# **SAMSUNG**

# ПАЙДАЛАНУШЫ НҰСҚАУЛЫҒЫ

EAC

SM-X516B SM-X616B

Kazakh. 10/2023. Rev.1.0

[www.samsung.com](http://www.samsung.com)

# Мазмұны

# [Жұмысты бастау](#page-4-0)

- [Құрылғы орналасуы және функциялары](#page-4-0)
- [Батареяны зарядтау](#page-8-0)
- Nano-SIM [картасы және eSIM](#page-11-0)
- [microSD картасы](#page-13-0)
- [Құрылғыны қосу және өшіру](#page-16-0)
- [Бастапқы орнату](#page-17-0)
- [Samsung account](#page-18-0)
- [Алдыңғы құрылғыдан деректерді](#page-19-0)  [тасымалдау](#page-19-0) (Smart Switch)
- [Экранды түсіну](#page-22-0)
- [Хабарландыру тақтасы](#page-30-0)
- [Экранды түсіру және экранды жазу](#page-32-0)
- [Мәтінді енгізу](#page-33-0)

# [Қолданбалар және](#page-36-0)  [мүмкіндіктер](#page-36-0)

- [Қолданбаларды орнату немесе жою](#page-36-0)
- [S Pen](#page-37-0)
- [Телефон](#page-50-0)
- [Контактілер](#page-53-0)
- [Хабарлар](#page-55-0)
- [Камера](#page-57-0)
- [Галерея](#page-69-0)
- [AR АЙМАҒЫ](#page-73-0)
- [Bixby](#page-79-0)
- [Bixby Vision](#page-81-0)
- [Көп терезе \(Бір уақытта бірнеше](#page-82-0)  [қолданбаны пайдалану\)](#page-82-0)
- [Samsung интернет](#page-85-0)
- [Samsung Health](#page-86-0)
- [Samsung Notes](#page-87-0)
- [Samsung Members](#page-92-0)
- [Samsung Kids](#page-92-0)
- [Samsung Global Goals](#page-93-0)
- [Samsung TV Plus](#page-93-0)
- [Galaxy Shop](#page-93-0)
- [PENUP](#page-94-0)
- [Күнтізбе](#page-94-0)
- [Еске салу \(Жұмыс элементтері туралы](#page-95-0)  [хабарландырулар алу\)](#page-95-0)
- [Диктофон](#page-96-0)
- [Менің файлдарым \(Файлдарды тексеру](#page-97-0)  [және реттеу\)](#page-97-0)
- [Сағат](#page-97-0)
- [Калькулятор](#page-97-0)
- [Game Launcher](#page-98-0)
- [Ойынды үдеткіш \(Ойын ортасын](#page-99-0)  [конфигурациялау\)](#page-99-0)
- [SmartThings](#page-100-0)
- [Мазмұнды бөлісу](#page-100-0)
- [Music Share](#page-102-0)
- [Smart View \(Теледидар экранында](#page-103-0)  [көшірмені көрсету\)](#page-103-0)
- [Samsung Flow](#page-104-0)
- [Күнделікті тақта](#page-105-0)
- [Windows жүйесіне байланыстыру](#page-108-0)  [\(Құрылғыны компьютер байланысы арқылы](#page-108-0)  [пайдалану\)](#page-108-0)
- [Samsung DeX](#page-109-0)
- [Google қолданбалары](#page-110-0)

### [Парам-р](#page-111-0)

- [Кіріспе](#page-111-0)
- [Samsung account](#page-111-0)
- [Қосылымдар](#page-111-0)
	- [Wi-Fi](#page-113-0)
	- [Bluetooth](#page-114-0)
	- [Деректерді сақтаушы](#page-116-0)
	- [Қолданбаға рұқсат етілген желі](#page-116-0)
	- [Ұялы жедел нүкте](#page-117-0)
	- [Қосымша байланыс параметрлері](#page-117-0)
- [Қосылған құрылғылар](#page-119-0)
- [Режимдер мен Әдеттегі істер](#page-120-0)
	- [Режимдерді пайдалану](#page-120-0)
	- [Бағдарламаларды пайдалану](#page-120-0)
- [Дыбыс](#page-121-0)
	- [Дыбыс сапасы мен әсерлер](#page-122-0)
	- [Бөлек қолданбаның дыбысы](#page-122-0)
- [Хабарландырулар](#page-123-0)
- [Дисплей](#page-123-0)
	- [Қозғалыс біркелкілігі](#page-124-0)
- [Түсқағаз және стиль](#page-125-0)
- [Бастапқы экран](#page-125-0)
- [Экранды құлыптау](#page-125-0)
	- [Smart Lock](#page-126-0)
- [Қауіпсіздік және құпиялылық](#page-126-0)
	- [Бетті тану](#page-127-0)
	- [Саусақ ізін тану](#page-129-0)
	- [Samsung Pass](#page-131-0)
	- [Қорғалған қалта](#page-134-0)
	- [Қауіпсіз Wi-Fi](#page-137-0)
- [Орны](#page-138-0)
- [Қауіпсіздік және төтенше жағдай](#page-138-0)
- [Есептік жазбалар және сақтық көшірме](#page-139-0)
	- [Пайдаланушылар](#page-140-0)
	- [Samsung Cloud](#page-142-0)
- [Google](#page-143-0)
- [Қосымша мүмкіндіктер](#page-143-0)
	- [Қозғалыстар мен қимылдар](#page-144-0)
	- [Бейне қоңырау әсерлері](#page-145-0)
	- [Қос хабаршы](#page-146-0)
- [Сандық ахуал мен ата-аналық басқару](#page-147-0)  [элементтері](#page-147-0)
- [Батареяны және құрылғыны күту](#page-147-0)
	- [Құрылғыны оңтайландыру](#page-147-0)
	- [Батарея](#page-148-0)
	- [Сақтау орны](#page-148-0)
	- [Жад](#page-148-0)
	- [Құрылғыны қорғау](#page-149-0)
	- [Автоматты оңтайландыру](#page-149-0)
	- [Бағдарлама-қ жасақтама жаңартуы](#page-149-0)
	- [Диагностика](#page-149-0)
	- [Техника-қ қызмет көрсету режимі](#page-149-0)
- [Қолданбалар](#page-149-0)
- [Жалпы басқару](#page-150-0)
- [Қол жетімділік](#page-151-0)
- [Бағдарлама-қ жасақтама жаңартуы](#page-152-0)
- [Планшет туралы](#page-152-0)

# [Пайдалану бойынша](#page-153-0)  [ескертпелер](#page-153-0)

- 154 [Құрылғыны пайдалану бойынша сақтық](#page-153-0)  [шаралары](#page-153-0)
- 156 [Орама құрамы мен керек-жарақтар](#page-155-0) [бойынша ескертпелер](#page-155-0)
- 157 [Су мен шаңға төзімділікті сақтау](#page-156-0)
- 158 [Құрылғының қызып кету жағдайлары және](#page-157-0)  [шешімдері](#page-157-0)

# [Қосымша](#page-161-0)

162 [Ақаулықтарды жою](#page-161-0)

# <span id="page-4-0"></span>Жұмысты бастау

# Құрылғы орналасуы және функциялары

 $\triangleright$  SM-X516B:

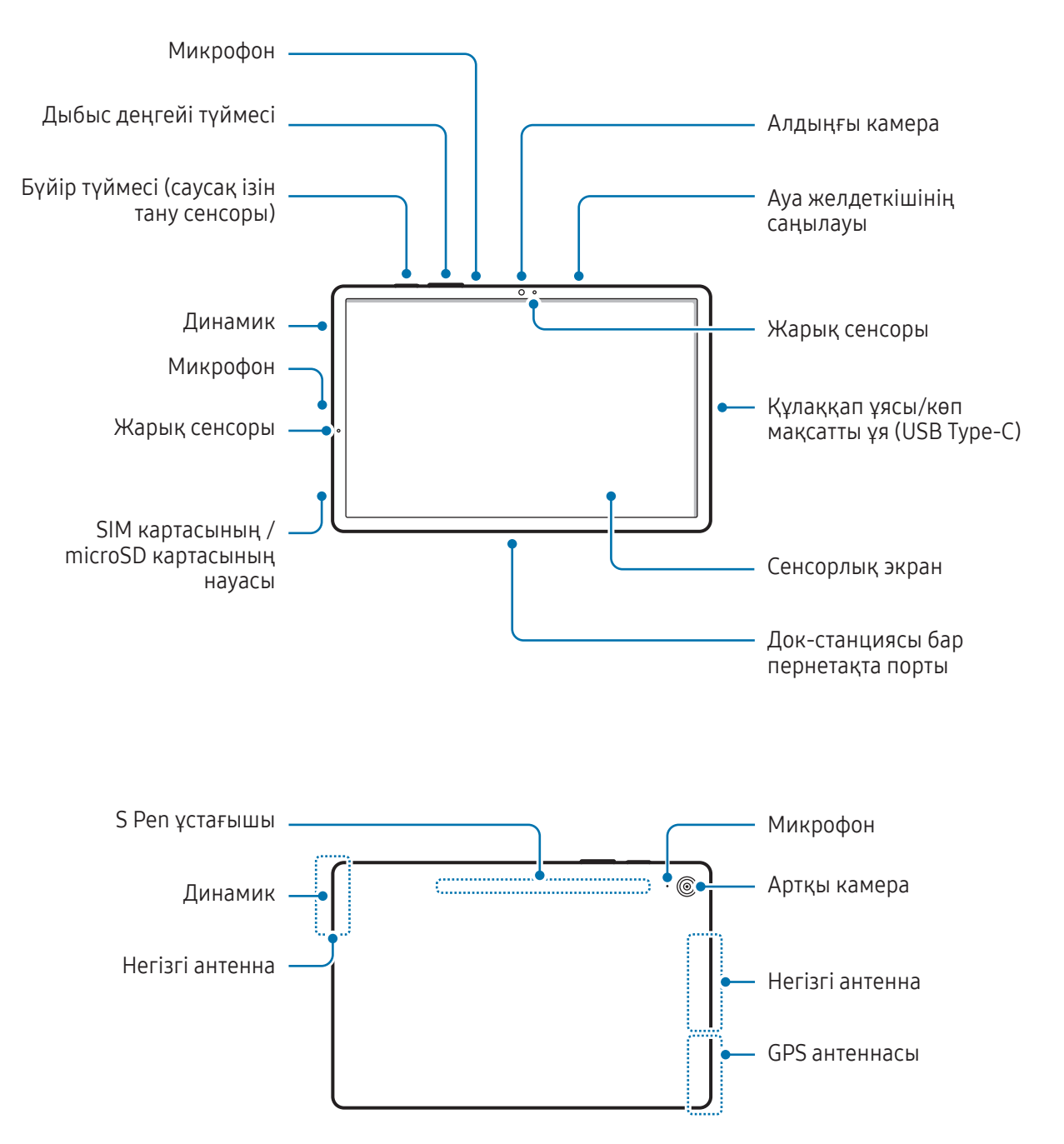

 $\blacktriangleright$  SM-X616B:

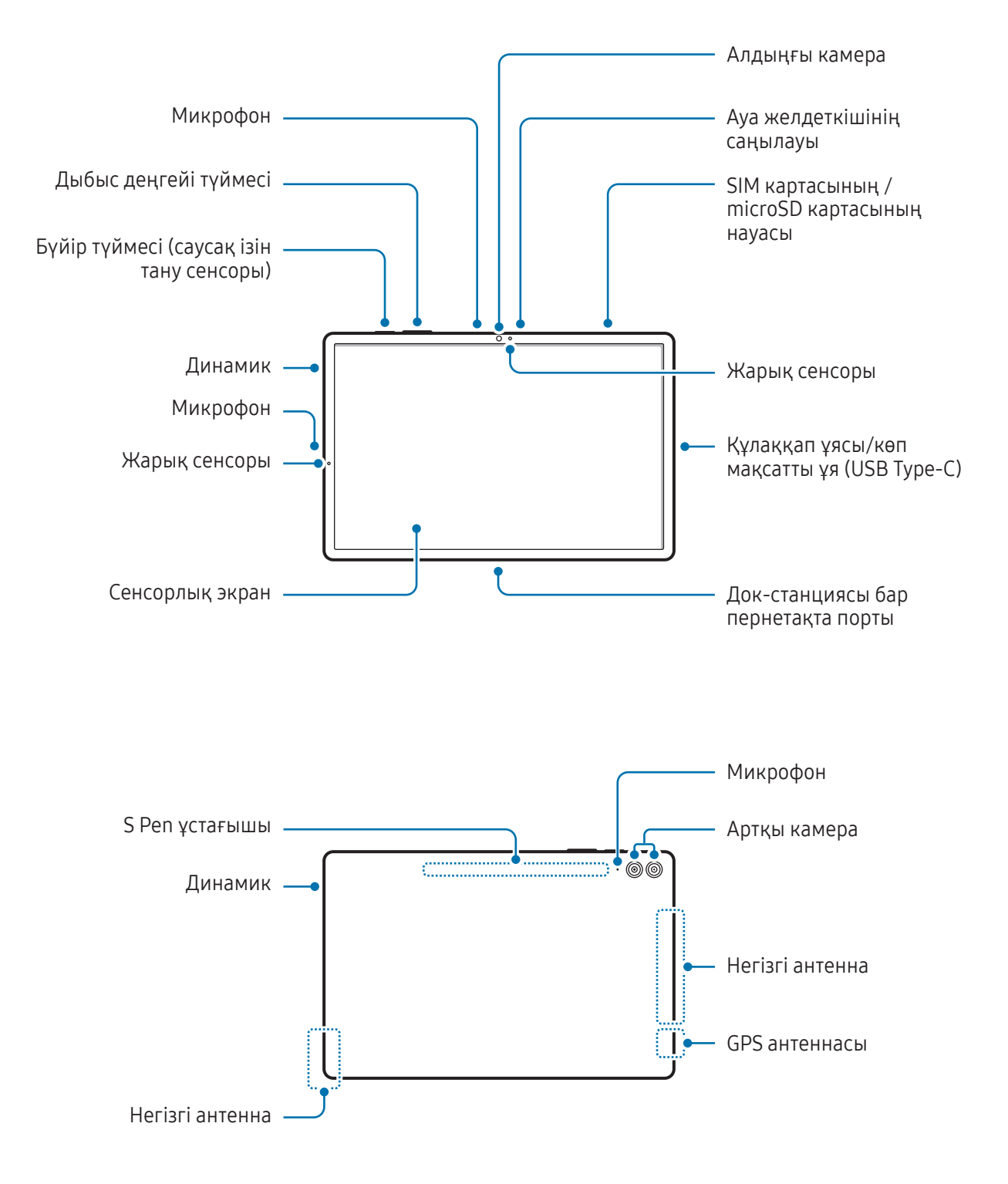

- Құрылғы қалыпты жұмыс істеуі үшін, оны магниттік кедергі жоқ жерде қолданыңыз. Λ
	- Құрылғы мен кейбір керек-жарақтар (бөлек сатылған) магниттерді қамтиды. Оны несие карталарынан, имплантталған медициналық құрылғылардан және магниттер әсер етуі мүмкін басқа да аспаптардан алшақ ұстаңыз. Медициналық құрылғыларға қатысты жағдайда, бұл құрылғыны олардан 15 см-ден ұзақ қашықтықта ұстаңыз. Медициналық құрылғының жұмысына кедергі келтіру туралы күмәніңіз болса, құрылғыны қолдануды доғарып, дәрігеріңізбен немесе медициналық құрылғыны өндірушімен кеңесіңіз.
	- Магниттер әсер ететін заттар мен магниттері бар құрылғы және кейбір керек-жарақтар (бөлек сатылатын) арасында қауіпсіз қашықтықты сақтаңыз. Құрылғыдағы магниттер несие карталары, банк есеп айырысу кітапшасы, қону талоны немесе тұрақ талоны сияқты нысандар зақымдауы немесе өшіруі мүмкін.
- Медиа файлдары немесе спикерфон сияқты динамиктерді пайдалану кезінде құрылғыны құлақтарыңызға жақын қоймаңыз.
	- Камера объективіне тікелей күн сәулесі сияқты күшті жарық көзіне түсіруге болмайды. Камера объективіне тікелей күн сәулесі сияқты күшті жарық көзі түссе, камераның кескін сенсоры зақымдалуы мүмкін. Зақымдалған кескін сенсоры жөнделмейді және суреттердегі нүктелер мен дақтарға себеп болуы мүмкін.
	- Егер әйнегі шытынаған немесе акрилді корпусы сынған құрылғыны пайдалансаңыз, жарақат алу қаупі бар. Құрылғыны Samsung қызмет көрсету орталығында немесе өкілетті қызмет көрсету орталығында жөндегеннен кейін ғана қолдануға болады.
	- Егер микрофонға, динамикке немесе қабылдағышқа шаң не бөгде заттар түссе болмаса бұл бөлшектер жабылса, құрылғының дыбысы бәсеңдеп, кейбір функциялары жұмыс істемей қалуы мүмкін. Шаңды немесе бөгде заттарды үшкір нәрсемен кетіруге әрекет жасасаңыз, құрылғы зақымдалуы және оның сыртқы беті бұзылуы мүмкін.
	- Келесі жағдайларда өзара әрекеттесу мәселелері туындауы және батерея зарядының бітуі мүмкін:
		- Егер құрылғының антенна аймағына металл жапсырмалар жанастырылса
		- Егер құрылғыны металл материалдан жасалған құрылғы қабымен қаптаса
		- Егер қоңыраулар немесе ұялы деректер байланысы сияқты белгілі бір мүмкіндіктерді пайдалану кезінде құрылғының антенна аймағы қолмен немесе басқа нысандармен жабылса
		- Артқы камера айналасындағы булықты қорғаныш таспасы немесе жапсырма сияқты керек-жарақ жауып тұрса, қоңырау нмесе мультимедиа ойнату кезінде қажетсіз шуылдар естілуі мүмкін.
		- Жарық сенсоры аймағын керек-жарақтарымен, мысалы жапсырмалармен немесе қақпақпен жабуға болмайды. Бұл сенсордың дұрыс жұмыс істемеуіне әкелуі мүмкін.

#### Аппараттық түймелер

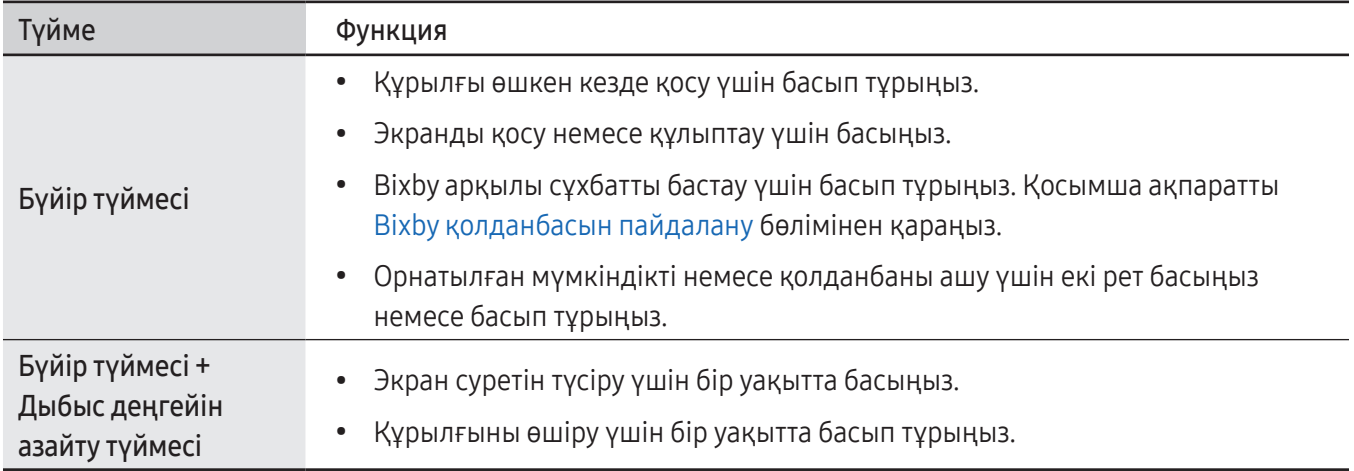

#### Бүйір түймесін реттеу

Бүйір түймесін екі рет басу немесе басып тұру арқылы қолданбаны немесе мүмкіндікті таңдаңыз.

Парам-р қолданбасын ашып, Қосымша мүмкіндіктер → Бүйір түймесі тармағын түртіп, қажетті опцияны таңдаңыз.

#### Бағдарлама түймелері

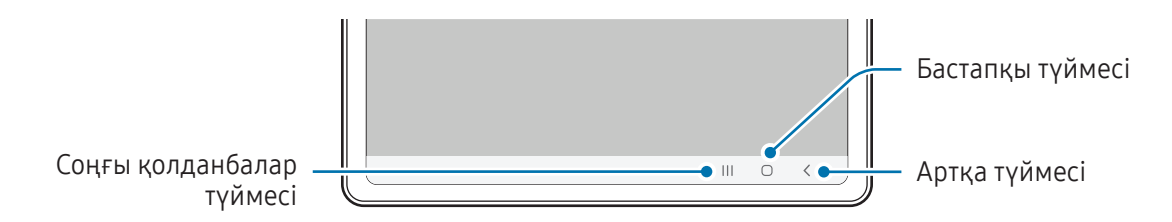

Экранды өшірген кезде бағдарлама түймелері экран астында пайда болады. Толық ақпарат алу үшін [Шарлау жолағы \(бағдарлама түймелері\)](#page-23-0) қараңыз.

# <span id="page-8-0"></span>Батареяны зарядтау

Бірінші рет пайдалану алдында немесе ұзақ уақыт бойы пайдаланылмағаннан кейін батареяны зарядтаңыз.

### Сым арқылы зарядтау

USB кабелін USB қуат адаптеріне жалғаңыз, содан кейін батареяны зарядтау үшін кабельді құрылғының көп мақсатты ұясына қосыңыз. Толығымен зарядтағаннан кейін зарядтағышты құрылғыдан ажыратыңыз.

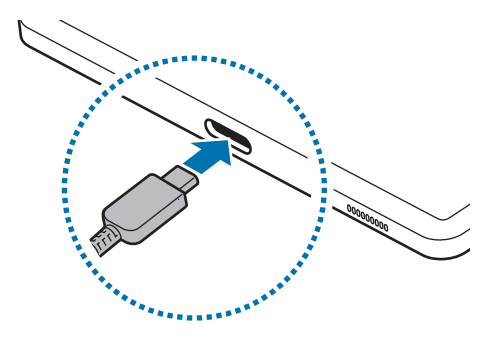

## Жылдам зарядтау

Өте жылдам зарядтағыш немесе жылдам зарядтағыш пайдаланыңыз.

Зарядтағыштың қосылу күйін тексеру үшін Парам-р ашып, Батареяны және құрылғыны күту → Батарея тармағын түртіңіз.

- Жылдам зарядтау функциясы жұмыс істемесе, Парам-р қолданбасын ашып, Батареяны және ſB құрылғыны күту → Батарея → Батареяның қосымша параметрлері тармағын түртіңіз де, қажетті функцияның қосулы екенін тексеріңіз. Онымен қоса USB кабелі мен USB қуат адаптері тиісті түрде жалғанғанын тексеріңіз.
	- Құрылғы немесе оның экраны өшірулі кезде батареяны жылдамырақ зарядтай аласыз.

### Басқа құрылғыларды зарядтау

Басқа мобильді құрылғыны планшет батареясымен зарядтау үшін USB кабелін пайдаланыңыз.

Планшет пен басқа құрылғыны планшеттің USB кабелі арқылы қосыңыз. Екінші құрылғыға байланысты USB коннекторы қажет болуы мүмкін.

Зарядтау үдерісі басталғанда, батарея зарядтау белгішесі басқа құрылғының экранында көрсетіледі.

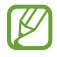

Планшетіңізде ашылған қолданбаны таңдаудың қалқымалы терезесі деректер тасымалына арналған. Қолданбаны қалқымалы терезеден таңдамаңыз.

# Батарея тұтынуды азайту

Құрылғыңызда батарея қуатын үнемдеуге көмектесетін әртүрлі опциялар бар.

- Құрылғыға күтім көрсету мүмкіндігін пайдаланып, құрылғыны оңтайландырыңыз.
- Құрылғыны пайдаланып жатпағанда, бүйір түймесін басу арқылы экранды сөндіріңіз.
- Қуатты үнемдеу режимін қосыңыз.
- Қажет емес қолданбаларды жабыңыз.
- Пайдаланбаған кезде Bluetooth мүмкіндігін өшіріңіз.
- Синхрондалуы керек қолданбаларды авто синхрондауды өшіріңіз.
- Артқы жарық уақытын азайтыңыз.
- Экран жарықтығын азайтыңыз.

#### Батареяны зарядтау туралы кеңестер және сақтық шаралары

- Тек өз құрылғыңызға арналған және Samsung мақұлдаған батарея, зарядтағышты және кабельдерді  $\bigwedge$ ғана пайдаланыңыз. Үйлеспейтін батарея, зарядтағыш және кабель пайдаланылса, ауыр жарақат алу қаупі туындауы немесе құрылғыны зақымдауы мүмкін.
	- Зарядтағышты дұрыс жалғамау құрылғыны қатты зақымдауы мүмкін. Дұрыс пайдаланбаудан туындаған кез келген зақымға кепілдік қолданылмайды.
		- Тек құрылғымен берілген USB Type-C кабелін пайдаланыңыз. Егер Micro USB кабелі пайдаланылса, құрылғы зақымдалуы мүмкін.
		- Егер көп мақсатты ұя ылғалды болған кезде құрылғыны зарядтаса, құрылғы зақымдалуы мүмкін. Құрылғыны зарядтау алдында көп мақсатты ұяны дұрыстап құрғатыңыз.
- Қуатты үнемдеу үшін пайдаланылмаған кезде зарядтағышты желіден ажыратыңыз. M Зарядтағыштың қуат қосқышы жоқ, сондықтан қуатты ысыраптауды болдырмау үшін пайдаланбаған кезде зарядтағышты электр розетка ұясынан ажырату керек. Зарядтау кезінде зарядтағыш электр розетка ұясына жақын және оңай қол жетімді болуы керек.
	- Зарядтаған кезде, тиімді зарядтауға кепілдік беретін және мақұлданған зарядтағышты пайдаланғаныңыз дұрыс.
	- Егер батарея заряды толығымен таусылса, зарядтағышты жалғағаннан кейін құрылғыны бірден қосуға болмайды. Құрылғыны қосудан бұрын таусылған батареяның бірнеше минут зарядталуына мүмкіндік беріңіз.
	- Егер бір уақытта бірнеше қолданбаны, желілік қолданбаларды немесе басқа құрылғыға байланысты қажет ететін қолданбаларды пайдалансаңыз, батарея тез таусылады. Деректерді тасымалдау кезінде қуаттың үзілуін болдырмау үшін әрқашан бұл қолданбаларды батареяны толығымен зарядтағаннан кейін пайдаланыңыз.
	- Компьютер сияқты зарядтағыштан басқа қуат көзін пайдалану ток ағыны төмен болуына байланысты зарядтау жылдамдығының баяулауына әкелуі мүмкін.
	- Құрылғыны зарядталып жатқанда пайдалануға болады, бірақ батареяны толық зарядтауға ұзағырақ уақыт кетуі мүмкін.
	- Зарядтау барысында қуат көзі тұрақсыз болса, сенсорлық экран жұмыс істемеуі мүмкін. Солай болса, зарядтағышты құрылғыдан ажыратыңыз.
	- Зарядтау кезінде құрылғы және зарядтағыш қызып кетуі мүмкін. Бұл қалыпты жағдай және құрылғыңыздың қызмет мерзіміне немесе өнімділігіне әсер етпеуі тиіс. Егер батарея әдеттегіден көбірек қызса, зарядтағыш зарядтауды тоқтатуы мүмкін.
	- Құрылғыңыз дұрыс зарядталмай жатса, құрылғы мен зарядтағышты Samsung қызмет көрсету орталығына немесе өкілетті қызмет көрсету орталығына апарыңыз.

# <span id="page-11-0"></span>Nano-SIM картасы және eSIM

Байланыс операторы қамтамасыз еткен SIM немесе USIM картасын салыңыз.

Бір құрылғыда екі телефон нөмірін немесе байланыс операторын пайдалану үшін eSIM функциясын белсендіріңіз. Физикалық nano-SIM картасымен салыстырғанда, eSIM кірістірілген цифрлық SIM картасы болып табылады. Nano-SIM картасы мен eSIM екеуін бірге пайдалану кейбір жерлерде дерек тасымалдау жылдамдығының төмендеуіне әкелуі мүмкін.

- 
- Аймаққа, байланыс операторына немесе үлгіге байланысты eSIM картасы қолжетімсіз болуы мүмкін.
- Байланыс операторына байланысты желіге қосылу талап етілетін кейбір қызметтер қолжетімді болмауы мүмкін.

## SIM немесе USIM картасын орнату

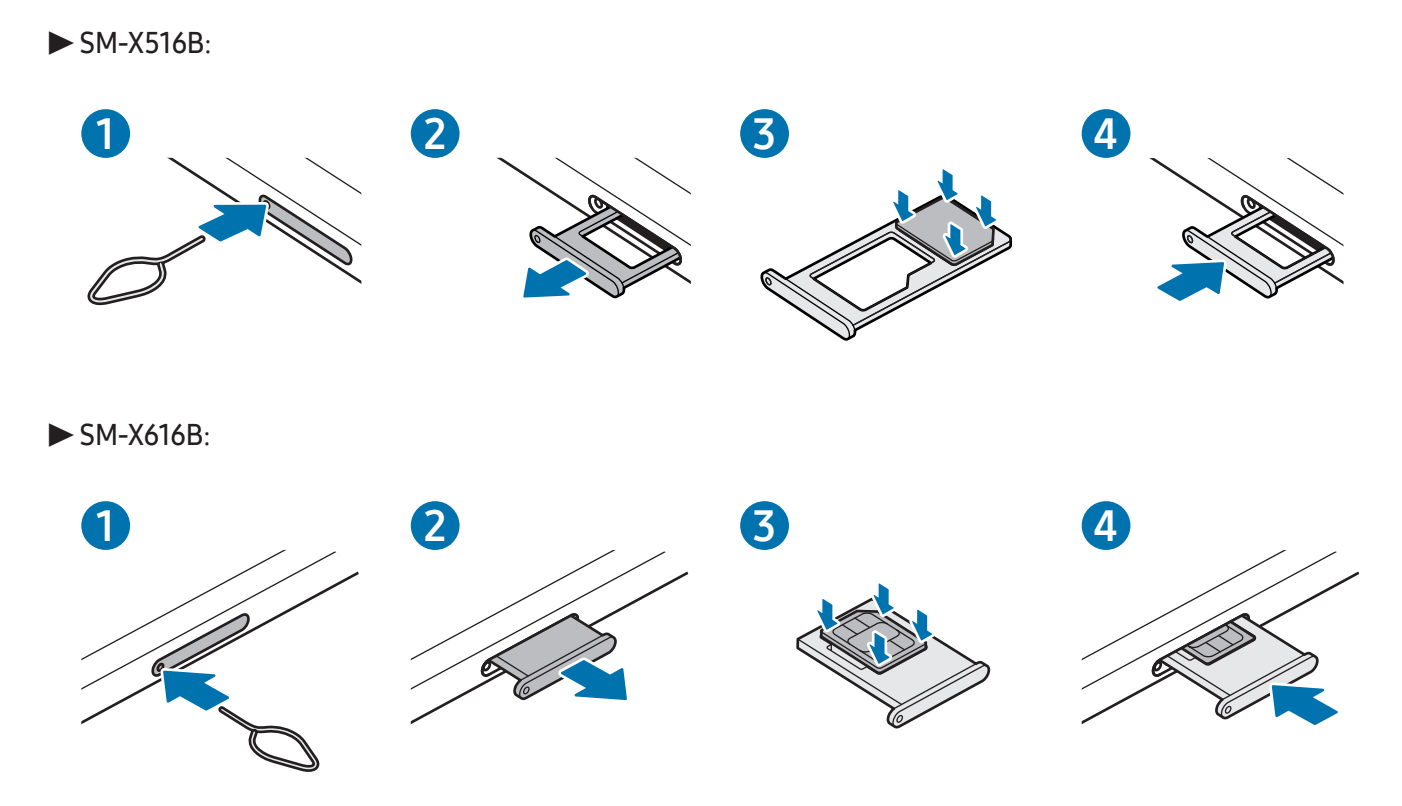

- 1 Науаны босату үшін науаның тесігіне шығару істігін енгізіңіз.
- 2 Тартпа ұяшығынан тартпаны жайлап шығарып алыңыз.

O

 $3 \rightarrow$  SM-X516B: SIM немесе USIM картасын ұяшыққа алтын түсті түйіспелерін төмен қаратып салыңыз және SIM немесе USIM картасын бекіту үшін оны ұяшыққа басыңыз.

▶ SM-X616B: SIM немесе USIM картасын ұяшыққа алтын түсті түйіспелерін жоғары қаратып салыңыз және SIM немесе USIM картасын бекіту үшін оны ұяшыққа ақырындап басыңыз.

- 4 Науасын науасы ұяшығына қайта енгізіңіз.
	- Nano-SIM картасын ғана қолданыңыз.
		- SIM немесе USIM картасын жоғалтып алмаңыз немесе басқалардың пайдалануына жол бермеңіз. Samsung жоғалған немесе ұрланған карталардан туындаған қандай да бір зақымдарға немесе ыңғайсыздықтарға жауапты емес.
		- Шығару істігі тесікке перпендикуляр орналасқанына көз жеткізіңіз. Әйтпесе құрылғы зақымдалуы мүмкін.
		- Егер карта науада сенімді түрде бекітілмесе, SIM карта науадан алынуы немесе түсіп қалуы мүмкін.
		- Егер құрылғыға ылғалды науаны салсаңыз, құрылғы бүлініп кетуі мүмкін. Науаны әрдайым құрғақ күйде ұстаңыз.
		- Құрылғыға сұйықтық тиіп кетпес үшін, науаны науа ағытпасына нықтап енгізіңіз.

### eSIM функциясын белсендіру

Парам-р қолданбасын ашып, Қосылымдар  $\rightarrow$  SIM реттеуші  $\rightarrow$  eSIM картасын қосу тармағын түртіңіз. Мобильді жоспар табылса, eSIM картасын белсендіру үшін экрандағы нұсқауларды орындаңыз.

Байланыс оператор берген QR коды болса, **Парам-р** ашып, **Косылымдар → SIM реттеуші → eSIM картасын** қосу → QR кодын сканерлеу тармағын түртіп, QR кодын сканерлеңіз.

### SIM реттеуші

Парам-р қолданбасын ашып, Қосылымдар → SIM реттеуші тармағын түртіңіз.

- SIM карталар: SIM картасын пайдалану үшін оны белсендіріп, SIM картасының параметрлерін реттеңіз.
- eSIM карталары: eSIM картасын белсендіру.
- Таңдаулы SIM карталар: екі карта қосулы тұрған кезде, дауыстық қоңыраулар сияқты кейбір мүмкіндіктер үшін нақты SIM карталарын пайдалану үшін таңдаңыз.
- Деректерді ауыстыру: қажетті SIM картасы желіге қосылмаса, құрылғы дерек алмасу үшін басқа SIM картасын пайдаланатындай орнатыңыз.

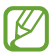

Осы мүмкіндікті пайдаланған кезде қосымша ақылар алынуы мүмкін.

• Қосымша SIM параметрлері: қоңырау немесе eSIM параметрлерін реттеу.

 $\blacktriangleright$  SM-X516B:

# <span id="page-13-0"></span>microSD картасы

### SD картасын салу

Құрылғыңыздың SD картасының сыйымдылығы басқа үлгілердікінен өзгеше болуы мүмкін және SD картасының өндірушісі мен түріне байланысты кейбір SD карталары құрылғыңызбен үйлесімді болмауы мүмкін. Құрылғының SD картасының максималды сыйымдылығын тексеру үшін, Samsung веб-сайтына өтіңіз.

- $\frac{1}{2}$   $\frac{3}{4}$   $\frac{4}{4}$  $\blacktriangleright$  SM-X616B: 1  $\sqrt{2}$   $\sqrt{3}$   $\sqrt{4}$ <Төменгі жағы>
- 1 Науаны босату үшін науаның тесігіне шығару істігін енгізіңіз.
- 2 Тартпа ұяшығынан тартпаны жайлап шығарып алыңыз.

O

3 ▶ SM-X516B: SD картасын науаға алтын түсті түйіспелерін төмен қаратып салыңыз және SD картасын бекіту үшін, оны науаға ақырындап басыңыз.

▶ SM-X616B: SD картасын науаға алтын түсті түйіспелерін жоғары қаратып салыңыз және SD картасын бекіту үшін оны науаға ақырындап басыңыз.

- 4 Науасын науасы ұяшығына қайта енгізіңіз.
	- Тек microSD картасын пайдаланыңыз.
		- Кейбір SD карталары құрылғымен толықтай үйлесімді болмауы мүмкін. Үйлесімсіз карта қолданылса, құрылғы, SD картасы немесе онда сақталған деректер бүлінуі мүмкін.
		- SD картасының беткі жағын жоғары қарату үшін мұқият болыңыз.
		- Шығару істігі тесікке перпендикуляр орналасқанына көз жеткізіңіз. Әйтпесе құрылғы зақымдалуы мүмкін.
		- Құрылғыдан науаны алу кезінде ұялы деректер байланысы өшеді.
		- Егер карта науада берік бекітілмесе, SD карта науадан алынуы немесе түсіп қалуы мүмкін.
		- Егер құрылғыға ылғалды науаны салсаңыз, құрылғы бүлініп кетуі мүмкін. Науаны әрдайым құрғақ күйде ұстаңыз.
		- Құрылғыға сұйықтық тиіп кетпес үшін, науаны науа ағытпасына нықтап енгізіңіз.
	- Құрылғы SD карталарына арналған FAT және exFAT файл жүйелеріне қолдау көрсетеді. Басқа файл жүйесімен форматталған картаны салған кезде құрылғы картаны қайта форматтауды сұрайды немесе картаны анықтамайды. SD картасын пайдалану үшін оны форматтауыңыз керек. Құрылғы SD картасын пішімдей немесе анықтай алмаса, SD картасының өндірушісіне, Samsung қызмет көрсету орталығына немесе өкілетті қызмет көрсету орталығына хабарласыңыз.
		- Деректер жиі жазылса және өшірілсе, SD карталарының қызмет мерзімі қысқарады.
		- SD картасын құрылғыға салған кезде SD картасының файл каталогы **Менің файлдарым → SD** карта қалтасында пайда болады.

### SD картасын алу

SD картасын алмай тұрып, алдымен оны бөлшектеңіз.

- 1 Парам-р-ді ашып, Батареяны және құрылғыны күту → Сақтау орны түртіңіз.
- 2 Солға жанап өтіп, SD карта бетіне кіріңіз.
- 3  $\rightarrow$  Шығару түймесін түртіңіз.
- Құрылғы ақпаратты тасымалдап немесе оған қол жеткізіп жатқан кезде немесе деректерді O тасымалдағаннан кейін бірден сыртқы сақтау орнын (SD картасы немесе USB сақтау орны) алып тастамаңыз. Әйтпесе деректер бүлінуі не жоғалуы немесе сыртқы сақтау орны, не планшет зақымдалуы мүмкін. Samsung компаниясы сыртқы сақтау орны құрылғыларын дұрыс пайдаланбаудан туындаған зақымдарға, соның ішінде деректердің жоғалуына жауапты емес.

# SD картасын форматтау

Компьютерде форматталған SD картасы құрылғымен үйлесімді болмауы мүмкін. SD картасын құрылғыда форматтаңыз.

- 1 Парам-р-ді ашып, Батареяны және құрылғыны күтү  $\rightarrow$  Сақтау орны түртіңіз.
- 2 Солға жанап өтіп, SD карта бетіне кіріңіз.
- $3 \rightarrow \Pi$ ішімі түймесін түртіңіз.
- SD картасын форматтамас бұрын SD картасында сақталған барлық маңызды деректің сақтық O көшірмелерін жасауды ұмытпаңыз. Өндіруші кепілдігінде пайдаланушы әрекеттері нәтижесінен деректердің жоғалуы қамтылмайды.

# <span id="page-16-0"></span>Құрылғыны қосу және өшіру

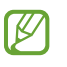

Ұшақтар мен ауруханалар сияқты сымсыз құрылғыларды пайдалану шектелген жерлерде өкілетті қызметкерлердің барлық ескертулері мен нұсқауларын орындаңыз.

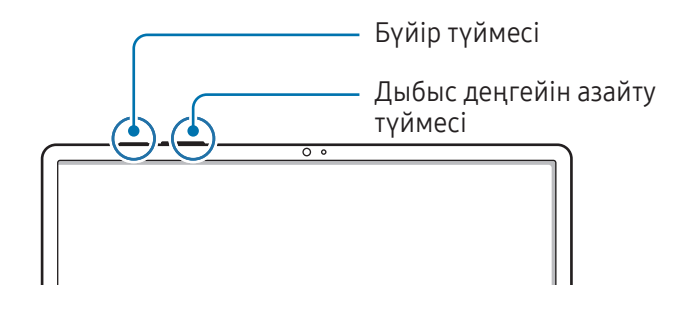

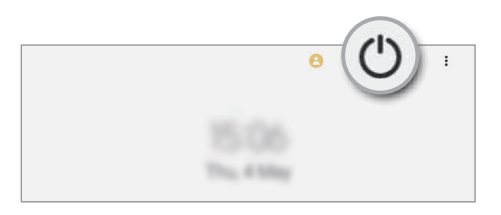

#### Құрылғыны қосу

Құрылғыны қосу үшін бүйір түймесін бірнеше секунд басып тұрыңыз.

#### Құрылғыны өшіру

- 1 Құрылғыны өшіру үшін бүйір түймесін және дыбыс деңгейін азайту түймесін бір уақытта басып тұрыңыз. Болмаса, хабарландырулар тақтасын ашып, төменге қарай жанап өтіп, содан соң  $('$ ) түймесін түртіңіз.
- 2 Құрылғы өшіріледі түймешігін түртіңіз. Құрылғыны қайта іске қосу үшін Қайта бастау түймесін түртіңіз.
- Бүйір түймесін басып тұрған кезде, құрылғыны өшіру күйіне орната аласыз. Парам-р қолданбасын  $\not\!\!{E}$ ашып, Қосымша мүмкіндіктер  $\rightarrow$  Бүйір түймесі тармағын түртіп, Қуатты сөндіру мәзірі астынан Басып тұру түймесін түртіңіз.

#### Мәжбүрлі түрде қайта іске қосу

Құрылғы тұрып қалса және жауап бермей жатса, қайта іске қосу үшін бүйір түймесін және дыбыс деңгейін азайту түймесін бір уақытта 7 секундтан көбірек басып тұрыңыз.

#### <span id="page-17-0"></span>Шұғыл қоңырау шалу

Төтенше жағдай қоңырауын шалуға немесе сіз сақтаған медициналық ақпаратты тексеруге болады.

Бүйір түймесін және дыбыс деңгейін азайту түймесін бір уақытта басып тұрып, Шұғыл қоңырау шалу түймесін түртіңіз. Болмаса, хабарландырулар тақтасын ашып, төмен қарай жанап өтіңіз және содан кейін (') → Шұғыл қоңырау шалу түймесін түртіңіз.

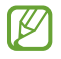

Медициналық ақпаратыңыз бен төтенше жағдай қоңырауын шалынатын контактілерді реттеу үшін Парам-р ашып, Қауіпсіздік және төтенше жағдай түймесін түртіңіз.

# Бастапқы орнату

Құрылғыны бірінші рет қосқанда немесе деректерді қалпына келтіруді орындаудан кейін құрылғы параметрлерін орнату үшін экрандағы нұсқауларды орындаңыз.

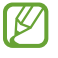

Егер Wi-Fi желісіне қосылмасаңыз, бастапқы орнату барысында кейбір құрылғы мүмкіндіктерін орната алмайсыз.

# <span id="page-18-0"></span>Samsung account

Samsung есептік жазбасын көмегімен мобильдік құрылғылар, теледидар және Samsung веб-сайты ұсынатын түрлі Samsung қызметтерін пайдалана аласыз.

Samsung есептік жазбасымен пайдаланылатын қызметтер тізімін тексеру үшін account.[samsung.com](http://account.samsung.com) торабына кіріңіз.

1 Парам-р қолданбасын ашып, Samsung account түймесін түртіңіз.

Парам-р қолданбасын ашып, Есептік жазбалар және сақтық көшірме → Есептік жазбаларды басқару  $\rightarrow$  Тіркелгі қосу  $\rightarrow$  Samsung account тармағын түртіңіз.

2 Samsung есептік жазбасына кіріңіз. Егер сізде Samsung есептік жазбасы болмаса, Тіркелгі жасау опциясына басыңыз.

#### Идентификаторыңызды табу және құпиясөзіңізді қайта орнату

Samsung есептік жазбасының идентификаторын немесе құпиясөзіңізді ұмытып қалсаңыз, Samsung есептік жазбасына кіру экранынан **Идентификаторды табу** немесе **Кұпиясөзді ұмыттыңыз ба?** түймешігін басыңыз. Талап етілетін ақпаратты енгізгеннен кейін, идентификаторыңызды таба аласыз немесе құпиясөзіңізді қайта орната аласыз.

#### Samsung есептік жазбаңыздан шығу

Samsung есептік жазбаңыздан шыққан кезде, контактілер немесе оқиғалар сияқты деректеріңіз де құрылғыдан жойылады.

- 1 Парам-р қолданбасын ашып, Есептік жазбалар және сақтық көшірме → Есептік жазбаларды басқару тармағын түртіңіз.
- 2 Samsung account → Менің профилім түймесін және экранның төменгі жағындағы Жүйеден шығу түймесін түртіңіз.
- 3 Жүйеден шығу опциясын түртіп, Samsung есептік жазбасының құпия сөзін енгізіп, одан кейін OK түймесін түртіңіз.

۱B

# <span id="page-19-0"></span>Алдыңғы құрылғыдан деректерді тасымалдау (Smart Switch)

Smart Switch қолданбасын деректерді алдыңғы құрылғыдан жаңа планшетке тасымалдау үшін пайдалана аласыз.

Парам-р қолданбасын ашып, Есептік жазбалар және сақтық көшірме → Ескі құры-н дерек-і тасымалдау түймесін түртіңіз.

- Бұл мүмкіндікті кейбір құрылғылар немесе компьютерлер қолдамауы мүмкін.
	- Шектеулер қолданылады. Мәліметтер алу үшін www.samsung.[com/smartswitch](http://www.samsung.com/smartswitch) бетіне кіріңіз. Samsung авторлық құқықты маңызды деп есептейді. Тек жеке немесе тасымалдауға құқығыңыз бар мазмұнды тасымалдаңыз.

#### USB кабелінің көмегімен деректерді тасымалдау

Деректерді тасымалдау үшін алдыңғы құрылғыны жаңа планшетке USB кабелімен қосуға болады.

- 1 Жаңа планшетті алдыңғы құрылғыға жаңа планшеттің USB кабелін пайдаланып қосыңыз. Алдыңғы құрылғыға байланысты USB коннекторы қажет болуы мүмкін.
- 2 Қолданбаны таңдау ашылмалы терезесі пайда болса, Smart Switch → Деректерді қабылдау тармағын түртіңіз.
- 3 Алдыңғы құрылғыда OK түймесін түртіңіз. Егер қолданбаңыз болмаса, Galaxy Store немесе Play Store жүйесінен жүктеп алыңыз. Жаңа планшет алдыңғы құрылғыны анықтап, тасымалданатын деректер тізімі пайда болады.
- 4 Жаңа планшетте қажетті опцияны таңдап, **Келесі** түймесін түртіп, деректерді тасымалдау үшін экрандағы нұсқауларды орындаңыз.
- Файлдарды тасымалдау кезінде құрылғыдан USB кабелін ажыратпаңыз. Бұлай істеу деректердің жоғалуына немесе құрылғының зақымдалуына әкелуі мүмкін.
- Деректерді тасымалдау кезінде құрылғының батарея қуаты тезірек таусылады. Деректерді ۱K тасымалдау алдында құрылғыңыз жеткілікті дәрежеде зарядталғанын тексеріңіз. Егер батарея қуаты төмен болса, деректер тасымалы үзілуі мүмкін.

#### Деректерді сымсыз түрде тасымалдау

Деректерді Wi-Fi Direct арқылы алдыңғы құрылғыдан жаңа планшетке сымсыз тасымалдаңыз.

1 Алдыңғы құрылғыда Smart Switch қолданбасын ашыңыз.

Егер қолданбаңыз болмаса, Galaxy Store немесе Play Store жүйесінен жүктеп алыңыз.

- 2 Жаңа планшетте Парам-р бөлімін ашып, Есептік жазбалар және сақтық көшірме → Ескі құры-н дерек-і тасымалдау тармағын түртіңіз.
- 3 Құрылғыларды бір-бірінің жанына орналастырыңыз.
- 4 Алдыңғы құрылғыда, Деректерді жіберу → Сымсыз тармағын түртіңіз.
- 5 Жаңа планшетте Деректерді қабылдау түймесін түртіңіз, алдыңғы құрылғының операциялық жүйесін таңдаңыз, содан соң Сымсыз түймесін түртіңіз.
- 6 Алдыңғы құрылғыда Рұқсат ету пәрменін түртіңіз.
- 7 Жаңа планшетте қажетті опцияны таңдап, Келесі түймесін түртіп, деректерді тасымалдау үшін экрандағы нұсқауларды орындаңыз.

#### Сыртқы сақтау орны арқылы деректердің сақтық көшірмесін жасап, қалпына келтіру

microSD картасы сияқты сыртқы сақтау орны арқылы деректерді тасымалдаңыз.

- 1 Алдыңғы құрылғыдағы деректердің сақтық көшірмесін сыртқы сақтау орнында сақтаңыз.
- 2 Сыртқы сақтау орны құрылғысын планшетке салыңыз немесе қосыңыз.
- $3$  Планшетте Парам-р қолданбасын ашып, Есептік жазбалар және сақтық көшірме  $\rightarrow$  Сыртқы сақтау орнын тасымалдау түймесін түртіңіз.
- 4 Осыдан калпына келтіру тармағында сақтық көшірмесі жасалған деректерді таңдаңыз.
- 5 Қажетті опцияны таңдап, Келесі тармағын түртіп, деректерді беру үшін экрандағы нұсқауларды орындаңыз.

#### Сақтық көшірменің деректерін компьютерден тасымалдау

Алдыңғы құрылғыдағы деректердің сақтық көшірмесін компьютерге жасаңыз және деректерді жаңа планшетке импорттаңыз.

- 1 Компьютерде Smart Switch қолданбасын жүктеу үшін www.samsung.[com/smartswitch](http://www.samsung.com/smartswitch) бетіне кіріңіз.
- 2 Компьютерде Smart Switch қолданбасын ашыңыз.
- Егер алдыңғы құрылғы Samsung құрылғысы болмаса, құрылғы өндірушісі қамтамасыз еткен  $\not\!\!\!D$ қолданбаны пайдаланып деректердің сақтық көшірмесін компьютерде жасаңыз. Содан кейін, бесінші қадамға өтіңіз.
- 3 Алдыңғы құрылғыны компьютерге құрылғының USB кабелі арқылы жалғаңыз.
- 4 Компьютерде құрылғыдағы деректердің сақтық көшірмесін жасау үшін экрандағы нұсқауларды орындаңыз.

Содан кейін алдыңғы құрылғыны компьютерден ажыратыңыз.

- 5 Жаңа планшетті USB кабелімен компьютерге жалғаңыз.
- 6 Компьютерде деректерді жаңа планшетке тасымалдау үшін экрандағы нұсқауларды орындаңыз.

# <span id="page-22-0"></span>Экранды түсіну

# Сенсорлық экранды басқару

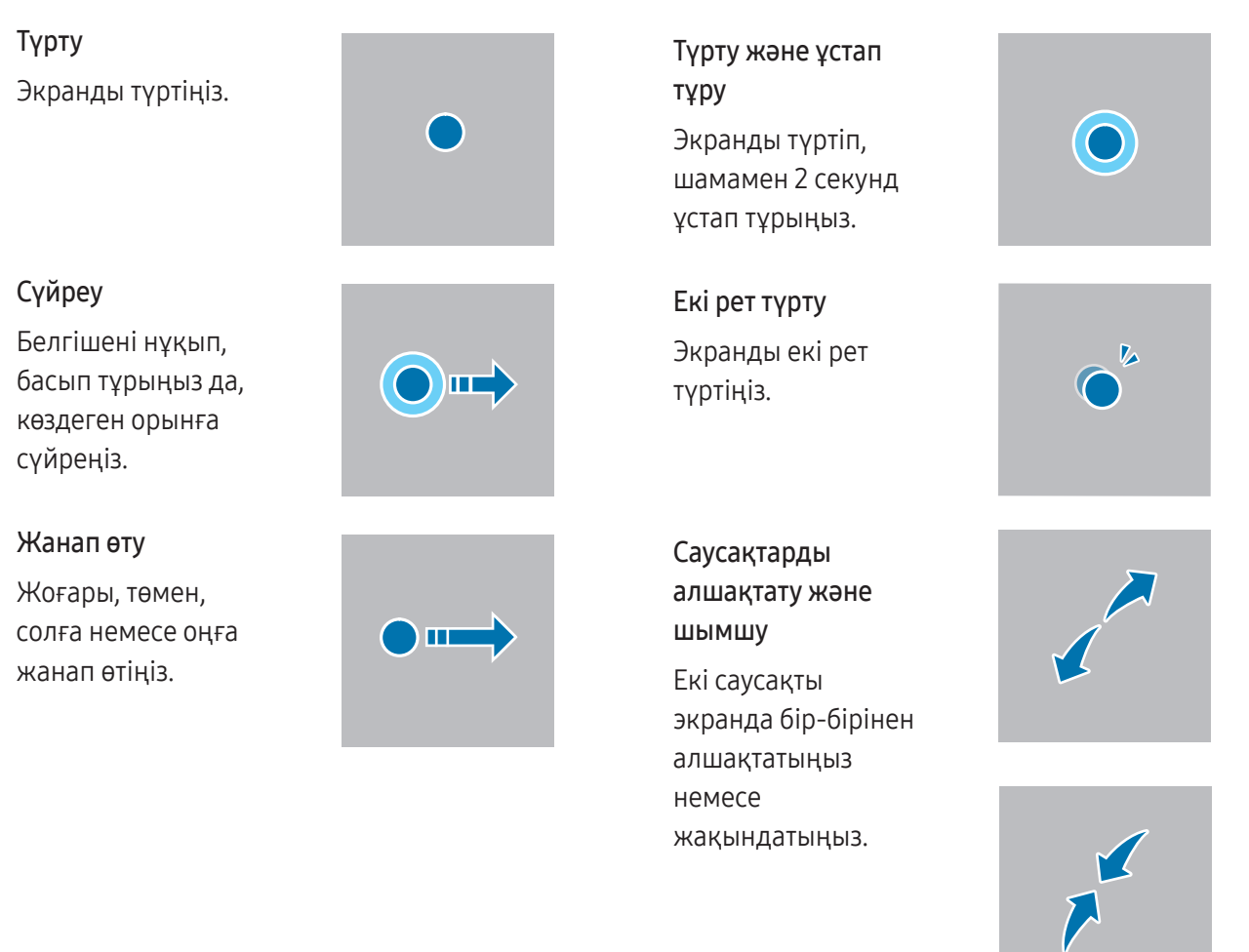

- Сенсорлық экранның басқа электр құрылғыларға тиюіне жол бермеңіз. Электростатикалық O разрядтар сенсорлық экранның дұрыс жұмыс істемеуіне себеп болуы мүмкін.
	- Сенсорлық экранды зақымдап алмау үшін оны ешбір үшкір нәрсемен түртпеңіз немесе саусақ ұштарымен не басқа затпен оған шамадан тыс қысым түсірмеңіз.
	- Сенсорлық экранда немесе бір бөлігінде қозғалмайтын графиканы ұзақ уақыт пайдалану ұсынылмайды. Бұлай істеу суреттің тұрып қалуына (экранның күйіп кетуіне) немесе жанама суреттердің болуына әкелуі мүмкін.
	- Құрылғы түртумен енгізу аумағынан тыс экранның жиектеріне жақын түрту енгізулерін танымауы мүмкін.

# <span id="page-23-0"></span>Шарлау жолағы (бағдарлама түймелері)

Экранды өшірген кезде бағдарлама түймелері экран астындағы шарлау жолағында пайда болады. Бағдарлама түймелері әдепкі бойынша соңғы қолданбалар түймесіне, Бастапқы түймеге және артқа түймесіне орнатылады. Түймелер функциялары пайдаланылатын қолданбаға немесе пайдалану ортасына сәйкес өзгеруі мүмкін.

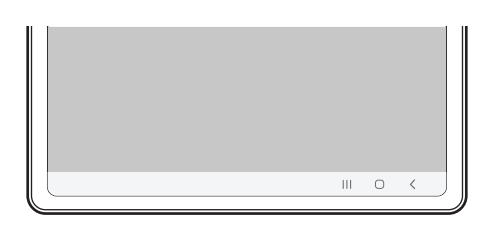

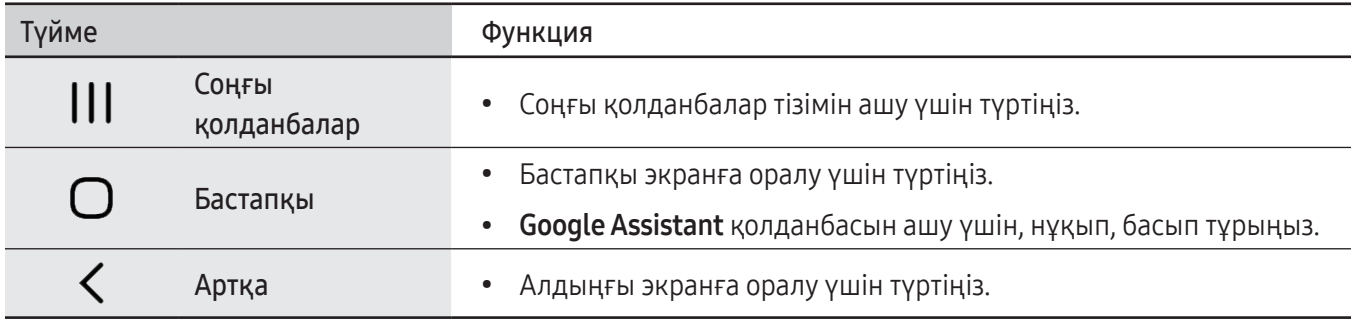

#### Шарлау жолағын жасыру

Шарлау жолағын жасыру арқылы кең экранда файлдарды көріңіз немесе қолданбаларды пайдаланыңыз.

Парам-р қолданбасын ашып, Дисплей → Шарлау жолағы тармағын түртіп, Шарлау түрі астынан Қимылдарды жүргізіп өту опциясын түртіңіз. Шарлау жолағы жасырылады және қимыл кеңестері пайда болады. Қосымша опциялар түймесін түртіп, қажетті опцияны таңдаңыз.

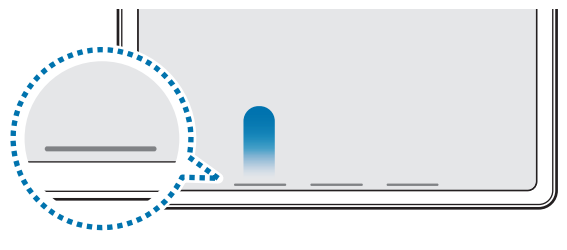

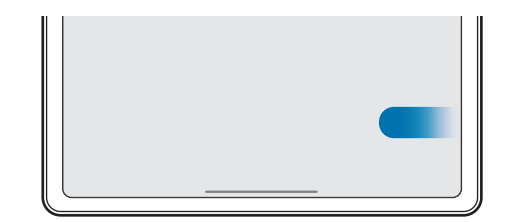

Төменгі жақтан жанап өту Бүйір жағынан және төменгі жақтан жанап өту

Егер экран астында қимыл кеңестерін жасыру керек болса, өшіру үшін **Қимыл кеңесі** қосқышын түртіңіз.

### Бастапқы экран және қолданбалар экраны

Бастапқы экран — құрылғының барлық мүмкіндіктеріне қол жеткізудің бастапқы нүктесі. Ол виджеттерді, қолданбалардың таңбашаларын және басқаларды көрсетеді.

Қолданбалар экраны барлық қолданбалардың, соның ішінде, жаңадан орнатылған қолданбалардың белгішелерін көрсетеді.

#### Бастапқы және қолданбалар экрандары арасында ауыстыру

Бастапқы экранда қолданбалар экранын ашу үшін жоғары жанап өтіңіз.

Бастапқы экранға оралу үшін қолданбалар экранында жоғары немесе төмен жанап өтіңіз. Болмаса, Бастапқы түймесін немесе артқа түймесін түртіңіз.

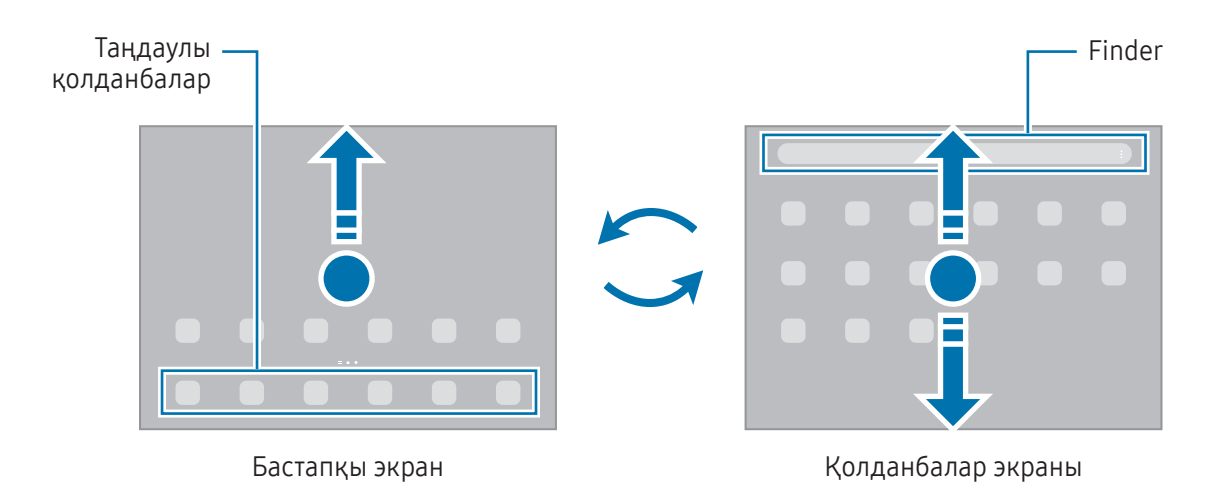

Егер бастапқы экранға Қолданбалар түймесі қосылса, түймені түртумен Қолданбалар экранын аша аласыз. Бастапқы экраннан бос аймақты түртіп тұрып, Парамет-р опциясын түртіңіз және Бастапқы экрандағы Қолданбалар экраны түймесін көрсету қосқышын түртіп, оны іске қосыңыз. Қолданбалар түймесі бастапқы экран астына қосылады.

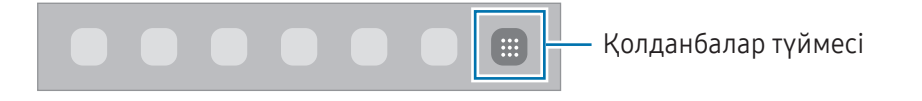

#### Бастапқы экранды өңдеу

Өңдеу опцияларына кіру үшін бастапқы экранда бос аймақты түртіп, ұстап тұрыңыз немесе экранда саусақтарыңызды бір-біріне жақындатыңыз. Түсқағаз орнатуға, виджеттер қосуға және т.б. орындауға болады. Сонымен қатар, бастапқы экран тақталарын қосуға, өшіруге немесе қайта орналастыруға болады.

- Тақталар қосу: сол жаққа жанап өтіп,  $\bigoplus$  түртіңіз.
- Тақталарды жылжыту: тақтаның алдын ала көрінісін жаңа экранға сүйреңіз.
- Тақталарды өшіру: тақтадан түртіңіз.

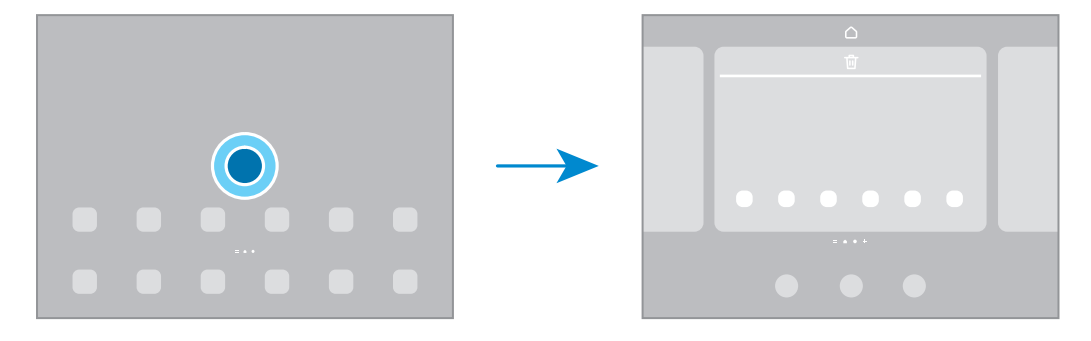

- Түскағаз және стиль: Бастапқы экран және құлыпталған экран үшін түсқағаз параметрлерін өзгертіңіз.
- Виджет: виджеттер бастапқы экранда ақпаратты және ыңғайлы қол жеткізуді қамтамасыз ету үшін белгілі бір қолданба мүмкіндіктерін іске қосатын шағын қолданбалар. Виджетті таңдаңыз және Қосу түймесін түртіңіз. Виджет бастапқы экранға қосылады.
- Парамет-р: Экран пішімі сияқты Бастапқы экран параметрлерін теңшеу.

#### Бастапқы экранда барлық қолданбаларды көрсету

Бөлек қолданбалар экранын пайдаланусыз құрылғыны бастапқы экрандағы барлық қолданбаларды көрсету күйіне орната аласыз. Бастапқы экраннан бос аймақты түртіп, ұстап тұрып, **Парамет-р → Бастапқы** экран құрылымы  $\rightarrow$  Тек бастапқы экран  $\rightarrow$  Қолдану тармағын түртіңіз.

#### Finder іске қосу

Құрылғыдан мазмұнды іздеңіз.

- 1 Қолданбалар экранында Іздеу опциясын түртіңіз. Болмаса, хабарландырулар тақтасын ашып, төменге қарай жанап өтіп, содан соң  $\mathbf Q$  түймесін түртіңіз.
- 2 Кілтсөзді енгізіңіз.

Құрылғыдан қолданбалар мен мазмұн ізделеді. Пернетақтадан  $\Omega$  түймесін түртсеңіз, қосымша мазмұнды іздей аласыз.

#### Элементтерді жылжыту

Элементті жаңа орынға сүйреңіз. Басқа тақтаға жылжыту үшін элементті экранның бүйіріне сүйреңіз. Бастапқы экрандағы қолданбаға таңбаша қосу үшін қолданбалар экранындағы элементті түртіп, ұстап тұрып, одан кейін Бастыға қосу түймесін түртіңіз. Қолданба таңбашасы бастапқы экранға қосылады.

Сондай-ақ, жиі пайдаланылатын қолданбаларды бастапқы экранның төменгі жағындағы таңбашалар аумағына жылжытуға болады.

#### Қалталар жасау

Қолданбалар экранында немесе бастапқы экранда қолданбаны түртіп, ұстап тұрыңыз да, басқа қолданбаға сүйреңіз.

Таңдалған қолданбаларды қамтитын жаңа қалта жасалады. **Қалта атауы** опциясын түртіп, қалта атауын енгізіңіз.

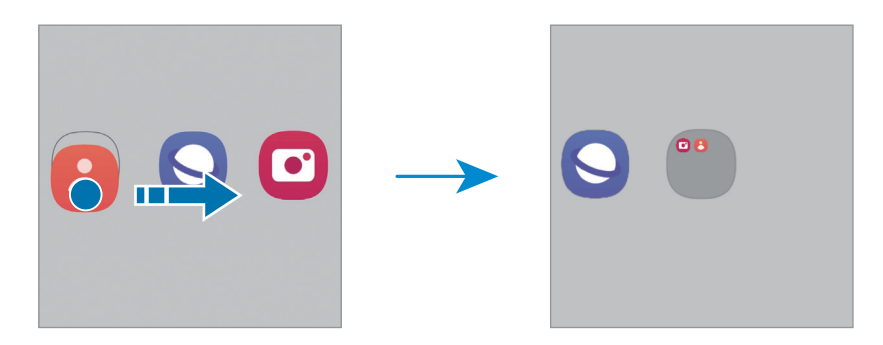

#### • Басқа қолданбаларды қосу

Қалтадағы **—** белгішесін түртіңіз. Қосу керек қолданбаларды белгілеп, Дайын опциясын түртіңіз. Сонымен қатар, қалтаға апарумен қолданба қосуға болады.

#### • Қолданбаларды қалтадан басқа жерге көшіру

Қолданбаны жаңа орынға сүйреңіз.

#### • Қалтаны жою

Қалтаны түртіп, ұстап тұрып, одан кейін Қалтаны жою түймесін түртіңіз. Қалта ғана жойылады. Қалтадағы қолданбалар, қолданбалар экранына көшірілетін болады.

## Тапсырма жолағы

Қолданбаны пайдалану кезінде экранның төменгі жағында тапсырма тақтасы пайда болады. Бастапқы экранның төменгі жағындағы таңдаулы қолданбалар, соңғы пайдаланылған қолданбалар және барлық қолданба түймесі тапсырма тақтасында көрсетіледі. Тапсырма тақтасынан қажетті қолданбаны таңдап, қолданбаларды ауыстырып қосуға болады.

Сондай-ақ бірнеше қолданбаны бір уақытта іске қосуға болады. Қолданбаны пайдалану кезінде, тапсырма тақтасында қажетті қолданбаны жоғары қарай сүйреп, содан кейін оны қалаған жеріңізге тастаңыз.

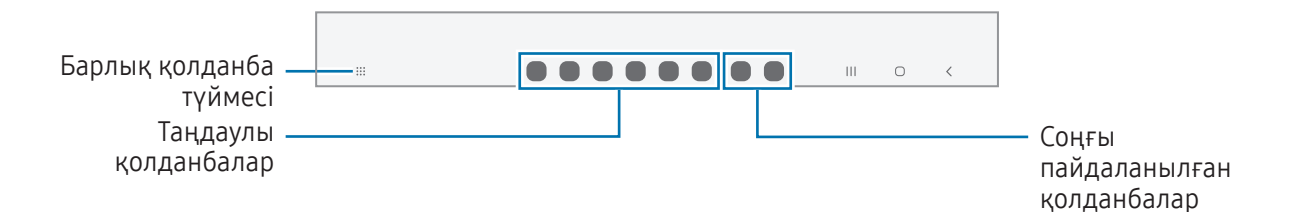

Тапсырма тақтасын пайдаланғыңыз келмесе, Парам-р бөлімін ашыңыз, Дисплей түймесін түртіңіз, содан кейін өшіру үшін Тапсырмалар жолағы ауыстырып-қосқышын түртіңіз.

## Қырлы тақта

 $\mathbb {V}$ 

Қырлы тақталардан таңдаулы қолданбалар мен мүмкіндіктерге қатынаса аласыз.

Қырлы тақтаның таңбалауышын экранның ортасына қарай сүйреңіз.

Егер қырлы тақтаның таңбалауышы көрінбейтін болса, Парам-р қолданбасын ашып, Дисплей тармағын түртіңіз, содан кейін қосу үшін Қырлы тақталар қосқышын түртіңіз.

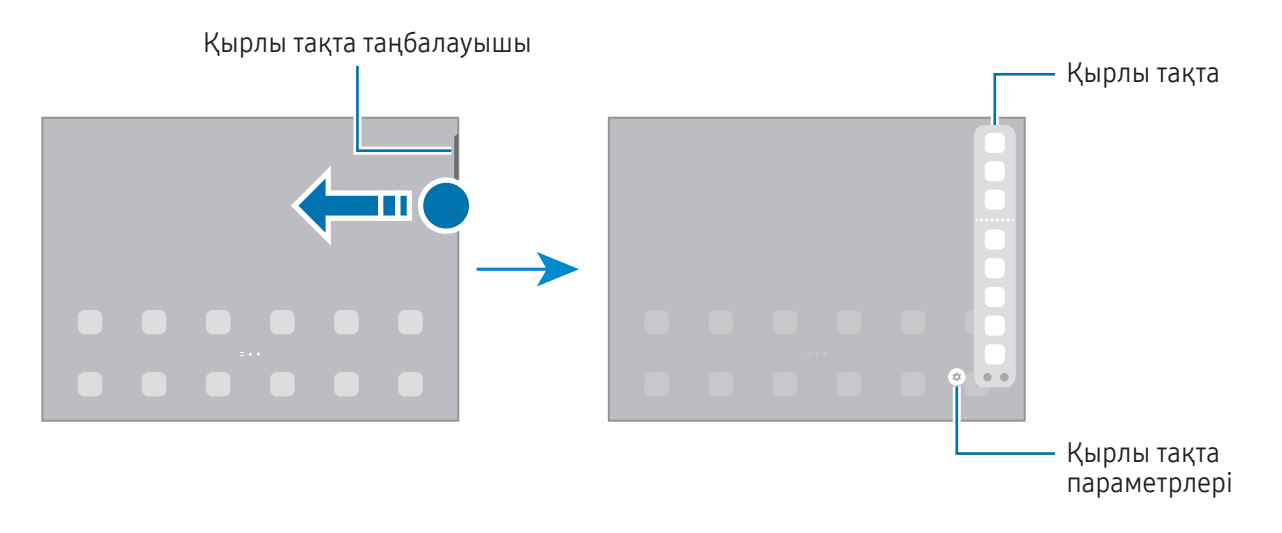

## Құлыптау экраны

Бүйір түймесі басылса, экран өшіріледі және құлыпталады. Сондай-ақ, экран құрылғы көрсетілген кезең бойы пайдаланылмаса өшеді және автоматты түрде құлыпталады.

Экранды бұғаттан шығару үшін, экран қосылған кезде кез келген бағытта жанап өтіңіз.

Егер экран өшірілсе, экранды қосу үшін бүйір түймесін басыңыз. Болмаса, экранды екі рет түртіңіз.

#### Экранды құлыптау әдісін өзгерту

Экранды құлыптау әдісін өзгерту үшін **Парам-р** қолданбасын ашып, **Экранды құлыптау → Экран құлыптау** түрі тармағын түртіңіз де, әдісін таңдаңыз.

Экранды бұғаттау әдісіне арналған үлгі, PIN, құпиясөз немесе биометрлік деректер орнатылған кезде басқалар құрылғыға кірмейтіндей етіп, жеке ақпаратты қорғауға болады. Экран құлыптау әдісін орнатқаннан кейін құрылғы құлыптан босату кезінде құлыптан босату кодын талап етеді.

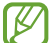

Егер бұғаттан шығару коды бірнеше рет қатарынан дұрыс енгізілмесе және қайталап енгізу шегіне жетсе, құрылғыны зауыттық деректерді қайта орнататып реттеуге болады. Парам-р қолданбасын ашып, Экранды құлыптау  $\rightarrow$  Қауіпсіз құлыптау параметрлері тармағын түртіп, экранды алдын ала орнатылған экранды құлыптау әдісімен құлыптан босатып, қосу үшін Зауыттық мәнді авто ысыру қосқышын түртіңіз.

## Индикаторлық белгішелер

Индикаторлық белгішелер экранның жоғарғы жағындағы күй жолағында пайда болады. Кестеде жиі кездесетін белгішелер тізімі берілген.

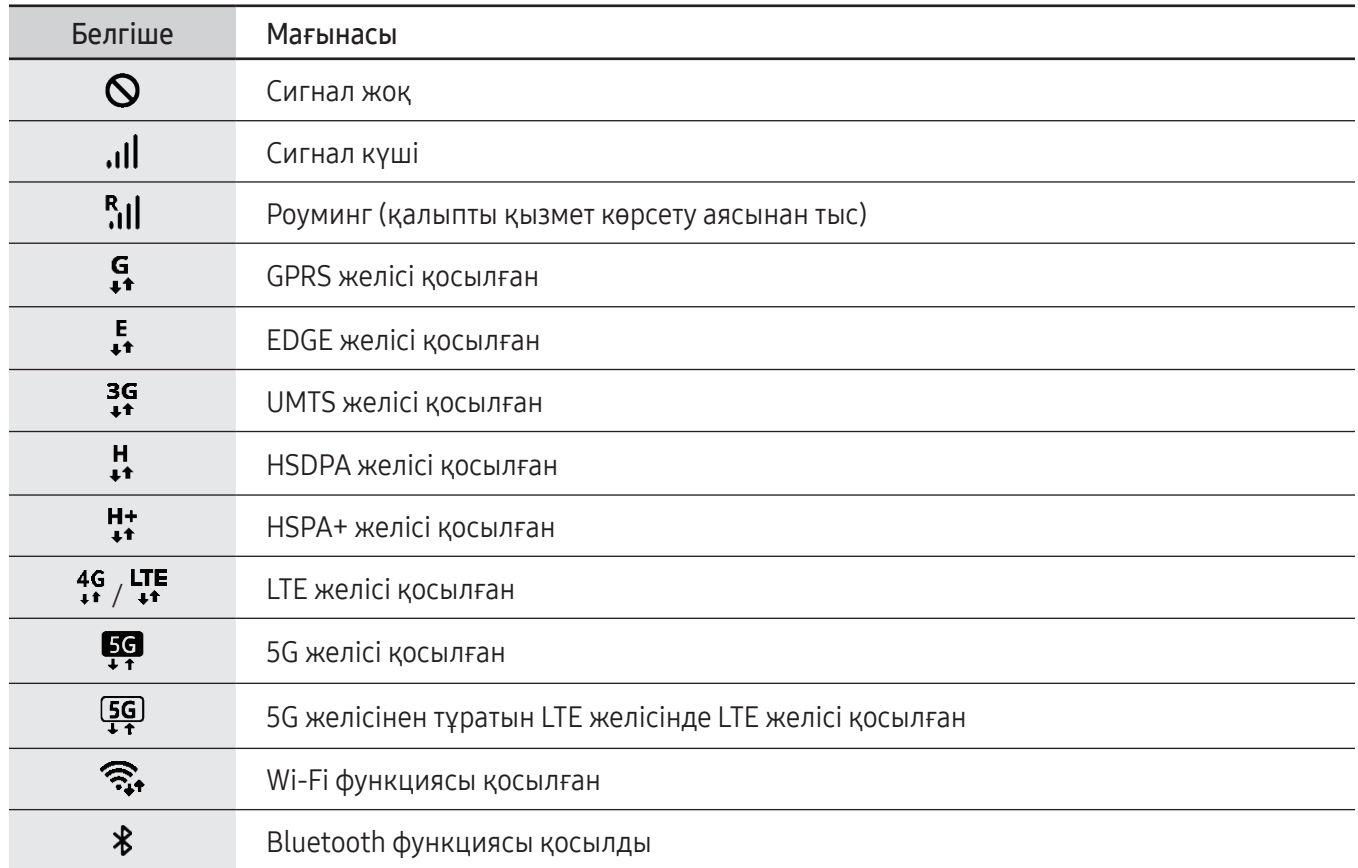

 $\mathbb{Z}$ 

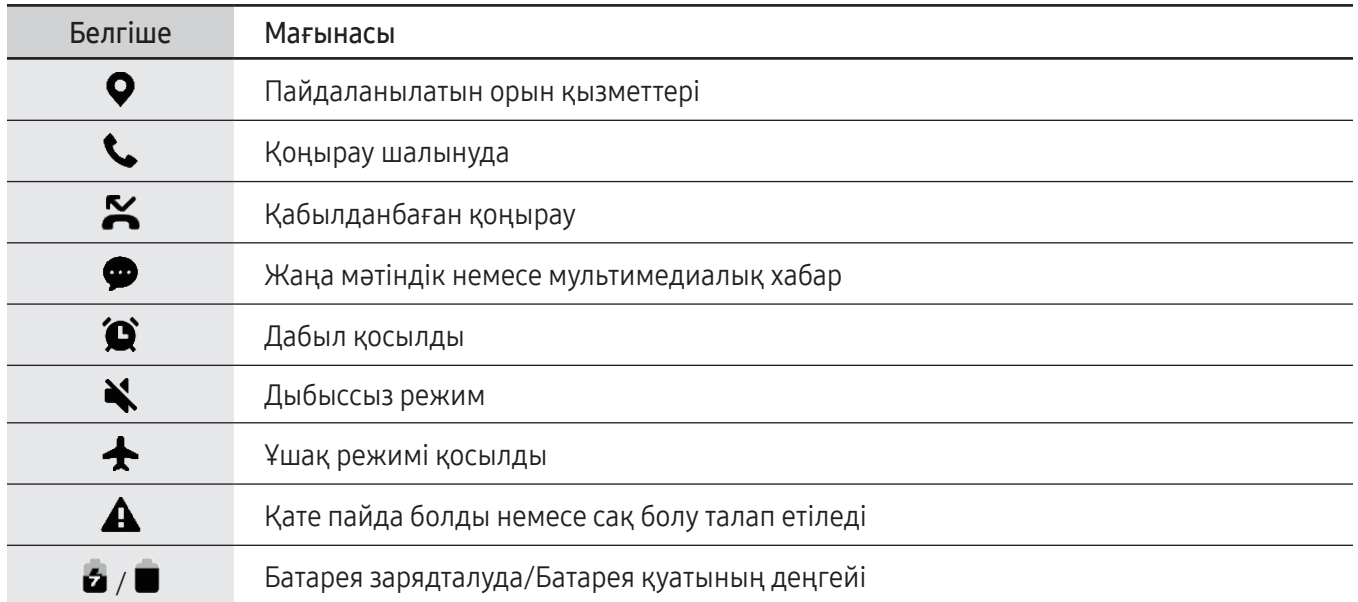

• Кейбір қолданбаларда экранның жоғарғы жағында күй жолағы пайда болмауы мүмкін. Күй жолағын көрсету үшін экранның жоғарғы жағынан төмен қарай сүйреңіз.

- Хабарландыру тақтасын ашқан кезде ғана кейбір индикатор белгішелері пайда болады.
- Индикатор белгішелері байланыс операторға немесе үлгіге байланысты әр түрлі болады.

# <span id="page-30-0"></span>Хабарландыру тақтасы

Жаңа хабарландыруларды алғанда статус жолағында индикатор белгішелері пайда болады. Белгішелер туралы қосымша ақпарат алу үшін хабарландырулар тақтасын ашып, мәліметтерді көріңіз.

Хабарландырулар тақтасын ашу үшін күй жолағын төмен қарай сүйреңіз. Хабарландырулар тақтасын жабу үшін экранда жоғары қарай жанаңыз.

Хабарландырулар тақтасында келесі функцияларды пайдалана аласыз.

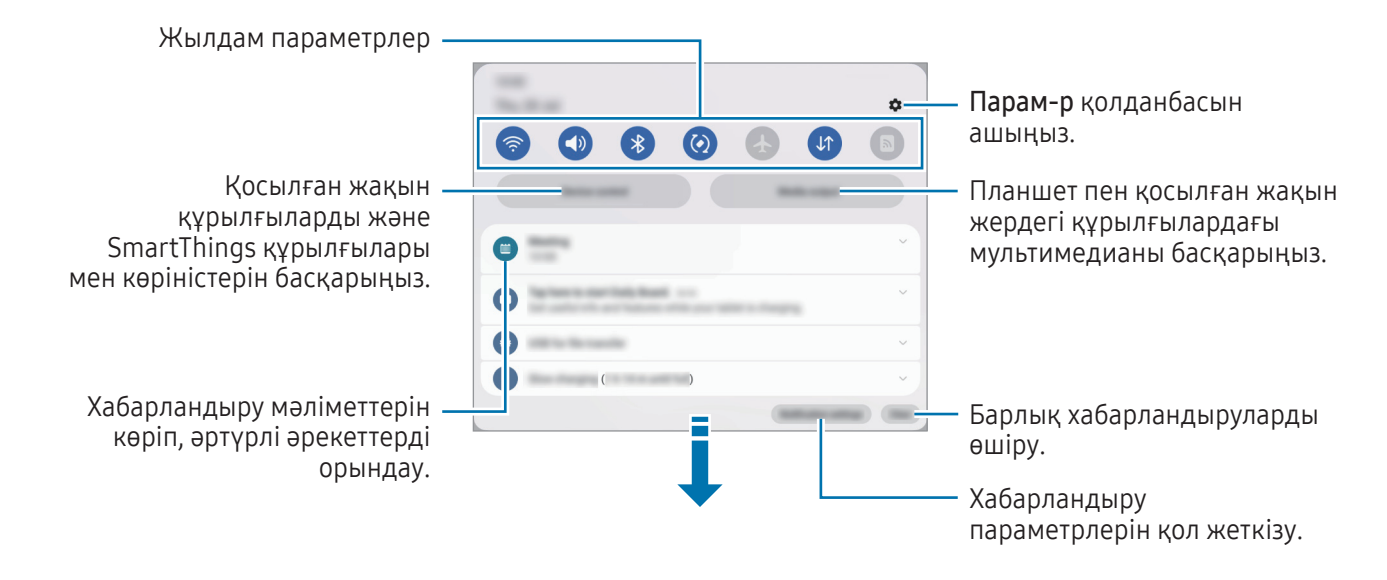

#### Жылдам параметрлер тақтасын пайдалану

Жылдам параметрлер тақтасын ашу үшін хабарландырулар тақтасын төмен қарай жанап өтіңіз.

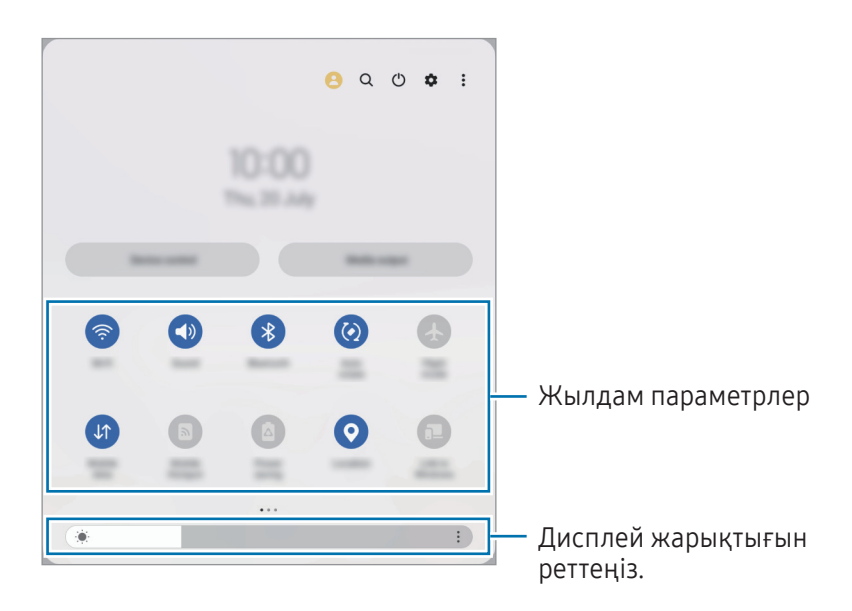

Белгілі бір мүмкіндікті қосу немесе өшіру үшін әр түймені түртіңіз. Егжей-тегжейлі параметрлерге кіру үшін түйме астындағы мәтінді түртіңіз немесе түймені басып тұрыңыз.

Түймелерді өңдеу үшін  $\bigoplus$  белгісін немесе  $\clubsuit \rightarrow$  Түймелерді өңдеу тармағын түртіңіз.

Хабарландырулар тақтасындағы экран жарықтығын реттеу жолағын көрсету үшін • → Жылдам тақтаның орналасуы  $\rightarrow$  Жарықтықты басқару  $\rightarrow$  Әрқашан көрсету тармағын түртіңіз.

#### Медиа ойнатуды басқару

Планшет пен қосылған жақын құрылғылардағы мультимедианы хабарландырулар тақтасынан басқарыңыз.

- 1 Хабарландырулар тақтасын ашып, Медиа шығыс түймесін түртіңіз.
- 2 Ойнатуды басқару үшін контроллердегі белгішелерді түртіңіз.

#### Маңайдағы құрылғыларды басқару

Маңайдағы қосылған құрылғыларды және жиі пайдаланатын SmartThings құрылғылары мен хабарландырулар тақтасындағы көріністерді іске қосып, басқарыңыз.

- 1 Хабарландыру тақтасын ашып, Құрылғы басқару түймесін түртіңіз. Маңайдағы қосылған құрылғылар, SmartThings құрылғылары мен көріністер көрсетіледі.
- 2 Маңайдағы құрылғыны немесе SmartThings құрылғысын таңдап, басқарыңыз немесе көріністі іске қосыңыз.

# <span id="page-32-0"></span>Экранды түсіру және экранды жазу

# Экранды түсіру

 $\Z$ 

Құрылғыны пайдаланған уақытта экранды суретке түсіруге, содан соң онда жазба, кескін жасауға, оны қиюға немесе онымен бөлісуге болады. Ағымдағы экранды және айнымалы экранды түсіруге болады.

#### Экран суретін түсіру әдісі

Экранды суретке түсіру үшін келесі әдістерді пайдаланыңыз. Түсірілген экран суреттерін Галерея ішінде көруге болады.

1-әдіс) түйме арқылы түсіру: бүйір түймесін және дыбыс деңгейін азайту түймесін бір уақытта басыңыз.

2-әдіс) Жанап өту арқылы түсіру: қолыңыздың қырымен экранды солға немесе оңға қарай жанап өтіңіз.

- Кейбір қолданбаларды және мүмкіндіктерді пайдаланып жатқанда скриншотты түсіру мүмкін емес.
	- Егер жанап өту арқылы экранды суретке түсіру мүмкіндігі қосылмаған болса, Парам-р қолданбасын ашып, Қосымша мүмкіндіктер → Қозғалыстар мен қимылдар тармағын түртіп, содан соң қосу үшін Сур түс үшін алақан сипаңыз қосқышын түртіңіз.

Экран суретін түсіргеннен кейін, экранның төменгі жағындағы келесі опцияларды пайдаланыңыз:

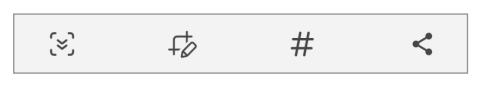

- $[\approx]$ : ағымдағы мазмұнды және жасырын мазмұнды веб-бет сияқты кеңейтілген бетке түсіру. Сіз $[\approx]$ тармағын түрткенде, экран автоматты түрде төмен айналып, қосымша мазмұн түсіріледі.
- $\downarrow$  : скриншотта жазу немесе салу не скриншоттан бөлікті қиып алу. Қиылған аймақты Галерея ішінде көруге болады.
- $\;\;\#$  : скриншотқа тегтерді қосу. Скриншотты тег бойынша іздеу үшін **Галерея** қолданбасында  $\mathsf{Q}$ түймесін түртіңіз. Тегтер тізімін кіріп, қажетті скриншотта іздей аласыз.
- : скриншоты басқалармен бөлісу.
- Егер опциялар суретке түсірілген экранда көрінбесе, Парам-р қолданбасын ашып, Қосымша W мүмкіндіктер  $\rightarrow$  Скриншоттар мен экран жазушы тармағын түртініз, қосу үшін Түсір, кейін құр. тақта көрсету қосқышын түртіңіз.

### <span id="page-33-0"></span>Экранды жазу

Құрылғыны пайдалану кезінде экранды жазыңыз.

- 1 Хабарландырулар тақтасын ашыңыз және төмен қарай жанап өтіп, содан соң  $\bigodot$  (Экранды жазушы) тармағын түртіңіз.
- 2 Дыбыс параметрін таңдап, Жазуды бастау түймесін түртіңіз. Кері санақтан кейін жазу басталады.
	- Экранда жазу немесе салу үшін  $\blacktriangleright$  түймесін түртіңіз.
	- Экранда S қаламы көрсеткішін көрсету үшін түймесін түртіңіз.
	- Экранды бейне қабатымен жазу үшін  $\blacktriangleright$  түймесін түртіңіз.
- 3 Бейнені жазуды аяқтағанда түймесін түртіңіз. Бейнелерді Галерея тармағында қарай аласыз.

# Мәтінді енгізу

## Пернетақта орналасуы

Мәтінді енгізген кезде пернетақта автоматты түрде пайда болады.

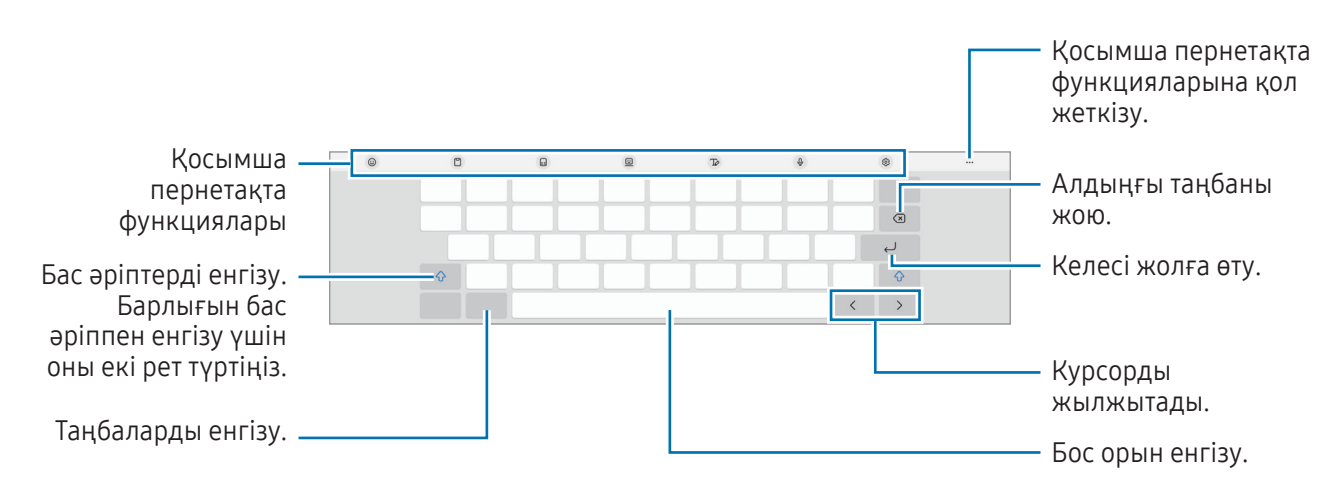

Кейбір тілдерде мәтінді енгізуге қолдау көрсетілмейді. Мәтін енгізу үшін енгізу тілін қолдау  $\not\!\!\! W$ көрсетілетін тілдердің біреуіне өзгерту керек.

Экранды жазу құралы параметрлерін өзгерту үшін, Парам-р қолданбасын ашып, Қосымша ſØ мүмкіндіктер → Скриншоттар мен экран жазушы тармағын түртіңіз.

#### Енгізу тілін өзгерту

 $\textcircled{2} \rightarrow$  Тілдер мен түрлері → Енгізу тілдерін басқару опциясын түртіп, пайдаланылатын тілдерді таңдаңыз. Екі немесе одан көп тілді таңдасаңыз,  $\bigoplus$  опциясын түртү арқылы енгізу тілдерінің арасында ауыса аласыз.

#### Пернетақтаны өзгерту

Шарлау жолағынан пернетақтаны өзгерту үшін : • • • • түймесін түртіңіз.

Пернетақта түрін өзгерту үшін,  $\bigotimes \rightarrow$  Тілдер мен түрлері тармағын түртіп, тілді таңдап, қажетті пернетақта түрін таңдаңыз.

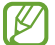

Егер шарлау жолағында пернетақта түймесі ( $\dddot{ } \dddot{ } \dddot{ } \dddot{ } \dddot{ } \dddot{ }$ ) пайда болмаса, Парам-р қолданбасын ашып, Жалпы басқару → Пернетақта тізімі және әдепкі тармағын түртіп, қосу үшін Шарлау жолағындағы пернетақта түймесі қосқышын түртіңіз.

#### Қосымша пернетақта функциялары

- $\ket{\mathbb{G}}$ : Эмодзилер, стикерлер және басқа да нәрселер енгізу. Сонымен қатар, өзіңізге ұнайтын эмодзи жапсырмаларын енгізе аласыз. Толық ақпаратты [AR эмодзи жапсырмаларын чаттарда пайдалану](#page-77-0) бөлімінен қараңыз.
- : аралық сақтағыштан элемент қосу.
- • : бөлінген пернетақтаға ауысу.
- : қалқымалы пернетақтаға ауысу. Қойындыны сүйреу арқылы пернетақтаны басқа орынға жылжыта аласыз.
- $\Box$ 2: Колмен жазу режиміне ауысу.
- $\mathbb Q$  : дауыспен мәтін енгізу.
- $\circ$  : пернетакта параметрлерін өзгерту.

Пернетақтаның басқа функцияларын пайдалану үшін ••• түймесін түртіңіз.

- $Q:$  мазмұнды іздеп, енгізіңіз.
- $\mathbb{R}$ і: мәтінді аудару және енгізу.
- $\pi$ : Құжаттар мен суреттердегі мәтінді анықтау және оны енгізу.
- : Samsung Pass жүйесінде тіркелген жеке ақпаратыңызды енгізіңіз.
- $\mathbb G$  : ағылшынша жазған кезде орфографиялық және грамматикалық қателерді тауып, ұсыныстар алу.
- : музыка сілтемелерімен бөлісу.
- $\bullet$ : бейне сілтемелерімен бөлісу.
- $\left( \vdots \right)$ : эмодзилерді енгізу.
- **GIF**: GIF файлдарын тіркеу.
- $\Box$  /  $\Box^2$  /  $\Box$  : Жапсырмалар енгізу.
- $\bigoplus$ : пернетақта өлшемін өзгерту.
- $\langle \hat{\cdot} \rangle$ : Мәтін өңдеу тақтасын ашыңыз.
- Кейбір мүмкіндіктер байланыс операторға немесе модельге байланысты қолжетімді болмауы ſØ мүмкін.

# Көшіру және қою

- 1 Мәтін үстінде нұқып, басып тұрыңыз.
- 2 Қажет мәтінді бөлектеу үшін немесе белгішесін сүйреңіз немесе бүкіл мәтінді бөлектеу үшін Барлығын таңдау опциясын түртіңіз.
- 3 Көшіру немесе Қию опциясын түртіңіз. Бөлектелген мәтін буферге көшірілді.
- 4 Мәтін кірістірілетін жерді нұқып, басып тұрыңыз, сөйтіп Қою опциясын түртіңіз. Алдында көшірген мәтінді қою үшін Буфер опциясын түртіп, мәтінді таңдаңыз.
# Қолданбалар және мүмкіндіктер

## Қолданбаларды орнату немесе жою

### Galaxy Store

Қолданбаларды сатып алыңыз және жүктеңіз. Samsung Galaxy құрылғыларына арналған қолданбаларды жүктеуге болады.

Galaxy Store қолданбасын ашыңыз. Қолданбаларды санат бойынша шолыңыз немесе кілт сөз көмегімен іздеу үшін  $\mathbf Q$  опциясын түртіңіз.

- Бұл бағдарлама байланыс операторға немесе модельге байланысты қолжетімді болмауы мүмкін.
	- Автоматты түрде жаңарту параметрлерін өзгерту үшін Мәзір  $\rightarrow$   $\tilde{Q}$ )  $\rightarrow$  Қолданбаларды авто жаңарту тармағын түртіңіз, содан кейін опцияны таңдаңыз.

### Play Store

ſØ

 $\boldsymbol{\mathscr{U}}$ 

Қолданбаларды сатып алыңыз және жүктеңіз.

Play Store қолданбасын ашыңыз. Қолданбаларды санат бойынша шолыңыз немесе кілт сөз көмегімен іздеңіз.

Автоматты түрде жаңарту параметрлерін өзгерту үшін тіркелгі белгішесін түртіңіз, **Параметрлер →** ΙØ Желі параметрлері → Қолданбаларды автоматты түрде жаңарту тармағын түртіңіз, содан кейін опцияны таңдаңыз.

### Қолданбаларды басқару

#### Қолданбаларды жою немесе өшіру

Қолданбаны нұқып, басып тұрыңыз, опцияны таңдаңыз.

- Жою: жүктелген қолданбаларды жою.
- Өшіру: құрылғыдан жою мүмкін емес таңдалған әдепкі қолданбаларды өшіру.

Кейбір қолданбалар осы мүмкіндікке қолдау көрсетпеуі мүмкін.

#### Қолданбаларды іске қосу

Парам-р қолданбасын ашып, Қолданбалар  $\rightarrow \sqrt{=} \rightarrow \theta$ шірілген  $\rightarrow$  ОК тармағын түртіп, қолданбаны танданыз және Косу түймесін түртініз.

#### Қолданба рұқсаттарын орнату

Кейбір қолданбалардың дұрыс жұмыс істеуі үшін құрылғыдағы ақпаратқа кіру немесе пайдалану рұқсаты керек болуы мүмкін.

Қолданба рұқсаты параметрлерін кіру үшін Парам-р қолданбасын ашып, Қолданбалар опциясын түртіңіз. Қолданбаны таңдап, Руқсаттар опциясын түртіңіз. Қолданбаның рұқсаттарының тізімін қарауға және оның рұқсаттарын өзгертуге болады.

Қолданба рұқсаты параметрлерін рұқсат санаты бойынша көру немесе өзгерту үшін Парам-р қолданбасын ашып, Қолданбалар  $\rightarrow$  •  $\rightarrow$  Рұқсатты басқару тармағын түртіңіз. Элементті таңдап, қолданбаны таңдаңыз.

Егер қолданбаларға рұқсаттар берілмесе, қолданбалардың негізгі мүмкіндіктері дұрыс істемеуі мүмкін.

## S Pen

#### S Pen қаламын пайдалану

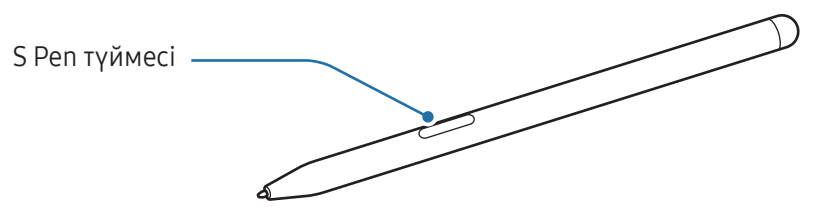

- Пайдаланып жатқанда S Pen қаламын майыстырмаңыз немесе артық қысым қолданбаңыз. S Pen  $\bf{q}$ қаламы бұзылуы немесе қаламұшы майысуы мүмкін.
	- S Pen қаламымен экранды қатты баспаңыз. Қаламұш деформациялануы мүмкін.
	- Құрылғы магниттің жанында тұрса, S Pen кейбір әрекеттері, мысалы, сенсорлық экранды түрту жұмыс істемеуі мүмкін.
		- Егер S Pen қаламын экранда үшкір бұрыштармен пайдалансаңыз, құрылғы S Pen қаламының әрекеттерін танымауы мүмкін.
		- Егер S Pen қаламы дұрыс жұмыс істемей жатса, Samsung қызмет көрсету орталығына немесе өкілетті қызмет көрсету орталығына апарыңыз.

#### S Pen құралын бекіту

 $\mathbb {W}$ 

S Pen құралын қолданбаған кезде, оны құрылғыңыздағы S Pen ұстағышына сақтаңыз. S Pen жоғарғы жағын S Pen ұстағышының ұшымен туралау арқылы S Pen құралын суретте көрсетілгендей бекітіңіз.

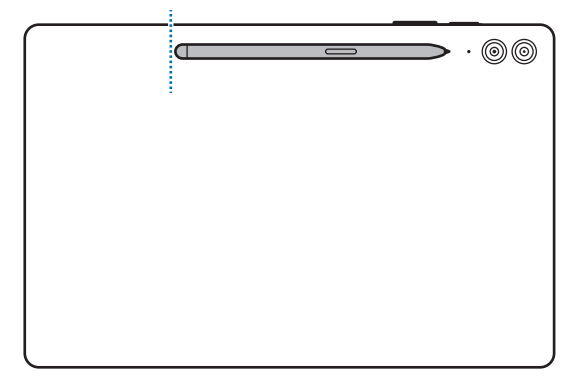

Құрылғыны еденде S Pen ұстағышына бекітілген S Pen құралымен пайдалансаңыз, S Pen құралына сызат түсуі мүмкін. Бұған жол бермеу үшін S Pen қаламды құрылғының жоғарғы жағына бекітіңіз.

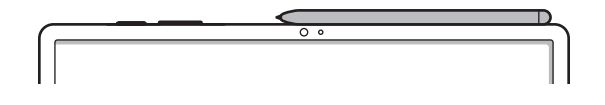

### Әуе пәрмені

#### (S Pen функциялары мен қолданбаларын тікелей ашу)

Әуе пәрмені — S Pen қаламы мүмкіндіктерін қамтитын және жиі пайдаланылатын қолданбаларға тікелей қол жеткізуге мүмкіндік беретін мәзір.

Шарықтайтын пәрмендер тақтасын ашу үшін S Pen қаламын экран үстіне қойып, S Pen қаламы түймесін басыңыз. Болмаса, S Pen қаламын экранның үстіне апарып, S Pen қаламымен Шарықтайтын пәрмен белгішесін ( ) түртіңіз.

Шарықтайтын пәрмендер тақтасынан функцияны немесе қолданбаны таңдаңыз.

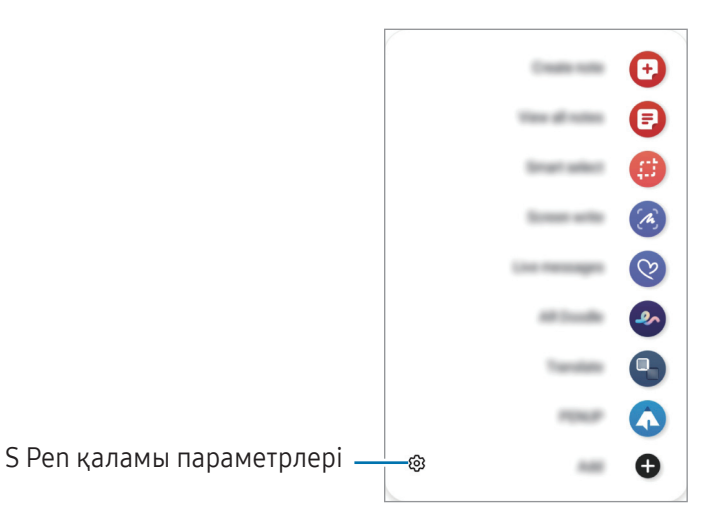

- Жазбаны жасау: жазбаларды қалқымалы терезеде жасау. Бұл мүмкіндікті сондай-ақ S қаламы түймесін басып тұрып, экранды екі рет түрту арқылы іске қосуыңызға болады. Қосымша ақпаратты [Samsung Notes](#page-87-0) бөлімінен қараңыз.
- Барлық жазбаларды көру: барлық ескертпелерді Samsung Notes қолданбасынан кіру.
- Смарт таңдау: Аумақты таңдау және бөлісу немесе сақтау сияқты іс-әрекеттерді орындау үшін S Pen қаламын қолданыңыз. Қосымша ақпаратты [Смарт таңдау](#page-41-0) бөлімінен қараңыз.
- Экран жазуы: Жазу немесе сурет салу үшін экран суреттерін түсіру немесе түсірілген экран суретінен аумақты қиып алу. Сонымен қатар, ағымдағы мазмұнды және жасырын мазмұнды веб-бет сияқты кеңейтілген бетке түсіре аласыз. Қосымша ақпаратты [Экран жазуы](#page-43-0) бөлімінен қараңыз.
- Жанды хабарлар: мәтін хабары орнына динамикалық хабарды қолмен жазу немесе сызу және анимациялы файл ретінде сақтау кезінде бірегей хабар жасау және жіберу. Толық ақпаратты [Жанды](#page-44-0)  [хабарлар](#page-44-0) бөлімінен қараңыз.
- AR Doodle: Беттерде немесе басқа жерде виртуалды қолмен жазу немесе сурет салу көмегімен қызықты бейнелерге жазыңыз. Қосымша ақпаратты [AR Doodle](#page-78-0) бөлімінен қараңыз.
- Аудару: Сөзді аудару үшін, оны S қаламына дәлдеу. Қосымша ақпаратты [Аудару](#page-45-0) бөлімінен қараңыз.
- **PENUP**: Өнер туындысын жариялау, басқалардың өнер туындыларын қарау және ыңғайлы сурет салу кеңестерін алу.
- Bixby Vision: ұқсас кескіндерді іздеу, мәтінді және т.б. анықтап аудару мақсатында Bixby Vision мүмкіндіктерін пайдалану. Толық ақпарат алу үшін [Bixby Vision](#page-46-0) бөлімін қараңыз.
- Жылдам қарап шығу: Қолданбаны нобайға қайыру және нобайға S Pen қаламын дәлдеу арқылы қолданбаны бүкіл экранға ашу. Қосымша ақпаратты [Жылдам қарап шығу](#page-46-1) бөлімінен қараңыз.
- Күнтізбеде жазу: Күнтізбе қолданбасын ашып, экран бетіне жазыңыз немесе сурет салыңыз. Қосымша ақпаратты [Күнтізбеде жазу](#page-47-0) бөлімінен қараңыз.
- Бояу: S қаламын пайдаланумен PENUP берген кескіндерге түстер қосу.
- Қосу: шарықтайтын пәрмендер тақтасына жиі пайдаланылатын қолданбаларға Таңбашаларды қосу.

#### Шарықтайтын пәрмен белгішесі

S Pen қаламын экранға апарған жағдайда, "Әуе пәрмені" белгішесі ( $\rightarrow$ ) экранда қысқа уақытқа көрсетіледі. Шарықтайтын пәрмендер тақтасын, белгішені S Pen қаламымен түрту арқылы ашуға болады.

Экранда шарықтайтын пәрмен белгішесі көрсетілмесе, Парам-р қолданбасын ашып, Қосымша мүмкіндіктер  $\rightarrow$  S Pen  $\rightarrow$  Әуе пәрмені тармағын түртіп, қосу үшін Әуе пәрмені белгішесін көрсету қосқышын түртіңіз.

Белгішені жылжыту үшін, жаңа орынға  $\Box$  апарыңыз.

### <span id="page-41-0"></span>Смарт таңдау

Аумақты таңдау және бөлісу немесе сақтау сияқты іс-әрекеттерді орындау үшін S Pen қаламын қолданыңыз. Сіз бейнеден аумақты таңдап, оны GIF ретінде түсіре де аласыз.

- 1 Кескіннің бөлігі сияқты түсіру керек мазмұн бар болса, Шарықтайтын пәрмендер тақтасын ашыңыз және Смарт таңдау пәрменін түртіңіз.
- 2 Құралдар тақтасында қажетті пішіндегі белгішені таңдаңыз және таңдау қажет болған мазмұн бойынша S Pen қаламын жанап өтіңіз.

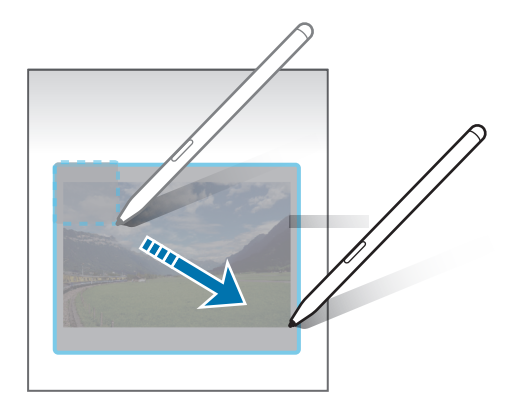

- 3 Таңдалған аумақта пайдаланатын опцияны таңдаңыз.
	- Бекіту: таңдалған аймақты экранға бекіту. Сондай-ақ кескінді Samsung Notes сияқты басқа қолданбаларға енгізуге болады. Кескінді басқа қолданба экранына сүйреу.
	- Көшіру: таңдалған аймақты басқа қолданбаға немесе Samsung account жазбаңызға кірген басқа құрылғыларға көшіріп қойыңыз.
	- $(\mathfrak{T})$ : таңдалған аймақ мәтінін шығару.
	- $\sqrt{N}$ : Таңдалған аймақтың көрінісін автоматты түрде өзгертеді.
	- $\mathscr D$ : таңдалған аумақта жазыңыз немесе сурет салыңыз.
	- $\leq$ : таңдалған аумақты басқалармен бөлісу.
	- $\boxed{\Downarrow}$ : таңдалған аумақты Галерея сақтау.

#### Бейне аумағынан сурет жасау

Бейне ойнатылып жатқанда, аумақты таңдауға және оны GIF сияқты сақтауға болады.

- 1 Бейне ойнатылып жатқанда түсіру керек мазмұн бар болса, Шарықтайтын пәрмендер тақтасын ашыңыз және Смарт таңдау пәрменін түртіңіз.
- 2 Құралдар тақтасында, тармағын түртіңіз.
- 3 Түсіру аумағының жайғасымы мен өлшемін өзгертіңіз.

Жайғасымды өзгерту.

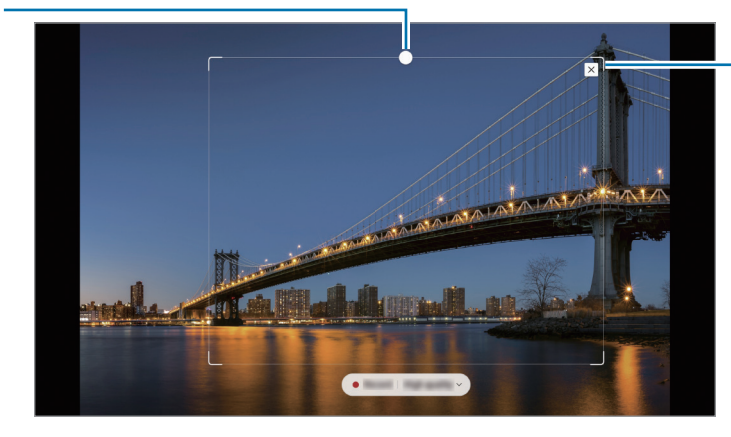

Өлшемді өзгерту үшін жиектеменің бұрышын сүйреңіз.

- 4 Түсіруді бастау үшін Жазу тармағын түртіңіз.
	- Бейнені жазудың алдында, бейненің ойнатылып жатқанына көз жеткізіңіз.
		- Бейне аумағын түсірудің анағұрлым ықтимал ұзақтығы экранда көрсетілетін болады.
		- Бейне аумағынан сурет жасау кезінде, оның дыбысы жазылмайды.
- 5 Түсіруді тоқтату үшін Тоқтату опциясын түртіңіз.
- 6 Таңдалған аумақта пайдаланатын опцияны таңдаңыз.
	- Бекіту: таңдалған аймақты экранға бекіту. Сонымен қатар GIF кескінін Samsung Notes сияқты басқа қолданбаларға да енгізе аласыз. GIF кескінін басқа қолданба экранына сүйреңіз.
	- Көшіру: таңдалған аймақты басқа қолданбаға немесе Samsung account жазбаңызға кірген басқа құрылғыларға көшіріп қойыңыз.
	- $\oslash$  : таңдалған аумақта жазыңыз немесе сурет салыңыз. Файлды сақтамай тұрып, нәтижені көру үшін  $\blacktriangleright$  тармағын түртіңіз.
	- : таңдалған аумақты басқалармен бөлісу.
	- $\boxed{\Downarrow}$ : таңдалған аумақты Галерея сақтау.

#### <span id="page-43-0"></span>Экран жазуы

Жазу немесе сурет салу үшін экран суреттерін түсіру немесе түсірілген экран суретінен аумақты қиып алу.

1 Түсіру керек мазмұн бар болса, шарықтайтын пәрмендер тақтасын ашыңыз және Экран жазуы пәрменін түртіңіз.

Ағымдағы экран автоматты түрде түсіріледі және түзету аспаптарының тақтасы көрсетіледі.

2 Скриншотта жадынама жазыңыз.

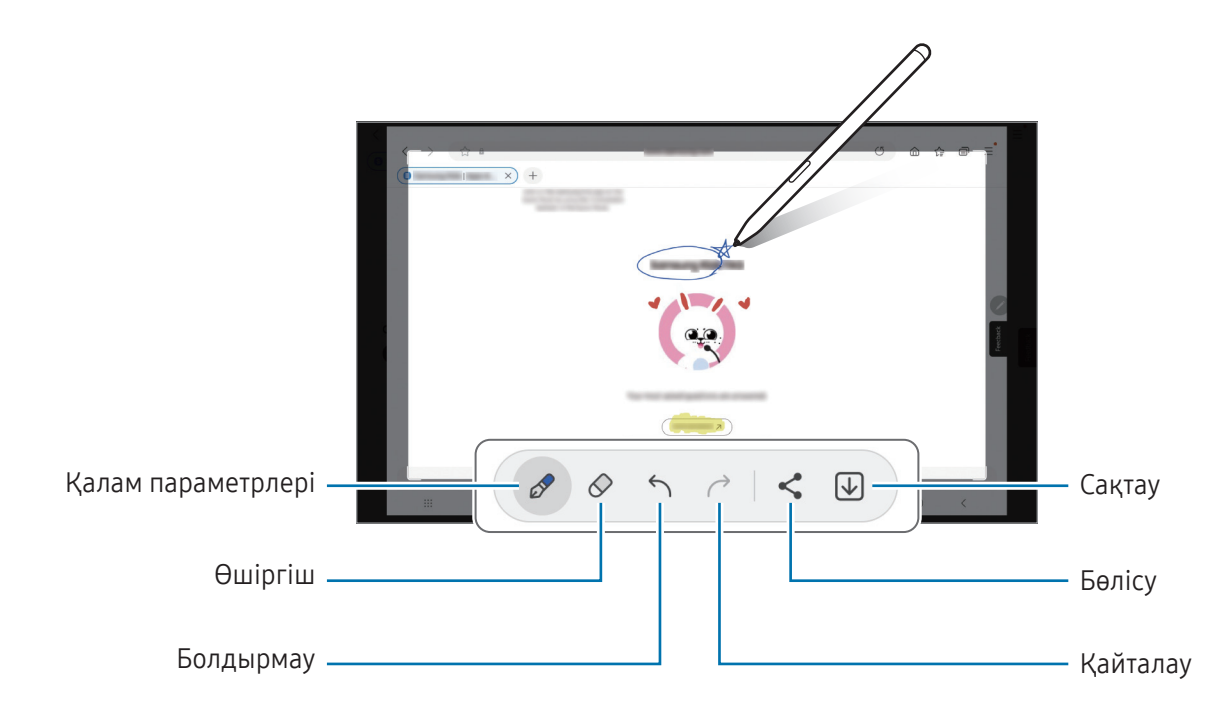

3 Скриншотты бөлісу немесе сақтау.

Түсірілген экран суреттерін Галерея ішінде көруге болады.

 $\boldsymbol{\not\in}$ Кейбір қолданбаларды пайдаланып жатқанда скриншотты түсіру мүмкін емес.

### <span id="page-44-0"></span>Жанды хабарлар

#### (хабар жасау процесін жазып алу және жіберу)

Мәтін хабары орнына динамикалық хабарды қолмен жазу немесе сызу және анимациялы файл ретінде сақтау кезінде бірегей хабар жасау және жіберу.

- 1 Анимациялы хабар жіберу керек кезде, шарықтайтын пәрмендер тақтасын ашып, Жанды хабарлар опциясын түртіңіз.
- 2 Фондық кескінді реттеп, Дайын немесе Сызуды бастау түймесін түртіңіз.
- 3 Жанды хабар экранына жазыңыз немесе сызыңыз.

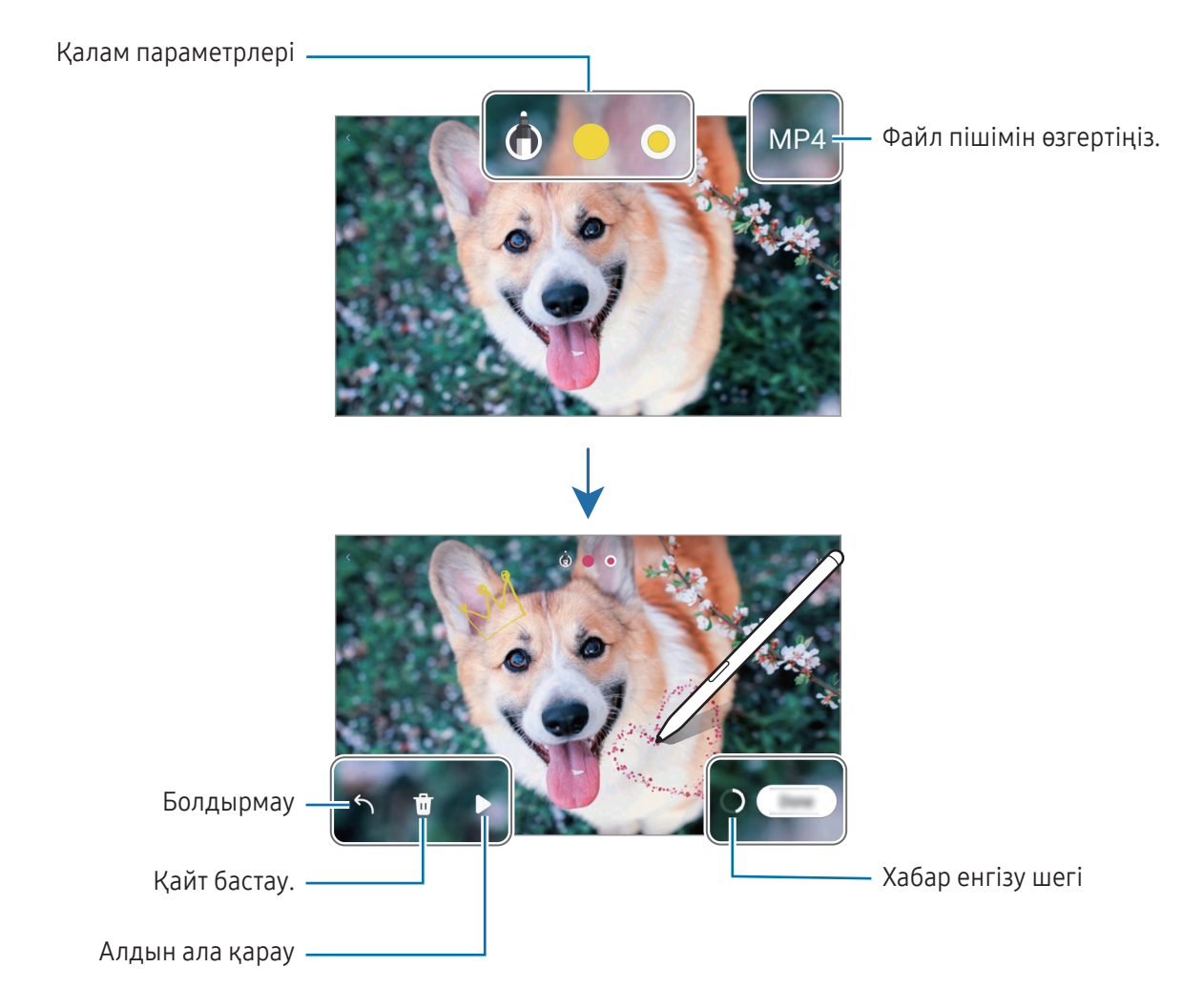

4 Дайын опциясын түртіңіз.

Динамикалық хабар Галерея ішінде GIF немесе бейне ретінде сақталады.

5 Бөлісу түймесін түртіп, әдісті таңдаңыз.

### <span id="page-45-0"></span>Аудару

S Pen қаламын аударғыңыз келген мәтінге дәлдеңіз. Сонымен қатар, мәтінге қосылған бірліктер түрлендіріледі.

- 1 Аудару керек мәтін болғанда, шарықтайтын пәрмендер тақтасын ашып, Аудару опциясын түртіңіз.
- 2 Экранның жоғарғы жағындағы аудармашы тақтасындағы тілдерді таңдаңыз.  $\boxed{T}$  Немесе  $\boxed{\equiv}$  түртумен сөздер мен сөйлемдер арасындағы мәтінді өзгерте аласыз.
- 3 S Pen қаламын аударғыңыз келген мәтінге немесе түрлендіру керек бірлікке дәлдеңіз. Аударылған мәтін пайда болады. Бастапқы мәтіннің айтылымын тыңдау үшін,  $\langle \cdot \rangle$ түртіңіз.  $\langle \cdot \rangle$ белгішесі таңдалған тілге байланысты көрсетілмеуі мүмкін.

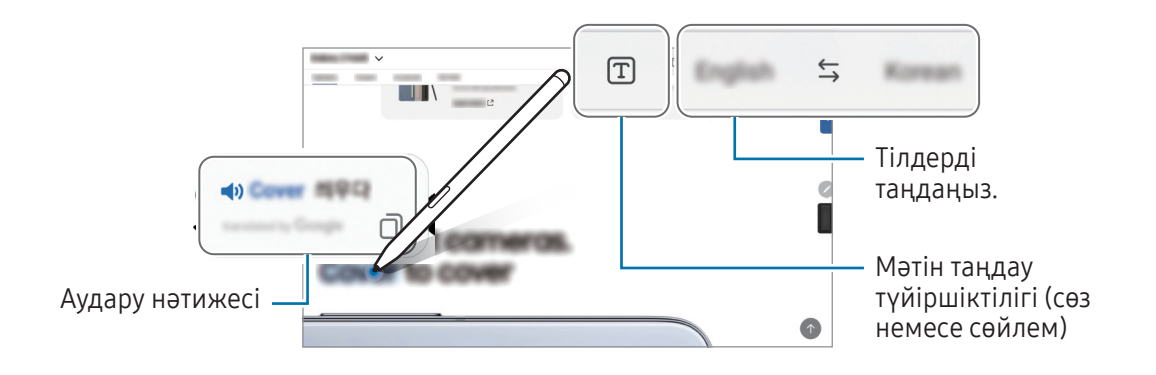

- Бұл мүмкіндікке кейбір тілдерде қолдау көрсетілмейді.  $\boldsymbol{\mathscr{C}}$ 
	- Бұл мүмкіндік тек анықталатын мәтін экранда қосылған кезде қолжетімді.

### <span id="page-46-0"></span>Bixby Vision

S Pen қаламын мазмұнға дәлдеген кезде, мазмұн анықталып, қолжетімді іздеу белгішелері пайда болады. Ұқсас кескіндерді іздеу немесе мәтінді анықтап аудару үшін, мүмкіндіктерді пайдаланыңыз. Толық ақпарат алу үшін [Bixby Vision](#page-81-0) бөлімін қараңыз.

- 1 Қатысты ақпаратты іздеу немесе мәтінді шығару керек кескін болса, шарықтайтын пәрмендер тақтасын ашып, Bixby Vision түртіңіз.
- 2 S Pen қаламын қажетті мазмұнға дәлдеңіз. Экранда қолжетімді опциялар көрсетілген кезде қалаған опцияны таңдаңыз.

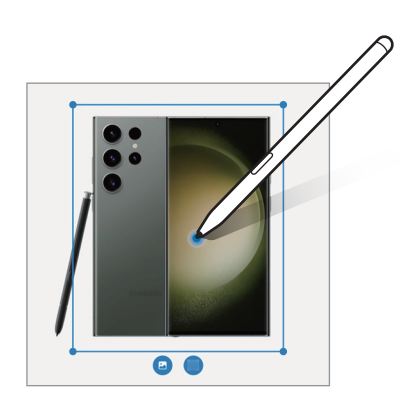

#### <span id="page-46-1"></span>Жылдам қарап шығу

Қолданбаны нобайға қайыру және нобайға S Pen қаламын дәлдеу арқылы қолданбаны бүкіл экранға ашу.

Мысалы, карта қолданбасын ашыңыз, Шарықтайтын пәрмендер тақтасын ашыңыз және Жылдам қарап шығу тармағын түртіңіз. Қолданба экранның төменгі жағындағы нобайға қайырылатын болады. Веб-беттерге шолу кезінде, карта қолданбасын бүкіл экранға ашу және қажетті жерлерді табу үшін S Pen қаламын нобайға дәлдеңіз.

Қолданба қайтадан нобайға қайырылуы үшін, S Pen қаламын бастапқы экраннан алып тастаңыз.

Кішірейтілген қолданбаны жабу үшін нобайды экранның жоғарғы жағындағы **Жоғалту** тармағына сүйреңіз.

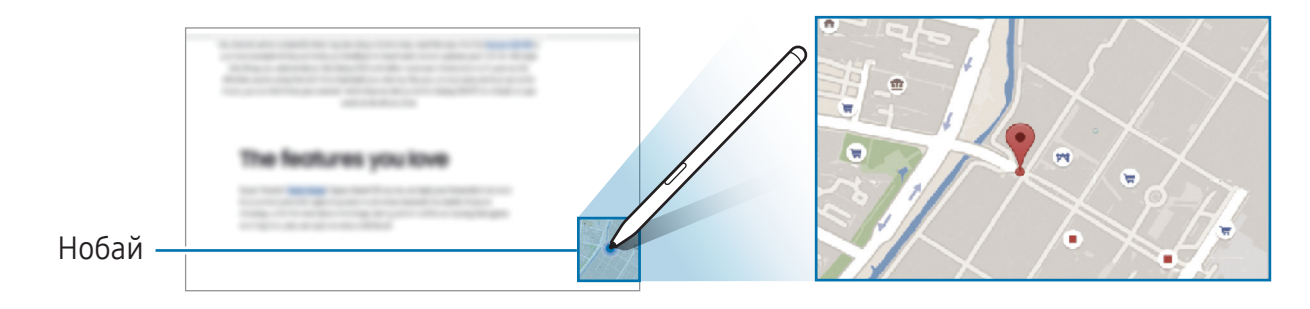

### <span id="page-47-0"></span>Күнтізбеде жазу

Күнтізбе экранында жазу немесе сурет салу арқылы жоспарларды толтырыңыз.

Шарықтайтын пәрмендер тақтасын ашып, Күнтізбеде жазу түймесін түртіп, күнтізбеде жоспарларды толтырыңыз. Аяқталған кезде Сақтау түймесін түртіңіз. Оны өңдеу үшін  $\varrho$ түймесін түртіңіз.

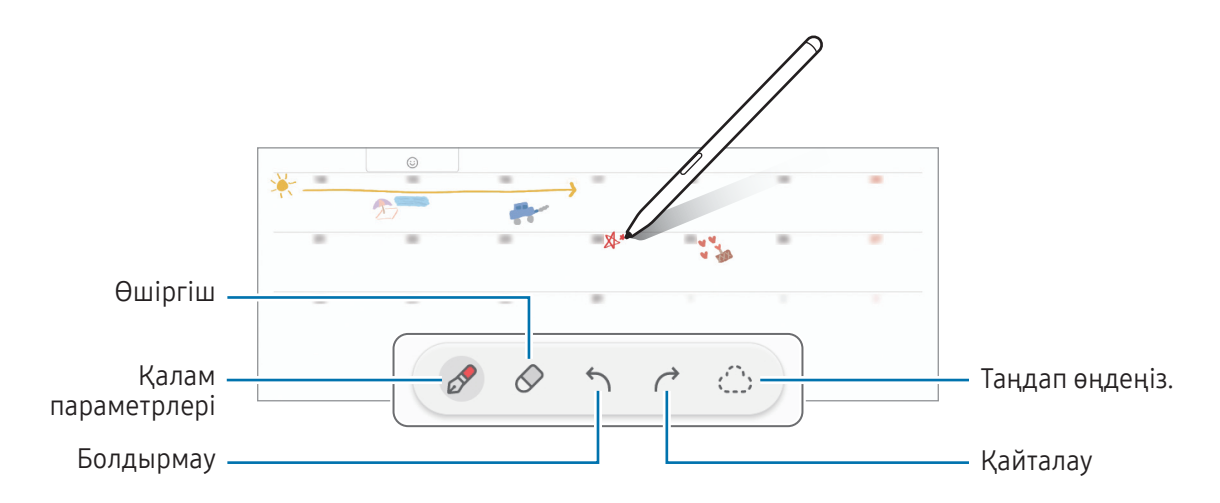

### Мәтінге S Pen

S Pen қаламымен мәтін жазған кезде, құрылғыны жазылған нәрселерді түрлендіру күйіне орната аласыз.

1 Парам-р қолданбасын ашып, Қосымша мүмкіндіктер  $\rightarrow$  S Pen  $\rightarrow$  Mətiнге S Pen тармағын түртіп, мүмкіндікті қосу үшін қосқышты түртіңіз.

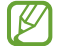

S Pen қаламымен мәтінді өңдеуді үйрену үшін **Өңдеу жолы** опциясын түртіңіз.

2 Іздеу өрісі немесе мекенжай жолағы сияқты мәтін енгізілетін өріске S Pen қаламымен жазыңыз. Қолжазбаңыз мәтінге түрлендіріледі.

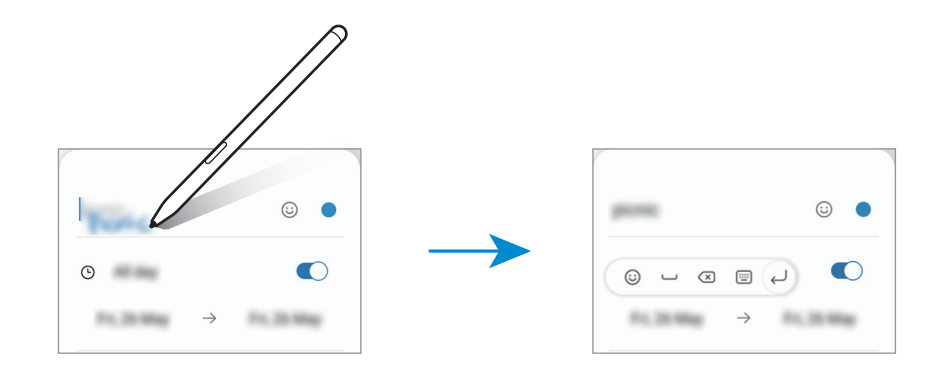

### Әуеден көру режимі

Қалқымалы терезеде мазмұнды алдын ала қарау немесе ақпаратты кіру үшін S Pen қаламын элементке дәлдеңіз.

Кейбір қолданбаларда алдын ала қарау терезесінде Іс-әрекет түймелері көрсетіледі.

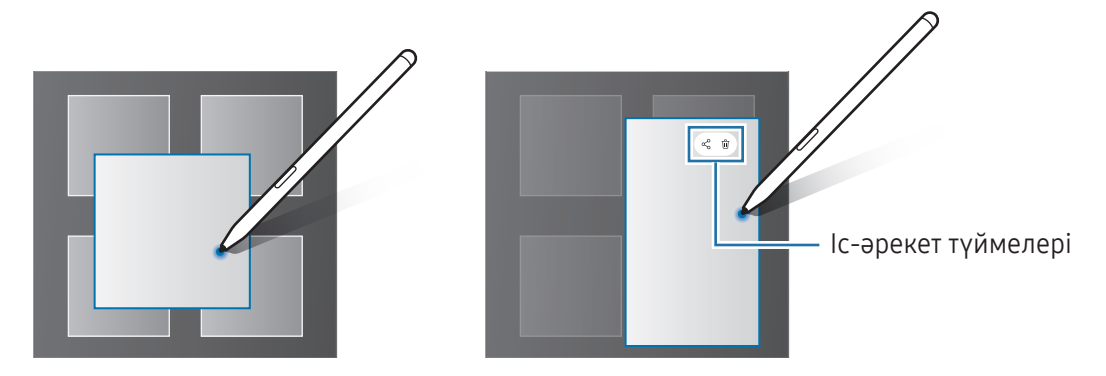

Егер бұл мүмкіндік қосылмаған болса, қолданбалар экранын ашыңыз, Парам-р қолданбасын ашып, Қосымша мүмкіндіктер → S Pen тармағын түртіп, қосу үшін Әуеден көру режимі қосқышын түртіңіз.

#### Қаламмен таңдау

M

#### (S Pen қаламымен элементтерді жылдам талдау)

Бірнеше элементті немесе мәтінді таңдау үшін S Pen қаламы түймесін басып тұрып, S Pen қаламын мәтін немесе элемент үстіне сүйреңіз. Сондай-ақ, таңдалған элементтерді немесе мәтінді басқа көшіруге және қолданбаға қоюға немесе басқалармен бөлісуге болады.

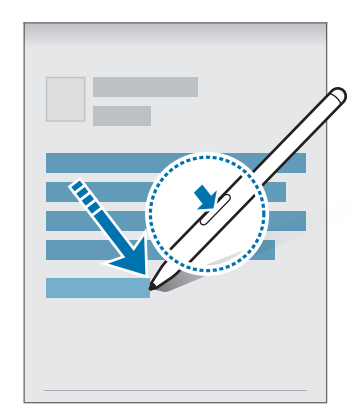

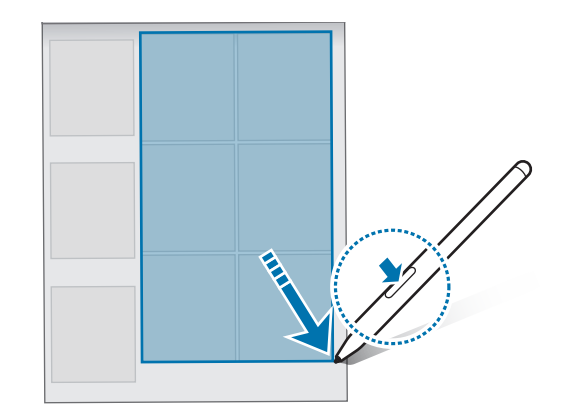

### Өшірулі экран жазбалары

Экранды қоспай-ақ, онда жазу арқылы ескертпелерді жасауға болады.

Экран өшкенде, S Pen түймесін басып тұрып, экранды екі рет түртіңіз.

Қолжазба жазып болғаннан кейін Сақтау түймесін түртсеңіз, қолжазбаңыз Samsung Notes қолданбасына сақталады.

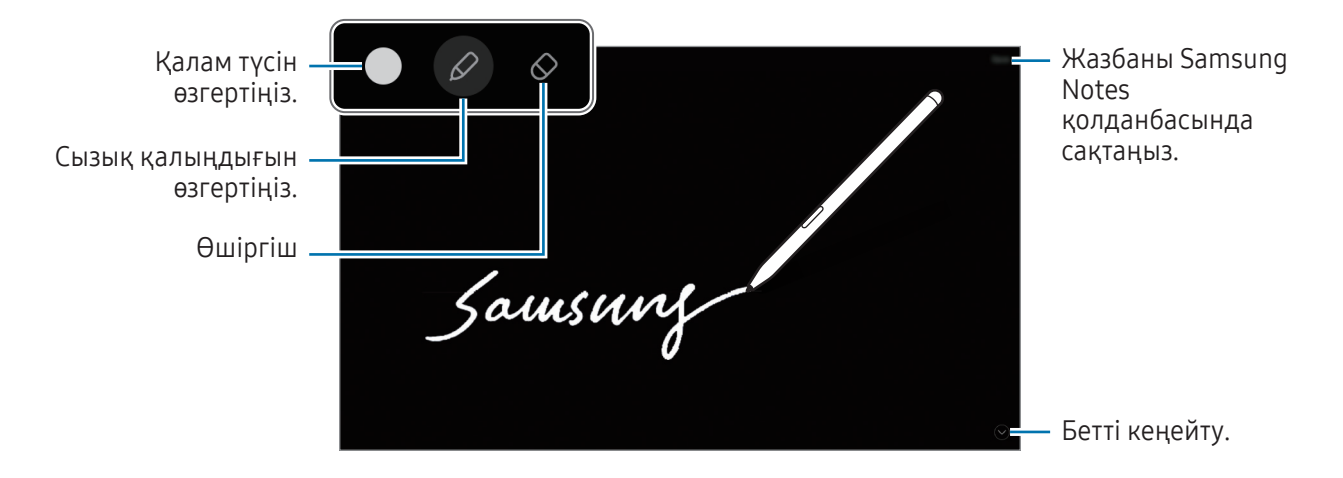

Егер бұл мүмкіндік қосылмаған болса, қолданбалар экранын ашыңыз, Парам-р қолданбасын ашып, M Қосымша мүмкіндіктер → S Pen тармағын түртіп, қосу үшін Өшірулі экран жазбалары қосқышын түртіңіз.

## Телефон

### Кіріспе

Дауыстық және бейне қоңырауларды шалыңыз немесе оларға жауап беріңіз.

### Қоңырау шалу

- 1 Телефон қолданбасын ашып, Пер/тақта түртіңіз.
- 2 Телефон нөмірін енгізіңіз.
- 3 Дауыстық қоңырау шалу үшін **Фолциясын түртіңіз немесе бейне қоңырау шалу үшін немесе си** опциясын түртіңіз.

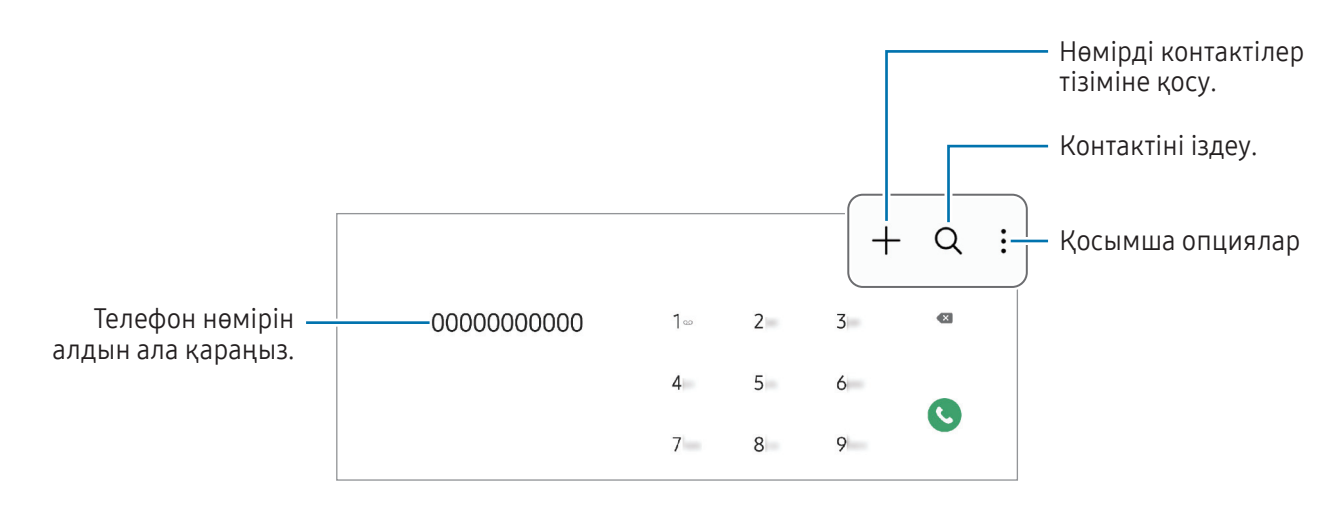

#### Қоңыраулар журналдарынан немесе контактілер тізімінен қоңыраулар шалу

Телефон қолданбасын ашып, Соңғылар немесе Контактілер тармағын түртіңіз, содан кейін қоңырау шалу үшін контактіде немесе телефон нөмірінде оңға жанап өтіңіз.

Бұл мүмкіндік өшірулі тұрса,  $\stackrel{\bullet}{\bullet} \rightarrow \textsf{\textsf{Iapamerp}} \rightarrow \textsf{\textsf{Backa}}$  қоңырау параметрлері тармағын түртіңіз және содан кейін қосу үшін Қоңырау,хабарлама үшін түртіңіз қосқышын түртіңіз.

#### Жылдам теру мүмкіндігін қолдану

Жылдам теруге арналған нөмірді белгілеу үшін, Телефон қолданбасын ашып, Пер/тақта → • → Жылдам терілетін нөмірлер тармағын түртіп, жылдам теру нөмірін таңдаңыз және содан кейін телефон нөмірін қосыңыз.

Қоңырау шалу үшін пернетақтадағы жылдам теру нөмірін нұқып, басып тұрыңыз. 10 және одан да көп жылдам теру нөмірі үшін нөмірдің бірінші нөмірін немесе бірінші нөмірлерін түртіңіз де, артынша соңғы санын нұқып, басып тұрыңыз.

Мысалы, егер 123 нөмірін жылдам теру нөмірі ретінде белгілейтін болсаңыз 1 санын, 2 санын түртіңіз де, артынша 3 санын нұқып, басып тұрыңыз.

#### Халықаралық қоңырау шалу

- 1 Телефон қолданбасын ашып, Пер/тақта түртіңіз.
- 2 + белгісі көрсетілгенше 0 пернесін нұқып, басып тұрыңыз.
- 3 Ел кодын, аймақ кодын және телефон нөмірін енгізіп, **Оопциясын түртіңіз.**

#### Қоңырауларды қабылдау

#### Қоңырауға жауап беру

Қоңырау келгенде $\left(\bigcup_{i=1}^{n} \delta_i e_i$ лгішесін үлкен дөңгелек сыртына сүйреңіз.

#### Қоңырауды қабылдамау

Қоңырау келгенде $\bigodot$  белгішесін үлкен дөңгелек сыртына сүйреңіз.

Кіріс қоңыраудан бас тартқанда хабар жіберу үшін, Хабарды жіберу жолағын жоғары сүйреп апарып, жіберетін хабарды таңдаңыз.

Әр түрлі қабылдамау хабарларын жасау үшін **Телефон** қолданбасын ашып, • → Параметрлер → Жылдам қабылдамау хабарлары тармағын түртіп, хабарды енгізіп, + опциясын түртіңіз.

### Телефон нөмірлерін бұғаттау

Бұғаттау тізіміне енгізілген белгілі бір нөмірлерден шалынған қоңырауларды бұғаттау.

Телефон қолданбасын ашып, • → Параметрлер → Нөмірлерді бұғаттау тармағын түртіп, бұғатталған нөмірлер тізімінде сақтау үшін контактілерді немесе телефон нөмірлерін таңдаңыз.

Егер біреу сізге бұғатталған нөмірден қоңырау шалуға тырысатын болса, сіз бұл жөніндегі хабарламаны алмайтын боласыз. Қоңыраулар, қоңырау журналына жазылатын болады.

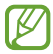

Сонымен қатар, қоңырау шалушы ID көрсетпейтін адамдардың кіріс қоңырауларын құлыптауға болады. Мүмкіндікті қосу үшін Белгісіз нөмір қоңырауын бұғаттау қосқышын түртіңіз.

### Қоңыраулар кезіндегі опциялар

- Қоңырау қосу: екінші қоңырауды теру. Алғашқы қоңырау ұстап тұрылады. Екінші қоңырау аяқталған кезде алғашқы қоңырау жалғасады.
- Қоңырауды күтуде ұстау: Қоңырауды ұстау.
- Бейне қоңыр.: Бейнеқоңырауға ауысу.
- Bluetooth: құрылғыға қосылған болса, Bluetooth құлақаспабына ауысу.
- Дыбысын өшіру: екінші тарап сізді естімеуі үшін микрофонды өшіру.
- Пернетақта / Жасыру: пернетақтаны ашу немесе жабу.
- : ағымдағы қоңырауды аяқтау.
- : бейне қоңырау кезінде дауыстық қоңырауға ауысу.
- : бейнеқоңырау кезінде құрылғыны адамдарды тану арқылы түсіру бұрышы мен масштабты автоматты түрде өзгерту күйіне орнату.
- : бейне қоңырау кезінде экранды құлыптаңыз.
- Әсерлер: бейнеқоңырау кезінде түрлі әсерлер қолдану.
- Камера: бейнеқоңырау барысында екінші тарап сізді көрмеуі үшін камераны өшіру.
- Ауыст-у: бейнеқоңырау барысында алдыңғы және артқы камераға ауысу.
- Кейбір мүмкіндіктер байланыс операторға немесе модельге байланысты қолжетімді болмауы  $\omega$ мүмкін.

## Контактілер

### Кіріспе

Жаңа контактілерді жасаңыз немесе құрылғыдағы контактілерді басқарыңыз.

### Контактілерді қосу

#### Жаңа контакт жасау

- 1 Контактілер қолданбасын ашып, + түртіңіз.
- 2 Cақтау орнын таңдаңыз.
- 3 Контакті туралы мәліметтерді енгізіңіз және Сақтау опциясын түртіңіз.

#### Контактілерді импорттау

Контактілерді басқа сақтау орындарынан өз құрылғыңызға көшіру арқылы қосыңыз.

- 1 Контактілер қолданбасын ашып,  $\equiv \rightarrow$  Контактілерді басқару  $\rightarrow$  Контактілерді имп-у тармағын түртіңіз.
- 2 Құрылғыларды импорттау үшін экрандағы нұсқауларды орындаңыз.

#### Контактілерді веб-есептік жазбалармен синхрондау

Құрылғының контактілерін Интернеттегі есептік жазбаларда, мысалы Samsung есептік жазбасында сақталған Интернеттегі есептік жазбалармен синхрондауға болады.

- 1 Парам-р қолданбасын ашып, Есептік жазбалар және сақтық көшірме → Есептік жазбаларды басқару тармағын түртіп, синхрондалатын есептік жазбаны таңдаңыз.
- 2 Есептік жазбаны синхрондау опциясын түртіп, қосу үшін Контактілер қосқышын түртіңіз.

### Контактілерді іздеу

Контактілер қолданбасын ашыңыз. Контактілер тізімінің жоғарғы жағынан  $\mathsf Q$  түртіп, іздеу шарттарын енгізіңіз.

Контактіні түртіңіз. Содан соң, келесі әрекеттердің біреуін орындаңыз:

- : Дауыстық қоңырау шалу.
- $\bigcirc$ : хабар жасау.
- $\Box$  /  $\Box$  : бейне қоңырау жасаңыз.
- $\cdot$   $\heartsuit$ : электрондық хабарды жасау.

### Контактілерді жою

- 1 Контактілер қолданбасын ашып, → Өңдеу опциясын түртіңіз.
- 2 Контактілерді таңдап, Жою опциясын түртіңіз.

Контактілерді бір-бірден жою үшін, контактілер тізімінен контактіні түртіп, Басқалар → Жою түймесін түртіңіз.

### Контактілерді бөлісу

Әртүрлі бөлісу опцияларын пайдалана отырып, контактілерді басқалармен бөлісуге болады.

- 1 Контактілер қолданбасын ашып, → Өңдеу опциясын түртіңіз.
- 2 Контактілерді таңдап, Байланысқа жол опциясын басыңыз.
- 3 Бөлісу әдісін таңдаңыз.

#### Топтар жасау

Отбасы немесе достар сияқты топтар қосуға және контактілерді топ бойынша басқаруға болады.

- 1 Контактілер қолданбасын ашып,  $\equiv \rightarrow$  Топтар  $\rightarrow$  Топ құру тармағын түртіңіз.
- 2 Топ жасау үшін экрандағы нұсқауларды орындаңыз.

### Қосарланған контактілерді біріктіру

Егер контактілер тізімінде қайталанатын контактілер болса, контактілер тізімін ретке келтіру үшін оларды біреу етіп біріктіріңіз.

- 1 Контактілер қолданбасын ашып,  $\equiv \rightarrow$  Контактілерді басқару  $\rightarrow$  Контактілерді біріктіру тармағын түртіңіз.
- 2 Контактілерді таңдап, Біріктіру тармағын түртіңіз.

## Хабарлар

### Кіріспе

Сөйлесу бойынша хабарларды жіберіңіз және көріңіз.

Роумингте болғанда хабарларды жіберу немесе алу үшін қосымша ақылар алынуы мүмкін.

### Хабарлар жіберу

- 1 Хабарлар қолданбасын ашып,  $\Omega$  түртіңіз.
- 2 Алушыларды қосыңыз және хабарды енгізіңіз. Дауыстық хабарды жазып жіберу үшін түймесін түртіп, басып тұрып, хабарды айтыңыз. Хабар енгізу өрісі бос болғанда ғана жазу белгішесі пайда болады.
- 3 Хабар жіберу үшін  $\oslash$  опциясын түртіңіз.

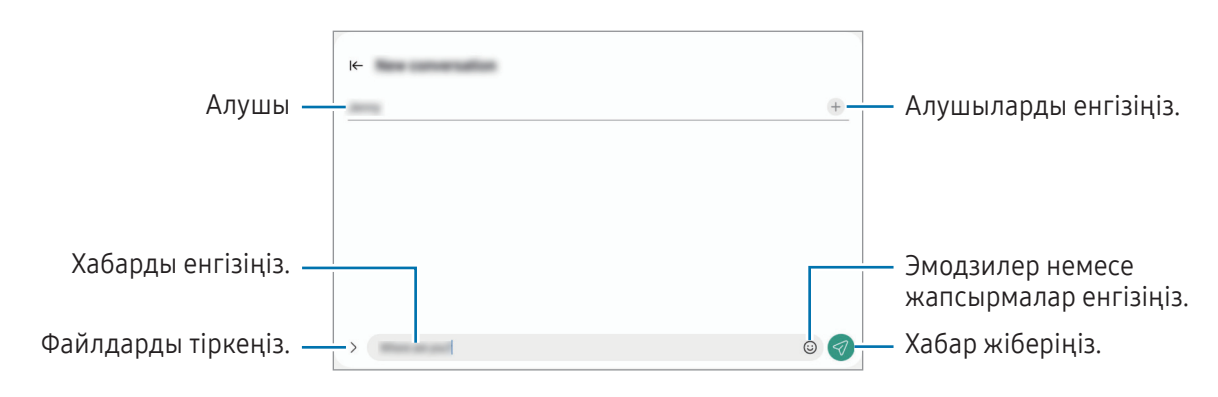

### Хабарларды тексеру

- 1 Хабарлар қолданбасын ашып, Сөйлесулер тармағын түртіңіз.
- 2 Хабарлар тізімінде контактіні немесе телефон нөмірін таңдаңыз.
	- Хабарға жауап беру үшін, хабар енгізу өрісін түртіп, хабар енгізіп,  $\blacklozenge$ түймесін түртіңіз.
	- Қаріп өлшемін реттеу үшін, екі саусақты экранда бір-бірінен алшақтатыңыз немесе жақындатыңыз.

#### Хабарларды сұрыптау

Хабарларды санат бойынша сұрыптауға болады.

Хабарлар қолданбасын ашып, Сөйлесулер  $\rightarrow$  Тармағын түртіңіз.

Егер санат жазбасы болмаса, хабарлар тізімінің жоғарғы жағындағы түймесін түртіп, Параметрлер тармағын түртіңіз, содан кейін сәйкес мүмкіндікті қосу үшін **Әңгімелесу санаттары** ауыстырып қосқышын түртіңіз.

#### Хабарларды жою

Жойғыңыз келген хабарды түртіп, басып тұрып, Жою түймесін түртіңіз.

### Хабар параметрлерін өзгерту

Хабарлар қолданбасын ашып, • → Параметрлер тармағын түртіңіз. Қалаусыз хабарларды бұғаттау, хабарландыру параметрлерін өзгерту және басқа да әрекеттерді орындай аласыз.

## Камера

### Кіріспе

Әр түрлі режимдерді және параметрлерді пайдаланып фотосуреттер түсіріңіз және бейнелер жазыңыз.

Камера этикеті

- Басқа адамдардың фотосуреттерін немесе бейнелерін рұқсатын алмай түсірмеңіз немесе жазбаңыз.
- Заңмен тыйым салынған жерде фотосуреттер түсірмеңіз немесе бейнелер жазбаңыз.
- Басқа адамдардың жеке өміріне қол сұғуыңыз мүмкін орындарда фотосуреттер түсірмеңіз немесе бейнелер жазбаңыз.

### Суреттер түсіру

1 Камера қолданбасын ашыңыз.

Колданбаны сондай-ақ бүйір түймесін екі рет басу немесе құлыпталған экранда  $\bullet$  белгішесін құлыпталған экранның сол жағына сүйреу арқылы да ашуға болады.

- Экран құлыптау әдісі орнатылған кезде құлыпталған экраннан не экран өшірулі болса, Камера ſK қолданбасын ашқанда кейбір камера мүмкіндіктері қол жетімді болмауы мүмкін.
	- Пайдаланылмаған кезде камера автоматты түрде өшеді.
	- Кейбір әдістер байланыс операторға немесе модельге байланысты қолжетімді болмауы мүмкін.
- 2 Алдын ала қарау экранында камера фокусталуы керек жерде суретті түртіңіз. Суреттердің жарықтығын реттеу үшін шеңбердің үстінде немесе астында пайда болатын реттеу жолағын сүйреңіз.

3 Сурет түсіру үшін, Оопциясын түртіңіз.

Түсіру режимін өзгерту үшін, түсіру режимдері тізімін солға немесе оңға сүйреңіз не алдын ала көру экранында солға немесе оңға сүйреңіз.

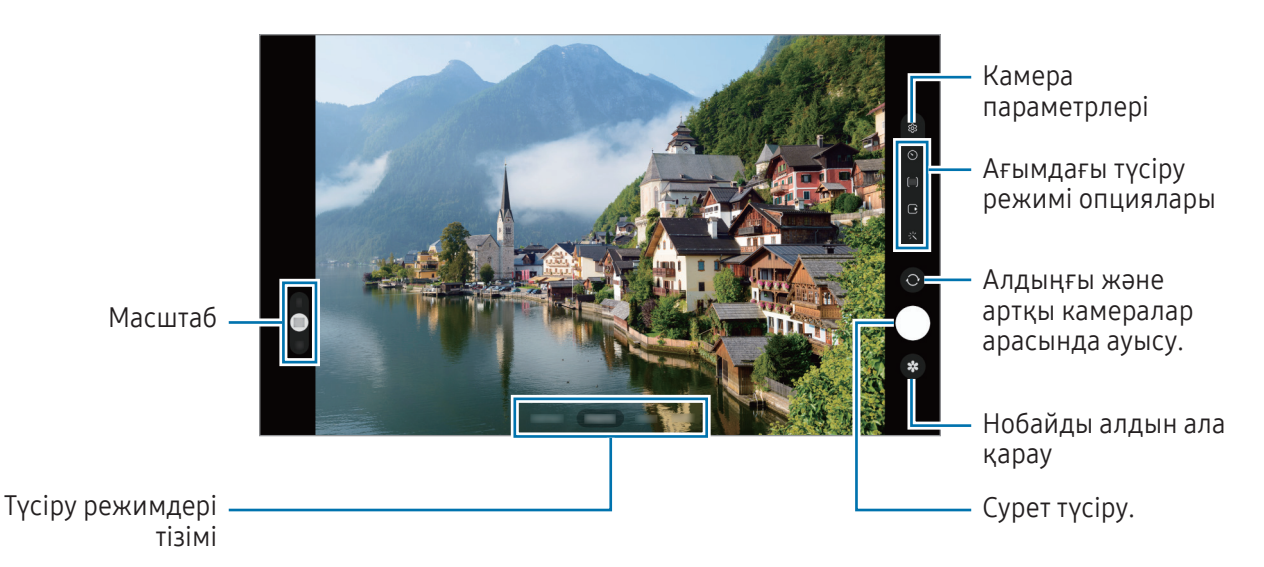

- Алдын ала қарау экраны суретке түсіру режиміне және пайдаланылып жатқан камераға байланысты өзгеріп отыруы мүмкін.
	- Нысан тым жақын тұрған кезде фокус анық болмауы мүмкін. Алыс жерден тұрып суретке немесе бейнеге түсіріңіз.
	- Егер түсірілген фотосуреттер бұлыңғыр көрінсе, камера объективін тазалап, әрекетті қайталаңыз.
	- Объектив зақымдалмағанын немесе ластанбағанын тексеріңіз. Әйтпесе, құрылғы жоғары ажыратымдылықтарды қажет ететін кейбір режимдерде дұрыс жұмыс істемеуі мүмкін.
	- Құрылғыңыздың камерасының кең бұрышты объективі бар. Кең бұрышты фотосуреттерде немесе бейнелерде шағын бұрмалану орын алуы мүмкін және ол құрылғы жұмысында мәселелер бар екенін көрсетпейді.
	- Максималды бейнеге түсіру ұзақтығы ажыратымдылыққа байланысты өзгеріп отыруы мүмкін.
	- Ауа температурасы күрт өзгерген жағдайда, камера қақпағының іші және сыртындағы температура айырмашылығына байланысты құрылғының камерасы булануы мүмкін. Камераны пайдалануды жоспарлаған кезде, мұндай жағдайдың алдын алуға тырысыңыз. Камера буланып кетсе, қандай да бір сурет немесе бейне түсірудің алдында оны бөлме температурасында ұстап, табиғи түрде кебуіне мүмкіндік беріңіз. Болмаса, суреттер бұлыңғыр болып көрінуі мүмкін.

#### Масштабтау мүмкіндіктерін пайдалану

Ұлғайту немесе кішірейту үшін 0.5x/1x/2x таңдаңыз немесе жоғары не төмен сүйреңіз. Болмаса, үлкейту үшін экранда екі саусақты бір бірінен алшақтатыңыз және кішірейту үшін шымшыңыз.

#### $\triangleright$  SM-X516B:

- 1x: Негізгі суреттер түсіріңіз немесе қалыпты бейнелер жазыңыз.
- 2x: Нысанды үлкейту арқылы суреттер түсіріңіз немесе бейнелер жазыңыз.

#### $\blacktriangleright$  SM-X616B $\cdot$

ſØ

ſØ

- 0.5x: ультра кең камерамен ландшафтылардың кең бұрышты фотоларын түсіріп, кең бұрышты бейнелерін жазуға болады.
- 1x: кең бұрышты камерамен кәдімгі пропорциялы суретке түсіріп, бейне жазу.
- 2х: телеобъектив камерасымен үлкейтілген нысандарды суретке түсіріп, бейне жазу.

Масштабтау мүмкіндіктері тек артқы камераны пайдаланғанда қолжетімді.

#### Фокусты (AF) және экспозицияны (AE) құлыптау

Нысандардың күйін өзгерткенде немесе жарықтандыру шарттарын өзгерткенде камера түзетуді автоматты түрде орындамауы үшін, фокустау немесе экспозиция баптауларын бекітуге болады.

Фокустайтын аумақты нұқып, басып тұрыңыз, аумақта AF/AE жақтауы пайда болады және экспозиция параметрі құлыпталады. Параметр тіпті фотосурет түсіргеннен кейін де құлыптаулы қалады.

Бұл мүмкіндік түсіру режиміне байланысты қол жетімді болмауы мүмкін.

#### Камера түймесін пайдалану

- Бейне жазу үшін камера түймесін нұқып, басып тұрыңыз.
- Бірнеше суретке жылдам түсіру үшін камера түймесін экранның жиегіне қарай жанап өтіп, басып тұрыңыз.
- Тағы бір камера түймесін қоссаңыз, оны кез келген жерге жылжытып, анағұрлым қолайлы суретке түсіруге мүмкіндік береді. Алдын ала қарау экранында  $\ddot{Q}$ )  $\rightarrow$  **Түсіру әдістері** тармағын түртіп, қосу үшін Қалқымалы ысырма түймесі қосқышын түртіңіз.

#### Ағымдағы түсіру режимі опциялары

Алдын ала қарау экранында келесі опцияларды пайдаланыңыз.

- $\ast \cdot \mathcal{K}$ : Жарықты қосу немесе өшіру.
- $\Omega$ : камераның фотосуретті автоматты түрде түсіруі алдындағы кешігу ұзақтығын таңдау.
- (4:3) : фотосуреттердің қатынасын таңдау.
- $\bigcap$ : қозғалыстағы фотосурет мүмкіндігін қосу немесе өшіру. Бұл мүмкіндікті қоссаңыз, камера түймесін түртуден бірнеше секунд бұрын бейнеклип те түсіріледі.
- $\mathcal{P}_{\infty}$ : гиперлапс бейнелеріне арналған жазу уақытын өзгерту.
- $\mathcal{C}_{\mathbf{A}}$ : гиперлапс бейнелері үшін кадр жылдамдығын таңдау.
- [16:9] : бейнелердің қатынасын таңдау.
- **ғнь**<br>• त्या : бейнелер үшін ажыратымдылықты таңдаңыз.
- $\mathcal{L}'$ : сүзгі әсерін немесе сұлулық әсерлерін қолдану.
- $\{\odot\}$  : өлшеу әдісін таңдаңыз. Бұл жарық мәндері қалай есептелетінін анықтайды.  $\odot$  Ортаға қарай өлшеуіш кадр экспозициясын есептеу үшін кадрдың орталық бөлігіндегі жарықты пайдаланады. (+) Матрицалық өлшеуіш бүкіл көріністі орташа мәнге келтіреді. (о) Экспозиция өлшемі кадр экспозициясын есептеу үшін кадрдың шоғырландырылған орталық аумағындағы жарықты пайдаланады.
- $\cdot$   $\bigcirc$  : TAFAM режимінде жактау ішіндегі нысанға фокустау және жактау сыртындағы кескінді күңгірттеу.
- $\int$ : TAFAM режимінде түс температурасын реттеңіз.
- : бір түсірілім режимін пайдалану кезінде түсіру опцияларын реттеу.
- Модельге немесе түсіру режиміне байланысты қолжетімді опциялар әртүрлі болуы мүмкін.

#### Фотосурет режимі

Камера орталарға байланысты түсіру опцияларын автоматты түрде реттейді. Түсіру режимдерінен тізімінен ФОТОСУРЕТ опциясын түртіп, фотосуретке түсіру үшін  $\bigcirc$ түртіңіз.

#### Түсірілім ұсыныстары

Камера нысан орны мен бұрышын анықтау арқылы фотосуреттің идеалды тіркесімін ұсынады. Алдын ала қарау экранында  $\mathcal{O}$ з опциясын түртіңіз және қосу үшін Түсірілім ұсыныстары қосқышын түртіңіз.

- 1 Суретке түсіру режимдері тізімінен ФОТОСУРЕТ тармағын түртіңіз. Алдын ала көрініс экранында нұсқаулық пайда болады.
- 2 Бағыттауышты нысанға қаратыңыз. Камера тіркесімді анықтайды және алдын ала көрініс экранында ұсынылған тіркесім пайда болады.
- 3 Көрсеткіш ұсынылған композицияға сәйкес келгенше құрылғыны жылжытыңыз. Идеалды тіркесімге қол жеткен соң, нұсқаулық сары түске өзгереді.
- 4 Сурет түсіру үшін, Оопциясын түртіңіз.

Керемет құрам

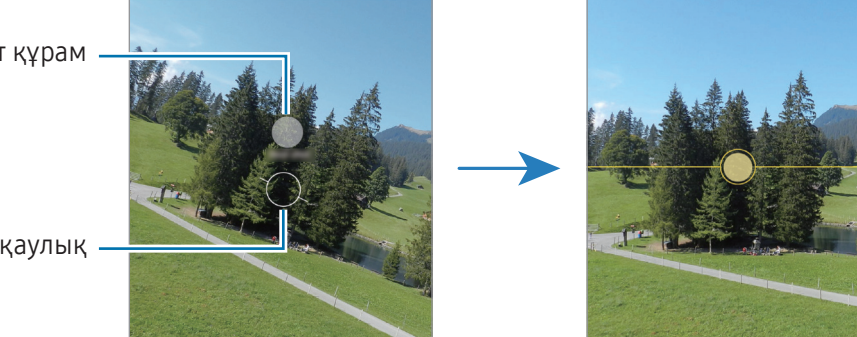

Нұсқаулық

#### Селфи жасау

Алдыңғы камерамен өзіндік портреттерді түсіре аласыз.

- 1 Өзіндік портреттер үшін алдыңғы камераға ауысу үшін алдын ала қарау экранында жоғары не төмен жанап өтіңіз немесе $\bigodot$  опциясын түртіңіз.
- 2 Алдыңғы камера объективіне қараңыз. Альбомның немесе адамның кең бұрышты түсірілімі көмегімен жеке портреттерге түсіру үшін опциясын түртіңіз.
- $3$  Сурет түсіру үшін,  $\bigcirc$  опциясын түртіңіз.

#### Сүзгі мен сұлулық әсерлерін қолдану

Фотосуретке түсіру алдында сүзгі әсерін таңдап, тері реңкі немесе бет пішіні сияқты бет мүмкіндіктерін өзгерте аласыз.

- 1 Алдын ала қарау экранында топциясын түртіңіз.
- 2 Әсерлерді таңдап, суретке түсіріңіз.

 түймесін түртсеңіз, Galaxy Store дүкенінен сүзгілерді жүктеп ала аласыз немесе Галерея өзіңізге ұнаған түс реңкі бар суретті пайдаланып, жеке сүзгі жасай аласыз.

### Бейне режимі

Камера орталарға байланысты түсіру опцияларын автоматты түрде реттейді.

- 1 Түсіру режимдерінен тізімінен БЕЙНЕ опциясын түртіп, бейне жазу үшін  $\bigodot$ түртіңіз.
	- Жазу барысында алдыңғы және артқы камералар арасында ауысу үшін алдын ала қарау экранында жоғары немесе төмен қарай жанап өтіңіз немесе  $\bigodot$  түймесін түртіңіз.
	- Жазу кезінде бейнеден суретті түсіру үшін,  $\circledcirc$  опциясын түртіңіз.
- 2 Бейне жазуды тоқтату үшін опциясын түртіңіз.

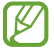

Оптикалық масштаб жарық аз жерлерде жұмыс істемеуі мүмкін.

### Портрет режимі

 $\mathbb {W}$ 

Фонды бұлыңғырлатып, бетке фокусталған фотосуретті түсіріңіз.

- 1 Суретке түсіру режимдерінің тізімінде КІТАПТЫҚ тармағын түртіңіз.
- 2 Бұлыңғырлық деңгейін реттеу үшін фон бұлыңғырлығын реттеу жолағын сүйреңіз.
- 3 Алдын ала көру экранында Дайын хабары пайда болса, фотосуретке түсіру үшін  $\bigcirc$ параметрін түртіңіз.

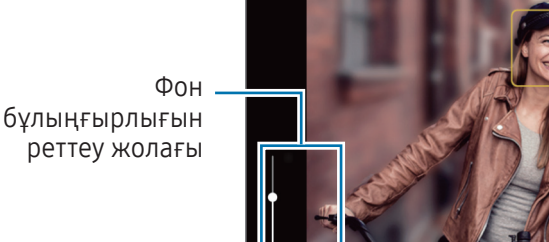

- Жеткілікті жарықтандырылған орында осы мүмкіндікті пайдаланыңыз.
	- Фон бұлыңғырлығы келесі жағдайларда дұрыс қолданылмауы мүмкін:
		- Құрылғы немесе нысан қозғалып жатыр.
		- Нысан түсі фонмен ұқсас.

### Про режимі/Про бейне режимі

Экспозиция мәні және ISO мәні сияқты әр түрлі суретке түсіру опцияларын қолмен реттеу кезінде фотосуреттерге немесе бейнелерге жазыңыз.

Суретке түсіру режимдері тізімінде, ҚОСЫМША  $\rightarrow$  КӘСІБИ немесе КӘСІБИ БЕЙНЕ тармағын түртіңіз. Опцияларды таңдаңыз және параметрлерді теңшеңіз, содан кейін фотосуретке түсіру үшін  $\bigcirc$  опциясын түртіңіз немесе бейнеге жазу үшін (•) опциясын түртіңіз.

#### Қолжетімді опциялар

- WB: кескіндердің түстер ауқымы шынайы болуы үшін тиісті ақ түс балансын таңдаңыз. Түс температурасын орнатуға болады.
- EV: экспозиция мәнін өзгерту. Бұл мән камераның сенсоры қанша жарықты алатынын анықтайды. Жарық аз жағдайлар үшін жоғарырақ экспозицияны пайдаланыңыз.
- ISO: ISO мәнін таңдау. Бұл камераның жарыққа сезімталдығын басқарады. Төмен мәндер қозғалмайтын немесе көп жарық түскен нысандарға арналған. Жоғарырақ мәндер тез қозғалатын немесе нашар жарықтандырылған нысандарға арналған. Дегенмен, ISO баптауларының жоғары болуы фотосуреттерде немесе бейнелерде бұрмаланудың пайда болуына әкелуі мүмкін.

#### Фокус аймағы мен экспозиция аймағын бөлу

Фокус аймағы мен экспозиция аймағын бөлуге болады.

Алдын ала қарау экранын нұқып, басып тұрыңыз. Экранда AF/AE жақтауы пайда болады. Фокус аймағы мен экспозиция аймағын бөлу керек аймаққа жақтауды апарыңыз.

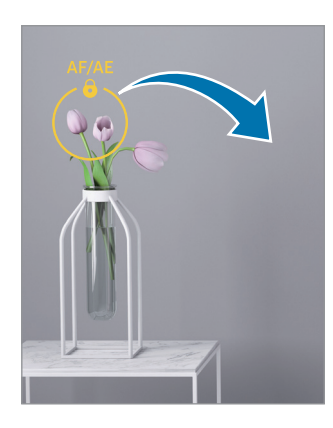

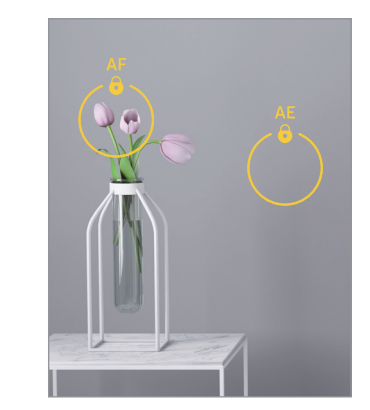

### «Мультикадр» режимі

Бір рет түсіріп, әртүрлі суреттер мен бейнелер жасаңыз.

Құрылғыңыз автоматты түрде ең үздік суреттерді таңдап, сүзгілер қолданылған фотосуреттер немесе белгілі бір бөліктері қайталанатын бейнелер жасайды.

- 1 Суретке түсіру режимдері тізімінде, ҚОСЫМША → МУЛЬТИКАДР тармағын түртіңіз.
- 2 Қалаған көріністі түсіру үшін  $\bigcirc$ түртіңіз.
- 3 Аяқтаған кезде, алдын ала қарау нобайын түртіңіз. Басқа нәтижелерді көру үшін, — белгішесін жоғары қарай сүйреңіз. Нәтижелерді жекелеп сақтау үшін **Таңдау** опциясын түртіп, қажетті элементтерді таңдаңыз және  $\downarrow$  түймесін түртіңіз.

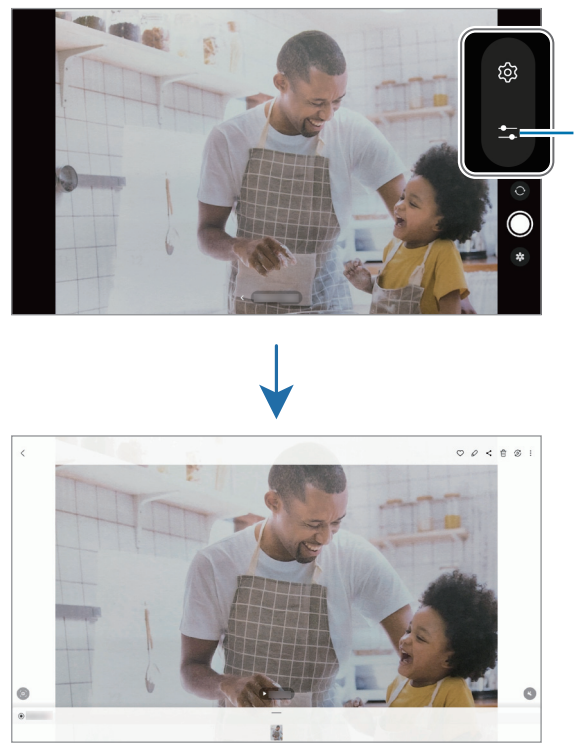

Түсіру опцияларын реттеу.

### Түнгі режим

Жарығы төмен ортада, жарқылды пайдаланбай қолданбай сурет түсіріңіз. Штативті қолданған кезде, анағұрлым жарық әрі тұрақты суреттер түсіруге болады.

- 1 Суретке түсіру режимдері тізімінде, ҚОСЫМША → ТҮН тармағын түртіңіз.
- 2 түймесін түртіп, түсіру аяқталғанша құрылғыны қозғалтпай ұстаңыз.

### Тағам режимі

Өте дірілді түспен тағамды фотосуретке түсіріңіз.

- 1 Суретке түсіру режимдері тізімінде, ҚОСЫМША → ТАҒАМ тармағын түртіңіз. Экранда рама пайда болады және раманың сыртындағы аймақ бұлдыратылады.
- 2 Жақтау өлшемін өзгерту үшін жақтау бұрышын апарыңыз. Қажетті аймақты түртіңіз немесе раманы жылжыту үшін сүйреңіз.
- 3 Түс температурасын реттеу үшін  $\int_0^1$ түймесін түртіп, реттеу жолағын сүйреңіз.
- 4 Сурет түсіру үшін,  $\bigcirc$  опциясын түртіңіз.

### Панорама режимі

Панорама режимін пайдаланумен фотосуреттер сериясын түсіріп, кең көрініс жасау үшін оларды біріктіріңіз.

- 1 Суретке түсіру режимдері тізімінде, ҚОСЫМША → ПАНОРАМА тармағын түртіңіз.
- 2 опциясын түртіп, құрылғыны бір бағытта ақырын жылжытыңыз. Кескінді камера көріністапқышындағы жақтау ішінде ұстаңыз. Егер алдын ала көрініс кескіні нұсқаулық жақтауынан асса немесе құрылғыны жылжытпаса, құрылғы фотосуреттерге түсіруді автоматты түрде тоқтатады.
- 3 Фотосуретке түсіргенде тоқтату үшін опциясын түртіңіз.
	- Ашық аспан немесе кәдімгі қабырға сияқты танылмайтын фондарда фотосуреттер түсірмеңіз.

### Гиперлапс режимі

ſØ

Өтіп бара жатқан адамдар немесе көліктер сияқты кескіндерді жазып, жылдам қозғалыстағы бейнелер ретінде көріңіз.

- 1 Суретке түсіру режимдері тізімінде, ҚОСЫМША → ГИПЕРЛАПС тармағын түртіңіз.
- 2  $\mathsf{C}_\mathtt{A}$  тармағын түртіп, кадр жылдамдығы опциясын таңдаңыз. Кадр жылдамдығы  $\mathsf{C}_\mathsf{A}$  күйіне орнатылса, құрылғы кескінді өзгерту жылдамдығына сәйкес кадр жылдамдығын автоматты түрде реттейді.
- З Жазуды бастау үшін (•) опциясын түртіңіз.
- 4 Жазуды аяқтау үшін опциясын түртіңіз.

### Камера параметрлерін теңшеу

Алдын ала қарау экранында  $\bigotimes$  опциясын түртіңіз. Кейбір опциялар түсіру режиміне байланысты қолжетімсіз болуы мүмкін.

#### Интеллектуалды функциялар

- Көріністі оңтайландыру құралы: нысанға немесе көрініске байланысты құрылғыны түс параметрлерін автоматты түрде реттеу немесе оңтайландырылған әсерді қолдану күйіне орнату.
- Түсірілім ұсыныстары: құрылғыны нысанның позициясын және бұрышын тану арқылы фотосурет үшін мінсіз композицияны ұсынуға реттеу.
- **QR кодтарын сканерлеу**: құрылғыны алдын ала қарау экранынан QR кодтарын сканерлеу күйіне орнату.

#### Суреттер

- Ысырма түймесін ауыстыру: камера түймесін экранның жиегіне қарай сырғытып, басып тұрған кезде орындалатын әрекетті таңдаңыз.
- Су белгісі: Суретке түсіргенде төменгі сол жақ бұрышына су белгісін қосыңыз.
- Тиімділігі жоғары суреттер: Жоғары тиімділікті кескін пішімінде (HEIF) фотосуреттер жасаңыз.

#### Селфилер

• Селф-і алд ала қар-н рет-е са-у: құрылғыны алдыңғы камерамен сурет түсіргенде фотосуреттеді аудармай алдын ала көрініс экранында пайда болғанда сақтау үшін реттеу.

#### Бейнелер

- Тиімділігі жоғары бейнелер: бейнелерді High Efficiency Video Codec (HEVC) пішімінде жазуыңызға болады. Құрылғының сақтау орнын үнемдеу үшін HEVC бейнелері қысылған файлдар ретінде сақталады.
- Бейне тұрақтанд.: бейнені жазу кезіндегі камера дірілінен пайда болатын бұлдыр кескінді азайту немесе жою үшін антидірілді косу.

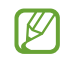

• HEVC бейнелерін басқа құрылғыларда ойнату немесе онлайн бөлісу мүмкін болмауы ықтимал.

• Кейбір түсіру режимдерінде бейнелерді HEVC форматында жазу мүмкін емес.

#### Жалпы

- Автоматты HDR: Мұны қанық түстері бар фотосуреттерге түсіру және тіпті ашық және күңгірт аумақтарда да кішігірім элементтерді қайталау.
- Тор жолдар: нысандарды таңдаған кезде жиектемеге көмектесу үшін көріністапқыш бағыттауыштарын көрсету.
- Орналасу тегтері: GPS орын тегін фотосуретке тіркеу.
	- GPS сигналының күші сигналға кедергі келетін орындарда азаюы мүмкін, мысалы, ғимараттар арасында немесе төмен аумақтарда, я болмаса, нашар ауа райы жағдайларында.
		- Интернетке кері жүктегенде орныңыз суреттерде көрсетілуі мүмкін. Мұны болдырмау үшін орын тегі параметрін өшіріңіз.
- Түсіру әдістері: қосымша фотосуретке түсіруге немесе бейнеге жазуға арналған түсіру әдістерін таңдау.
- Сақтауға арналған параметрлер: камераны ашқан кезде түсіру режимі сияқты параметрлерді сақтау.
- Сақтау орны: Cақтау орнын таңдаңыз. Бұл мүмкіндік SD картасын салған кезде пайда болады.

#### Құпиялылық

ſB

- Құпиялылық ескертуі: құпиялылық ескертпесін кiру.
- Рұқсаттар: камера қолданбасын пайдалану үшін қажет рұқсаттарды кiру.
- Параметрлерді қалпына келтіру: камера параметрлерін ысыру.
- Камера туралы: камера қолданбасы нұсқасын және заңды ақпаратты көру.
- Бізге хабарласыныз: сұрақ қойыңыз немесе ең жиі қойылатын сұрақтарды қараңыз.
- Кейбір мүмкіндіктер модельге байланысты қолжетімді болмауы мүмкін.

## Галерея

### Кіріспе

Құрылғыда сақталған кескіндерді және бейнелерді кiріңіз. Кескіндер мен бейнелерді альбомдар бойынша басқаруға немесе хикаялар жасауға болады.

### Галереяны пайдалану

Галерея қолданбасын ашыңыз.

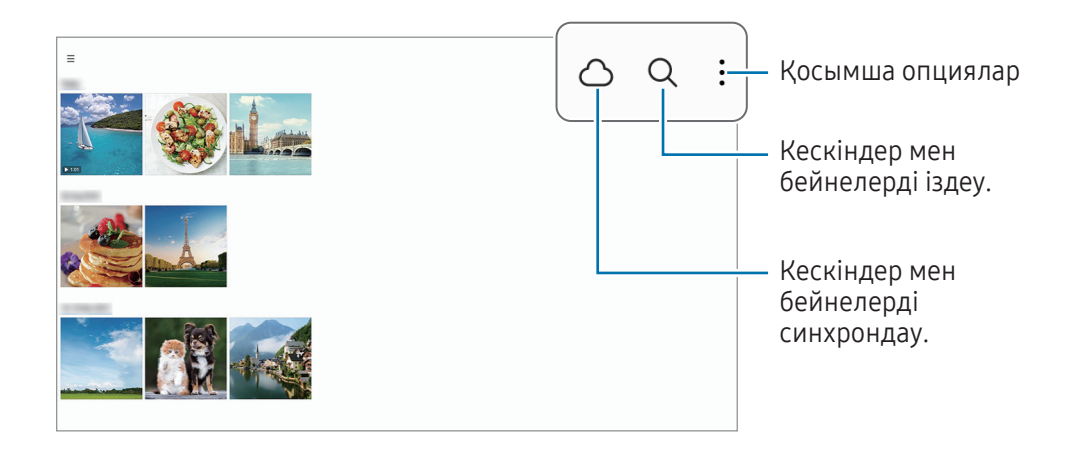

### Суреттерді көру

Галерея қолданбасын ашып, кескінді таңдаңыз. Экранды солға немесе оңға жанап өту арқылы басқа файлдарды қарауға болады.

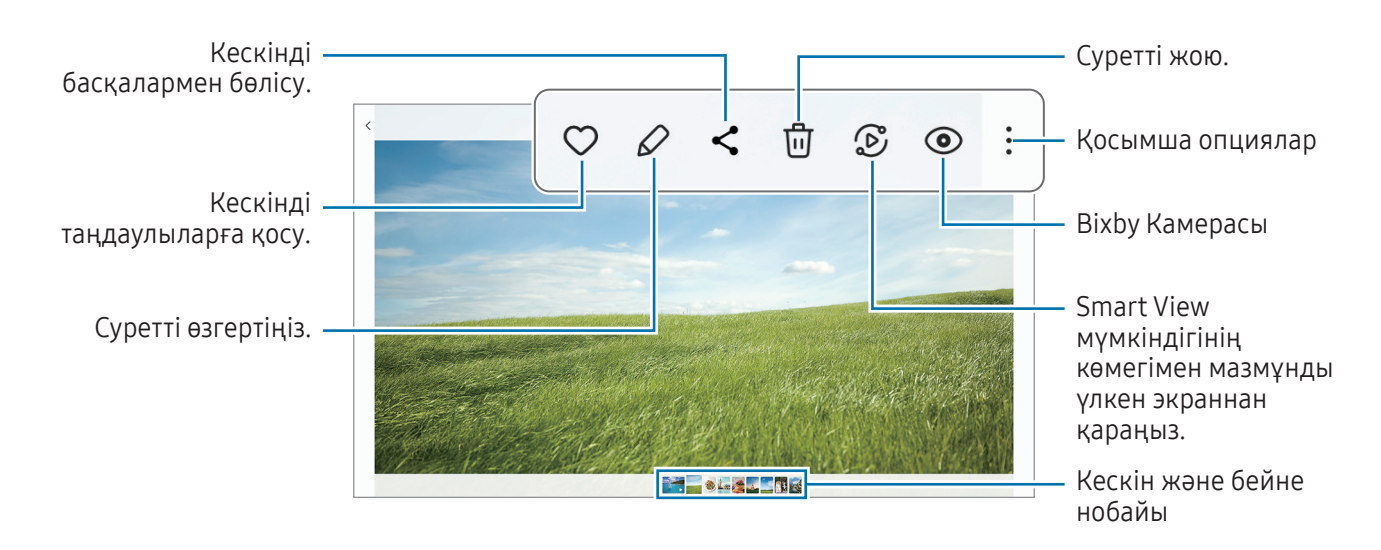

#### Ұлғайтылған суреттерді қию

- 1 Галерея қолданбасын ашып, кескінді таңдаңыз.
- 2 Сақтағыңыз келген аймақта екі саусақты алшақтатып,  $\Box$  түймесін түртіңіз. Қиылған аймақ файл ретінде сақталады.

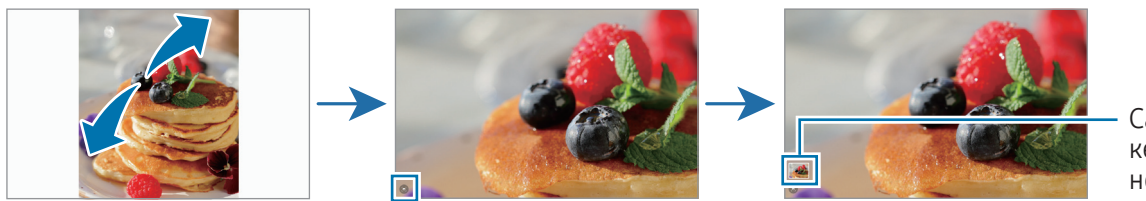

Сақталған кескіннің нобайы

### Бейнелерді көру

Галерея қолданбасын ашыңыз және ойнатқыңыз келген бейнені таңдаңыз. Экранды солға немесе оңға жанап өту арқылы басқа файлдарды қарауға болады.

Ойнату кезінде бірнеше опцияны қолдану үшін $\stackrel{\bullet}{\bullet} \rightarrow$  Бейне ойнатқышта ашу опциясын түртіңіз.

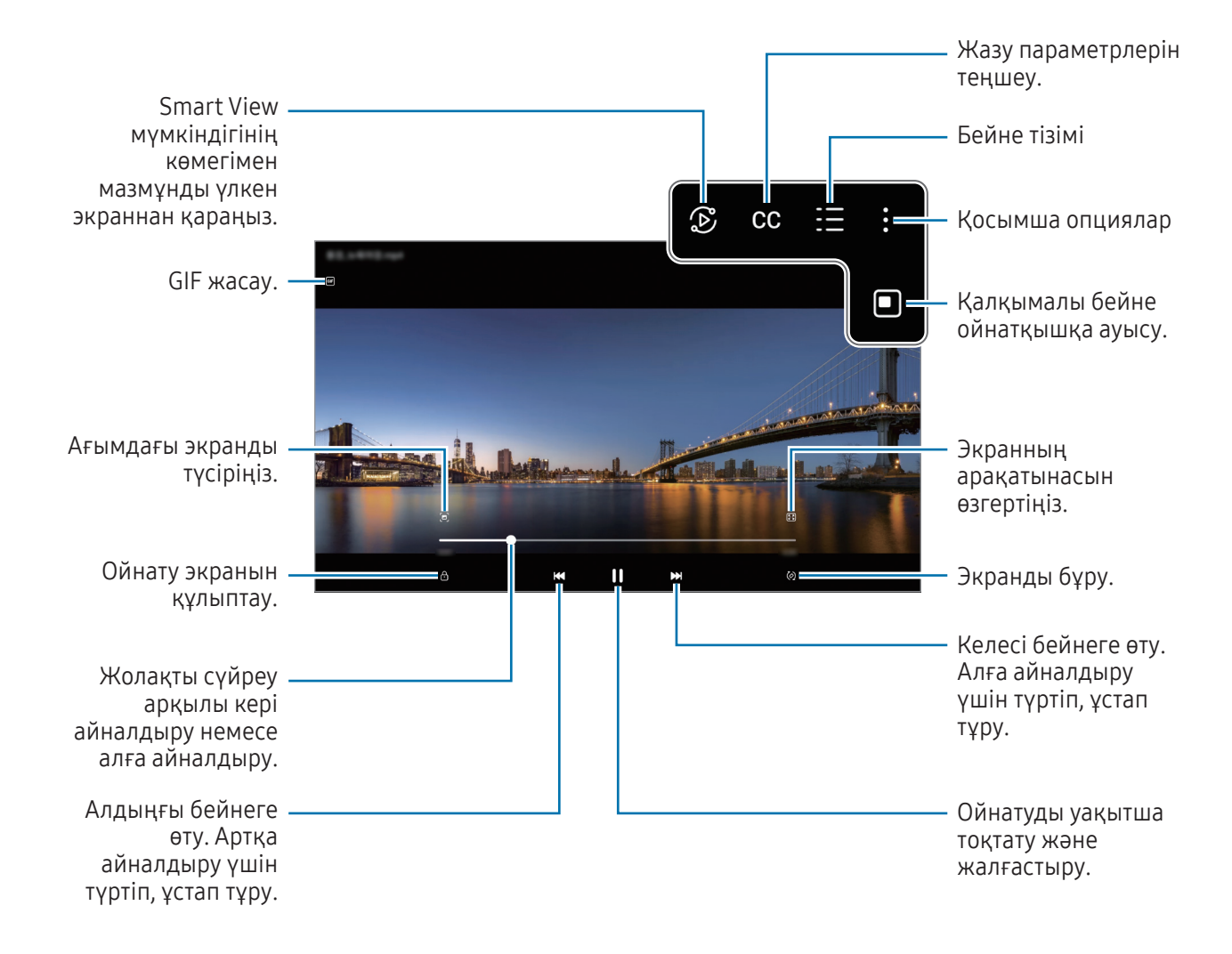

Жарықтықты реттеу үшін ойнату экранының сол жағында жоғары немесе төмен сүйреңіз, я болмаса дыбыс деңгейін реттеу үшін ойнату экранының оң жағында жоғары немесе төмен сүйреңіз.

Кері немесе алға айналдыру үшін ойнату экранында солға немесе оңға жанап өтіңіз.
## Альбомдар

Альбомдар жасап, суреттер мен бейнелеріңізді іріктеңіз.

- 1 Альбом жасау үшін Галерея қолданбасын ашып,  $\equiv \rightarrow$  Альбомдар  $\rightarrow \leftarrow \rightarrow$  Альбом тармағын түртіңіз.
- 2 Көшіргіңіз келетін кескіндерді не бейнелерді таңдаңыз немесе оларды альбомға жылжытыңыз.

## Оқиғалар

Суреттерді және бейнелерді түсіру немесе сақтау кезінде, құрылғы, олардың күні мен орналасқан жерінің тегтерін оқып, суреттер мен бейнелерді сұрыптайды, содан кейін хикаяларды жасайтын болады.

Галерея қолданбасын ашыңыз,  $\equiv \rightarrow 0$ қиғалар тармағын түртіп, оқиғаны таңдаңыз. Түймесін түртсеңіз, хикая мазмұнын реттеу немесе хикая атауын өзгерту сияқты түрлі опцияларды пайдалануға болады.

Хикаялар тізімінде • → Оқиғаны жасау тармағын түртсеңіз, хикаяларды қолмен жасауға болады.

### Суреттерді және бейнелерді синхрондау

Галерея қолданбасын ашып,  $\bigcap$  түймесін түртіп, экрандағы нұсқауларды орындау арқылы синхрондауды аяқтаңыз. Галерея қолданбасы және бұлт синхрондалады.

Галерея қолданбасы бұлтпен синхрондалған кезде, түсірілген фотосуреттер мен бейнелер де бұлтқа сақталады. Бұлтқа сақталған кескіндер мен бейнелерді Галерея қолданбасынан және басқа құрылғылардан кiруге болады.

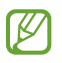

Samsung есептік жазбаңыз бен Microsoft есептік жазбасын байланыстырған кезде, бұлт жадын Microsoft OneDrive етіп орнатуыңызға болады.

## Кескіндерді немесе бейнелерді жою

Галерея қолданбасын ашып, жойғыңыз келген суретті, бейнені немесе хикаяны нұқып, басып тұрып, Жою түймесін түртіңіз.

#### Себет мүмкіндігін пайдалану

Жойылған кескіндер мен бейнелерді себетте сақталуы мүмкін. Файлдар белгілі бір кезеңнен кейін жойылады.

Галерея қолданбасын ашып,  $\equiv$   $\rightarrow$   $\circledS$  опциясын түртіп, қосу үшін Қоқыс себеті қосқышын түртіңіз.

Себеттегі файлдарды кіру үшін, Галерея қолданбасын ашып,  $\equiv \rightarrow$  Қоқыс себеті белгішесін түртіңіз.

# AR АЙМАҒЫ

## Кіріспе

AR Zone қолданбасы толықтырылған шындыққа қатысты мүмкіндіктермен қамтамасыз етеді. Мүмкіндікті таңдап, қызықты фотосуреттер мен бейнелер жасаңыз.

## AR Zone қолданбасын іске қосу

AR Zone қолданбасын іске қосу үшін келесі әдістерді пайдаланыңыз:

- **AR АЙМАҒЫ** қолданбасын ашыңыз.
- **Камера** қолданбасын ашып, ҚОСЫМША  $\rightarrow$  AR АЙМАҒЫ тармағын түртіңіз.
- Кейбір мүмкіндіктер байланыс операторға немесе модельге байланысты қолжетімді болмауы ſØ мүмкін.

## AR Emoji студ.

Қалағанаңызша эмодзилер жасап, оларды түрлі функцияларда қолданыңыз.

#### AR эмодзиін жасау

- 1 AR АЙМАҒЫ қолданбасын ашып, AR Emoji студ. түймесін түртіңіз.
- 2 Алдын ала жасалған эмодзи таңдауыңызға болады. Солға немесе оңға сырғытып, эмодзи таңдаңыз да, белгішесін түртіңіз.

Өзіңіздің эмодзиіңізді жасау үшін сельфиге түсіңіз немесе сурет таңдаңыз.

3 Эмодзи жасау үшін экрандағы нұсқауларды орындаңыз.

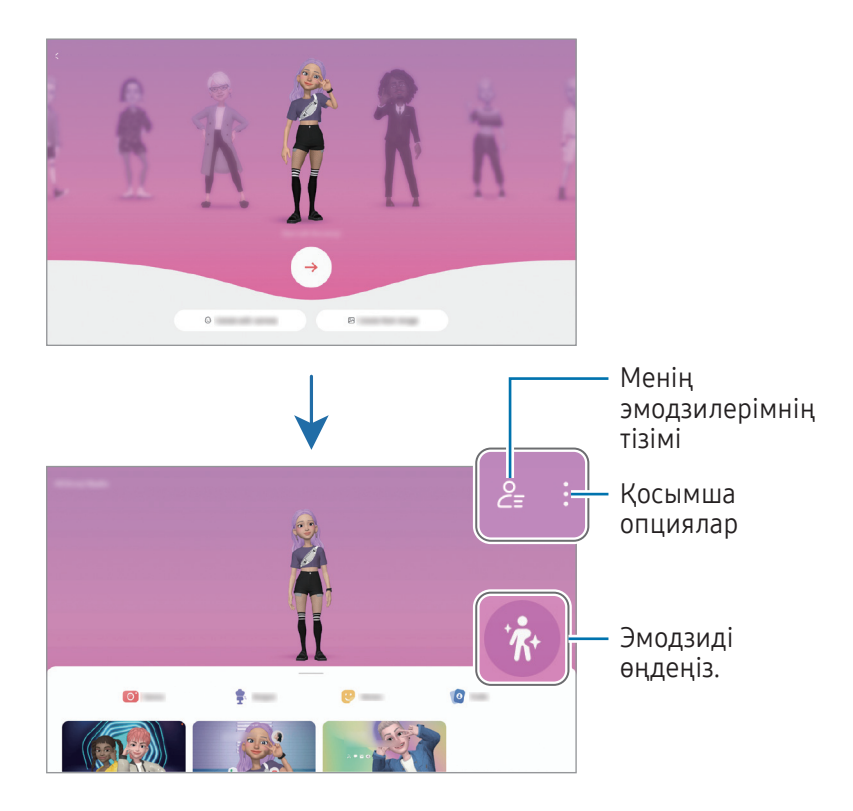

Қолданылатын AR эмодзиін таңдау

AR АЙМАҒЫ қолданбасын ашып, AR Emoji студ.  $\rightarrow$   $\frac{9}{5}$ тармағын түртіңіз де, өзіңізге қажет эмодзиді таңдаңыз.

AR эмодзилерін өшіру

AR АЙМАҒЫ қолданбасын ашып, AR Emoji студ. →  $C =$  →  $\overline{w}$  тармағын түртіңіз де, жою қажет эмодзиді белгілеп, Жою түймесін түртіңіз.

#### AR эмодзиімен қысқа бейне жасап, онымен құрылғыны безендіру

Эмодзимен қысқа бейне жасап, оны тұсқағаз немесе қоңыраудың фондық кескіні ретінде қолдансаңыз болады.

- 1 AR АЙМАҒЫ қолданбасын ашып, AR Emoji студ. түймесін түртіңіз.
- 2 Бейне жасау, Қоң. экраны немесе Құлып. экр. опциясын таңдаңыз.
- 3 Қажетті үлгіні таңдаңыз. Фондық кескінді өзгерту үшін  $\mathcal{D} \rightarrow \mathbb{Z}$  белгішесін түртіңіз.
- 4 Бейнені сақтау үшін Сақтау түймесін түртіңіз. Сақталған бейнелерді Галерея қарай аласыз.
- 5 Бейнені бірден қолдану үшін экранның төменгі жағынан опция таңдаңыз.

#### AR эмодзиімен контакт профилін жасау

Эмодзиді Samsung есептік жазбасыңыз бен Контактілер қолданбасындағы профиліңіздің суреті ретінде орнатуға болады. Түрлі кейіптің ішінен таңдауға немесе өзіңіздің қимылдарыңыздан жасауға болады.

- 1 AR АЙМАҒЫ қолданбасын ашып, AR Emoji студ. түймесін түртіңіз.
- 2 Профиль түртіп, эмодзи таңдаңыз.
- 3 Қимылыңызды түсіру үшін  $\bigcirc$  белгішесін түртіңіз немесе ұнайтын кейіпті таңдаңыз.
- 4 Дайын → Сақтау тармағын түртіңіз.

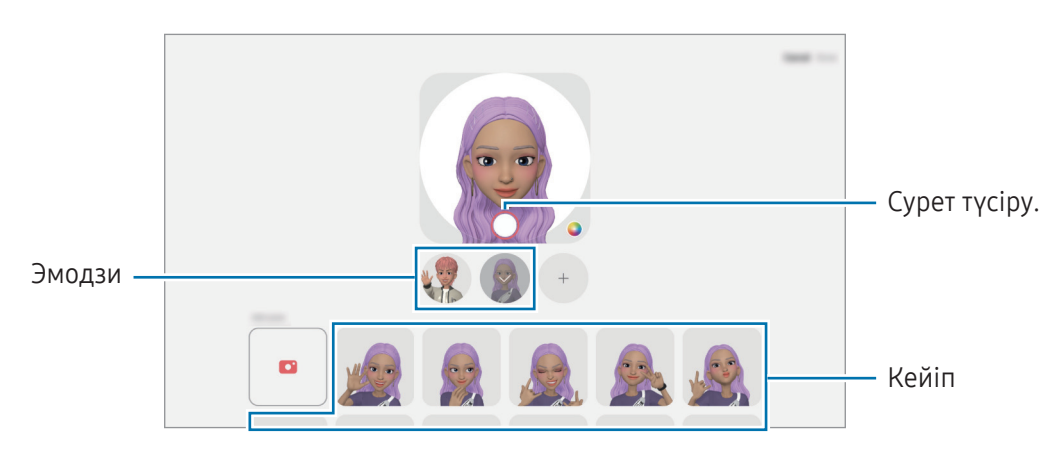

## AR Emoji кам.

Әртүрлі түсіру режимдері арқылы эмодзилермен қызықты фотосуреттер немесе бейнелер жасаңыз.

- 1 AR АЙМАҒЫ қолданбасын ашып, AR Emoji кам. түймесін түртіңіз.
- 2 Пайдаланғыңыз келген эмодзи мен режимді таңдаңыз. Таңдалған эмодзиге байланысты қолжетімді режимдер шектеулі болуы мүмкін.
	- КӨРІНІС: эмодзи бетіңіздің көріністерін қайталайды. Сондай-ақ, фондық суретті өзгертуге болады.
	- БЕТПЕРДЕ: эмодзи сіздің бетіңізде маска киген сияқты көрсетіледі.

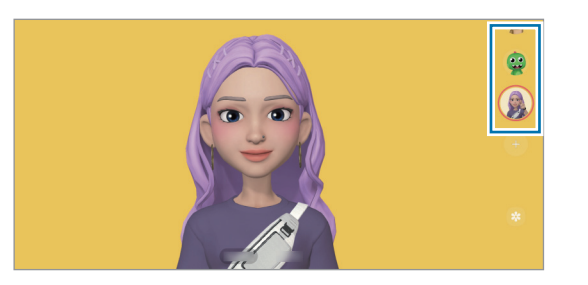

3 Суретке түсіру үшін эмодзи белгішесін түртіңіз немесе бейне жазу үшін белгішені түртіп, басып тұрыңыз.

Түсірген фотосуреттер мен бейнелерді Галерея ішінен көруге және бөлісуге болады.

### AR Emoji жапсыр.

AR эмодзилерін жасаған кезде эмодзи көріністері мен әрекеттері бар жапсырмалар автоматты түрде жасалады. Көріністі немесе фонды өзгертіп, жеке жапсырмаларыңызды жасасаңыз да болады. Хабарларды жібергенде немесе әлеуметтік желіде эмодзи жапсырмаларын пайдалана аласыз.

#### Жеке жапсырмаларды жасау

- 1 AR АЙМАҒЫ қолданбасын ашып, AR Emoji жапсыр. түймесін түртіңіз.
- 2 Жапсырмалар тізімінің жоғарғы жағындағы  $+$  белгішесін түртіңіз.
- 3 Жапсырмаларды қажетті жолмен өңдеп, Сақтау параметрін түртіңіз. Жасалған жапсырмаларға жапсырмалар тізімінің жоғарғы жағынан қол жеткізуге болады.

#### AR эмодзи жапсырмаларын жою

AR АЙМАҒЫ қолданбасын ашып, AR Emoji жапсыр.  $\rightarrow \bullet \rightarrow \bullet$ Эзгерту түймесін түртіңіз. Жоятын эмодзи жапсырмаларын таңдап, Жою түймесін түртіңіз.

#### AR эмодзи жапсырмаларын чаттарда пайдалану

Сұхбат барысында хабарлар немесе әлеуметтік желі қызметі арқылы эмодзи жапсырмаларын пайдалана аласыз. Келесі әрекеттер - Хабарлар қолданбасында эмодзи жапсырмаларын пайдалану мысалы.

- 1 Хабарлар қолданбасында хабар құрастырған кезде, Samsung пернетақтасында  $\bigodot$  белгісін басыңыз.
- 2 Эмодзи белгішесін түртіңіз.
- 3 Эмодзи жапсырмаларының бірін таңдаңыз. Эмодзи жапсырмасы енгізіледі.

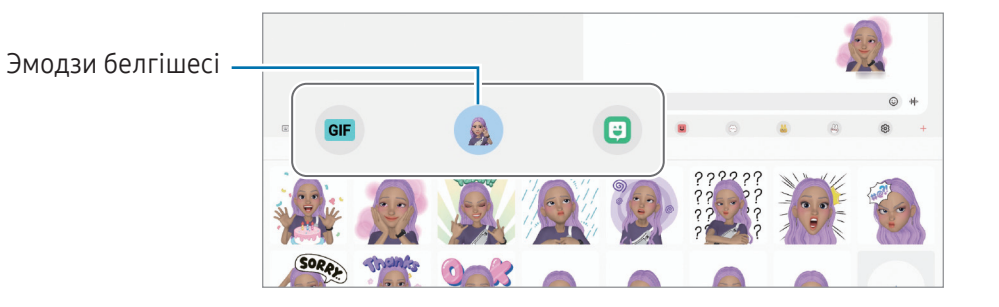

## AR Doodle

#### (AR мүмкіндігімен бейне жазу)

Беттерде немесе басқа жерде виртуалды қолмен жазу немесе сурет салу көмегімен қызықты бейнелерге жазыңыз. Камера бетті немесе бос орынды анықтаған кезде беттегі сызбалар бет жылжыған кезде бақылайды және тіпті камера қозғалған кезде бос орындағы сызбалар бір орында түзетіледі.

1 **AR АЙМАҒЫ** қолданбасын ашып, AR Doodle түймесін түртіңіз.

Камера нысанды анықтаған кезде экранда анықтау аймағы пайда болады.

- 2 Тану аймағында жазу немесе сурет салу.
	- Егер артқы камераға ауыссаңыз, тану аймағының сыртында да жазып, сызуыңызға болады.
	- $\bullet$ ) түймесін түртіп, сызуды бастасаңыз, өзіңіздің сызғаныңызды жаза аласыз.

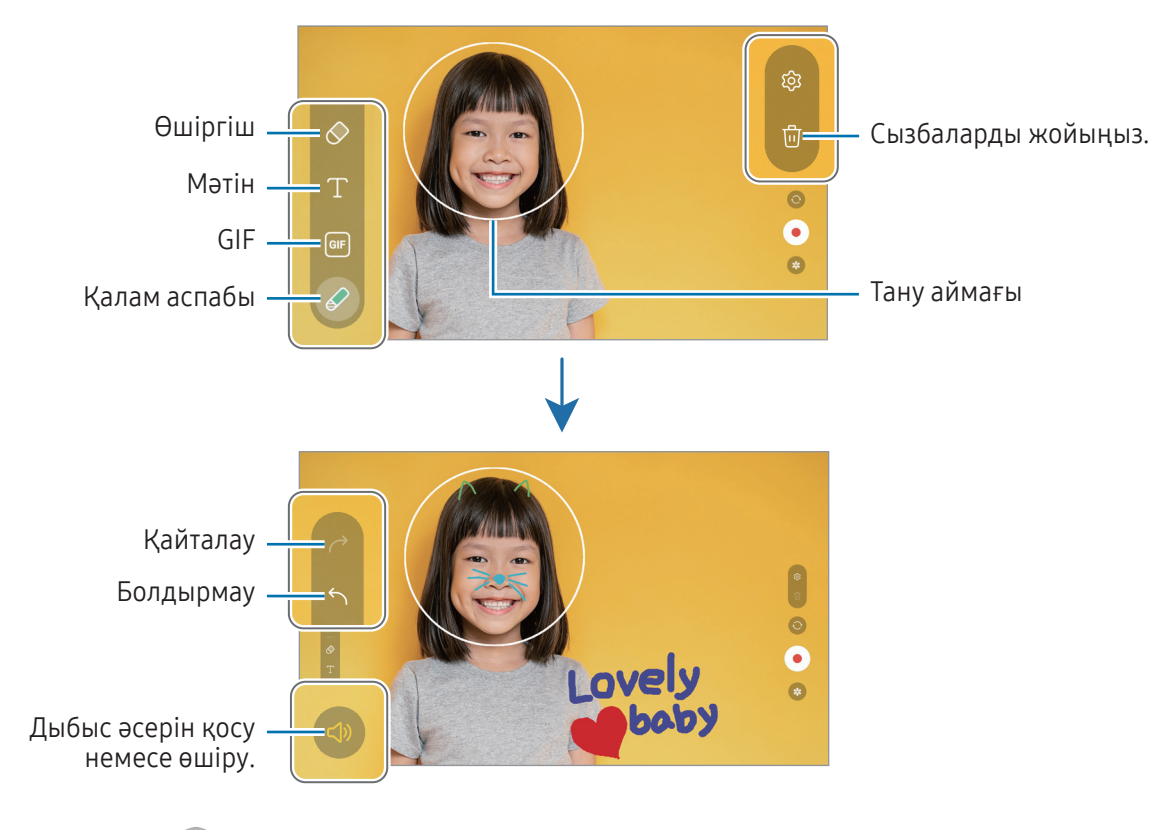

- З Бейнеге жазу үшін (•) опциясын түртіңіз.
- 4 Бейне жазуды тоқтату үшін опциясын түртіңіз. Галерея бейнені көре және бөлісе аласыз.
	- Алдын ала қарау экранында қолжетімді мүмкіндіктер пайдаланылған камераға байланысты әртүрлі болуы мүмкін.

# **Bixby**

## Кіріспе

 $\not\!\!{E}$ 

Bixby — құрылғыңызды ыңғайлырақ пайдалануға көмектесетін пайдаланушы интерфейсі.

Bixby қызметіне сөйлеуге немесе мәтінді теруге болады. Bixby қызметі сұралған мүмкіндікті іске қосады немесе қажетті ақпаратты көрсетеді. Қосымша ақпарат алу үшін [www.samsung.](http://www.samsung.com/bixby)com/bixby бетіне өтіңіз.

Bixby тек кейбір тілдерде қолжетімді және аймаққа байланысты қолжетімді болмауы мүмкін.

### Bixby іске қосу

Bixby қолданбасын қосу үшін бүйір түймесін басып тұрыңыз. Bixby қолданбасының сәлемдесу беті пайда болады. Bixby қолданбасында пайдаланатын тілді таңдаған соң, Samsung есептік жазбаңызға кіріңіз және экрандағы нұсқауларды орындап, реттеуді аяқтаған соң Bixby экраны пайда болады.

## Bixby қолданбасын пайдалану

Бүйір түймесін басып тұрып, Bixby-ге қажетті нәрсені айтыңыз. Болмаса ояту фразасын айтып, қажетті мәліметті айтыңыз.

Мысалы, бүйір түймесін басып тұрып, «How's the weather today?» деп айтыңыз. Экранда ауа райы туралы ақпарат пайда болады.

Bixby қызметі сұхбат барысында сұрақ қойса, Bixby қызметіне бүйір түймесін баспай немесе **белгішесін** түртпей сөйлеуге болады.

Қолданбалар экранында Bixby қолданбасы белгішесін ( ) табу мүмкін болмаса, Парам-р қолданбасын ашып, Қосымша мүмкіндіктер  $\rightarrow$  Bixby тармағын түртіңіз, содан кейін қосу үшін Show Bixby on Apps screen қосқышын түртіңіз.

#### Bixby қызметін дауыспен ояту

«Hi, Bixby» немесе «Bixby» деп айтып, Bixby қызметімен әңгімені бастай аласыз. Bixby қызметі жауап бере алуы үшін дауысыңызды тіркеңіз.

- 1 Віхbу қолданбасын ашып,  $\overline{\text{\tiny Q}}$   $\rightarrow$  Voice wake-up тармағын түртіңіз.
- 2 Қосу үшін қосқышты түртіңіз.
- 3 Wake-up phrase опциясында қалаған ояту фразаңызды таңдаңыз.
- 4 Қосу үшін Respond to my voice қосқышын түртіңіз.
- 5 Орнатуды аяқтау үшін экрандағы нұсқауларды орындаңыз. Енді ояту фразасын айтып, әңгімені бастай аласыз.

#### Мәтінді терумен байланысу

Шулы орталарға байланысты немесе сөйлеу қиын жағдайда дауысыңыз анықталмаса, Bixby қызметімен мәтіндік хабар арқылы хабарласа аласыз.

**Bixby** қолданбасын ашып,  $\boxed{::::}$  түймесін түртіңіз де, қалаған нәрсеңізді теріңіз.

Сонымен қатар, Bixby қызметі байланыс барысында дауыстық пікір орнына мәтін арқылы жауап береді.

# Bixby Vision

## Кіріспе

Bixby Камерасы — суретті анықтау негізінде әр түрлі мүмкіндіктер беретін қызмет. Нысандарды тану арқылы ақпаратты іздеу үшін, Bixby Камерасы қызметін пайдалана аласыз. Bixby Камерасы қызметінің әр түрлі пайдалы мүмкіндіктерін пайдаланыңыз.

- Бұл мүмкіндік қолжетімсіз болуы мүмкін немесе кескін өлшеміне, пішіміне немесе ſØ ажыратымдылығына байланысты дұрыс іздеу нәтижелерін алмауыңыз мүмкін.
	- Samsung ұйымы Bixby Камерасы берген өнім ақпаратына жауапты болмайды.

### Bixby Камерасы қолданбасын іске қосу

Bixby Камерасы қолданбасын осы әдістердің біреуімен іске қосыңыз.

- Камера қолданбасында түсіру режимдері тізімінен ҚОСЫМША түймесін түртіп, BIXBY КАМЕРАСЫ түймесін түртіңіз.
- **Галерея** қолданбасынан кескінді таңдап,  $\odot$  түртіңіз.
- Samsung интернет қолданбасында кескінді нұқып, басып тұрып, Bixby Vision арқылы іздеу түймесін түртіңіз.
- Егер қолданбалар экранына Bixby Камерасы қолданбасы белгішесі қосылса, Bixby Vision қолданбасын ашыңыз.

### Bixby Камерасы мүмкіндігін пайдалану

- 1 Bixby Камерасы қолданбасын іске қосыңыз.
- 2 Пайдаланғыңыз келген мүмкіндікті таңдаңыз.
	- АУДАРУ: құжаттар мен суреттердегі мәтінді анықтау және аудару.
	- МӘТІН: Құжаттар мен суреттердегі мәтінді анықтау және оны шығару.
	- ТАБУ: Анықталған нысанға ұқсас кескіндерді және қатысты ақпаратты онлайн іздеңіз.
- Аймаққа немесе байланыс операторға байланысты қолжетімді мүмкіндіктер мен іздеу нәтижелері M өзгеріп отыруы мүмкін.

## <span id="page-82-0"></span>Көп терезе

## (Бір уақытта бірнеше қолданбаны пайдалану)

## Кіріспе

Үш қолданбаны бөлінген экран көрінісінде бір уақытта іске қосыңыз. Сондай-ақ, қалқымалы көріністе бірнеше қолданбаны бір уақытта іске қосуға болады.

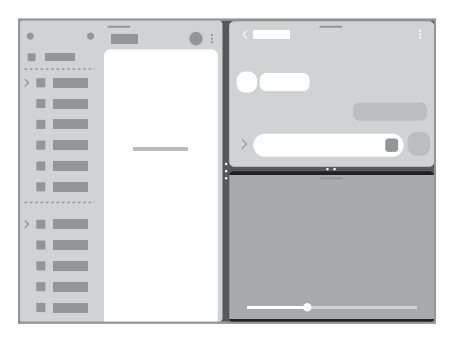

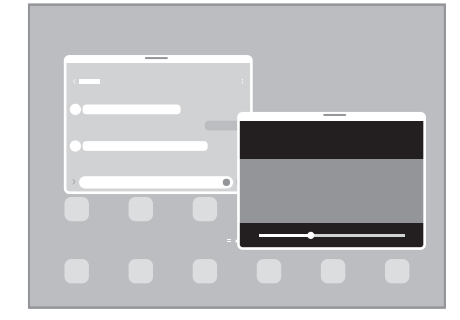

Бөлінген экран көрінісі Министер аталы ашылмалы көрініс

 $\mathbb{Z}$ Кейбір қолданбалар осы мүмкіндікке қолдау көрсетпеуі мүмкін.

### Тапсырма жолағынан қолданбаларды ашу

Қолданбаны пайдалану кезінде қалаған қолданбаны тапсырма жолағынан жоғары қарай қажетті орынға сүйреңіз.

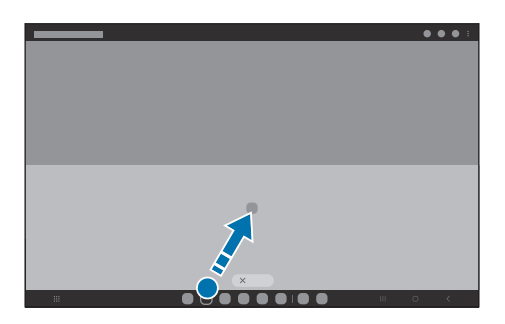

## Экранда сырғыту арқылы бірнеше терезені іске қосыңыз

Экранда сырғыту арқылы бірнеше терезені іске қоса аласыз.

Екі саусағыңызды экранның бүйірінен немесе төменгі жиегінен экранның ортасына қарай сырғытыңыз. Экран бөлінген экран режиміне ауысады.

Қалқымалы терезеге ауысу үшін экранның жоғарғы бұрышынан ортасына қарай сырғытыңыз.

Осы мүмкіндікті пайдалану үшін, Парам-р тармағын ашыңыз, Қосымша мүмкіндіктер → Бірнеше терезе тармағын түртіңіз, содан соң тиісті мүмкіндікті қосу үшін Бөлінген экран ушін жург-п өту не Калкымалы көрініс ушін жург өту қосқышын түртіңіз.

| $\overline{\phantom{a}}$      | $\frac{1}{2}$<br>÷<br>≺<br>$\sim$ 0.00 |
|-------------------------------|----------------------------------------|
| ◆<br>$\overline{\phantom{a}}$ |                                        |
| •∽~                           |                                        |
|                               |                                        |

Бөлінген экран көрінісі Министер аталы ашылмалы көрініс

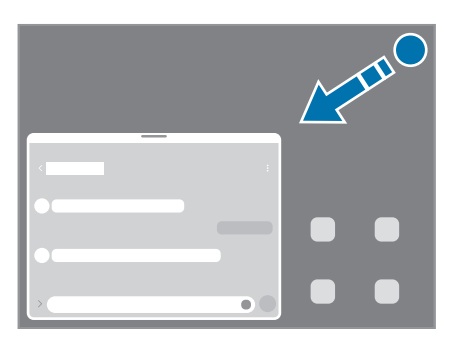

## Соңғы қолданбалар түймесі арқылы қолданбаларды ашу

- 1 Жақында пайдаланылған қолданбалар тізімін ашу үшін, Соңғы қолданбалар түймесін түртіңіз.
- 2 Сол немесе оң жаққа жанап өтіп, қолданба белгішесін түртіп, Бөлінген экран көрінісінде ашу не Қалқымалы терезе көрінісінде ашу опциясын түртіңіз.

## Қосымша мүмкіндіктерді пайдалану

#### Бірнеше терезе мәзірін пайдалану

Егер сіз бірнеше терезенің маркерін түртсеңіз, қолжетімді мәзірлер пайда болады.

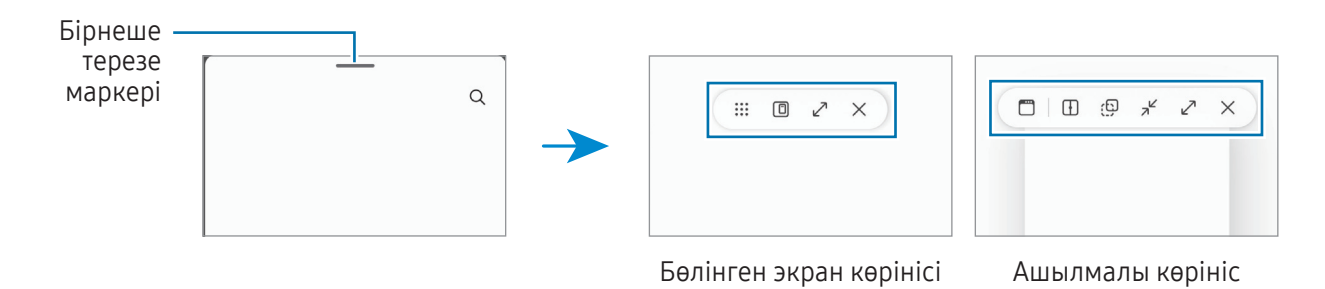

#### Терезе өлшемін реттеу

Терезелердің өлшемін реттеу үшін қолданба терезелері арасындағы дөңгелектерді сүйреп апарыңыз. Дөңгелектерді қолданба терезелері мен экран жиегінің арасына сүйреген кезде, терезе ұлғайтылады.

#### Қалқымалы терезелерді жылжыту

Қалқымалы терезені жылжыту үшін терезенің құралдар тақтасын түртіп, оны жаңа орынға сүйреңіз.

#### Бөлінген экрандардың реттелетін орнын сақтау

Бір түрту арқылы бөлінген экран көрінісінде бірге ашу үшін, жиі пайдаланылатын қолданбаларды қолданбалар жұбы ретінде қосыңыз.

- 1 Бөлінген экран көрінісінде қолданба терезелері арасындағы шеңберлерді түртіңіз.
- 2 опциясын түртіңіз.
- 3 Қолданбалар жұбын қосу үшін орынды таңдаңыз. Сіз бөлінген экран көрінісінде пайдаланатын қолданбалар қолданба жұбы ретінде таңдалған орынға сақталады.

## Samsung интернет

Ақпаратты немесе таңдаулы веб-беттеріңіздің бетбелгісіне ыңғайлы қатынасу үшін, оларды іздеуге интернетті шолыңыз.

- 1 Samsung интернет қолданбасын ашыңыз.
- 2 Веб-мекенжайды немесе кілтсөзді енгізіңіз, содан кейін Өту опциясын түртіңіз.

Құралдар тақтасы пайда болмаса, экранда сәл төмен сырғытыңыз.

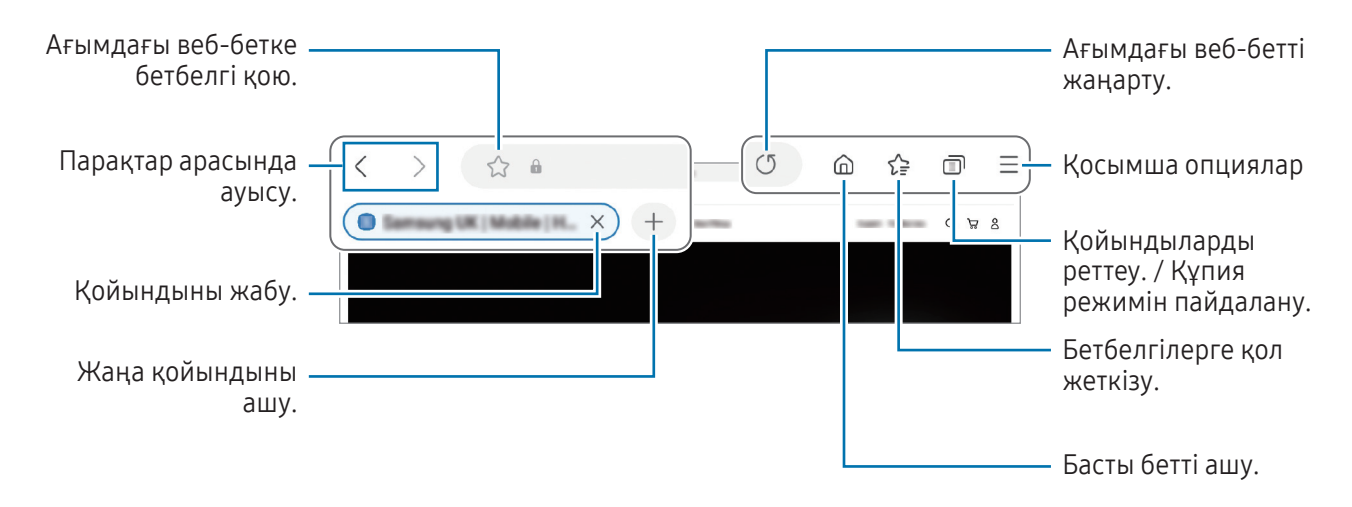

### Құпия режимді пайдалану

Құпия режимге құпия сөз орнатсаңыз, басқалар сіздің іздеу тарихыңызды, веб-сайттарды шолу тарихын, бетбелгілерді және сақталған беттерді көрмейтін болады.

- 1 → Құпия режимді қосу опциясын түртіңіз.
- 2 Қосу үшін Құпия режимді құлыптау қосқышын түртіп, Бастау түймесін түртіп, құпия режимнің құпия сөзін орнатыңыз.

Құпия режимде құрылғы құралдар тақтасы түсін өзгертеді. Құпия режимін өшіру үшін  $\Box$  → Құпия режимді өшіру тармағын түртіңіз.

Құпия режимде экранды түсіру сияқты кейбір мүмкіндіктерді пайдалану мүмкін емес.

# Samsung Health

## Кіріспе

۱B

Samsung Health халіңізді және кейпіңізді басқаруға көмектеседі. Кейіп мақсаттарын орнатыңыз, ілгерілеуіңізді тексеріңіз және жалпы халіңізді және кейпіңізді бақылаңыз. Сонымен қатар, қадам саны жазбаларын басқа Samsung Health пайдаланушыларымен салыстырып, денсаулық кеңестерін көре аласыз.

Қосымша ақпарат алу үшін www.samsung.[com/samsung-health](http://www.samsung.com/samsung-health) бетіне өтіңіз.

## Samsung Health қолданбасын пайдалану

Samsung Health қолданбасын ашыңыз. Осы қолданбаны бірінші рет іске қосқанда немесе деректерді ысыруды орындаудан кейін қайта іске қосқанда, орнатуды аяқтау үшін экрандағы нұсқауларды орындаңыз.

Samsung Health бастапқы экранындағы элементтерді өзгерту үшін  $\stackrel{\bullet}{\bullet} \rightarrow Y$ йді өңдеу тармағын түртіңіз.

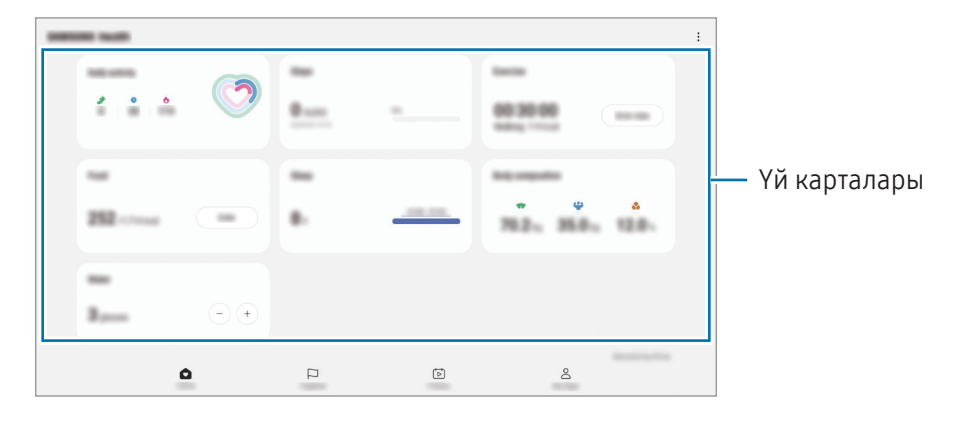

- Басты: Денсаулық пен фитнесті бақылау.
- Together: Қадам саны жазбаларын басқа Samsung Health пайдаланушыларымен салыстыру немесе достарыңызбен жарысу.
- Фитнес: Денсаулыққа арналған кеңестерді көру.
- Парақшам: Профильді басқарып, денсаулық пен фитнес тарихын тексеру.
	- Осы мүмкіндіктер аймаққа байланысты қолжетімді болмауы мүмкін.
		- Егер қадамдар картасын көлікпен немесе пойызбен жүргенде пайдалансаңыз, діріл қадамдар санына әсер етуі мүмкін.

# Samsung Notes

## Кіріспе

Пернетақтадан мәтін енгізумен немесе экранда қолмен жазумен не сурет салумен ескертпелер жасаңыз. Кескіндерді немесе дауыс жазбаларын өз ескертпелеріңізге енгізе аласыз.

## Жазбаларды жасау

1 Samsung Notes қолданбасын ашып,  $\circledR$  түймесін түртіңіз және содан кейін жазба жасаңыз.

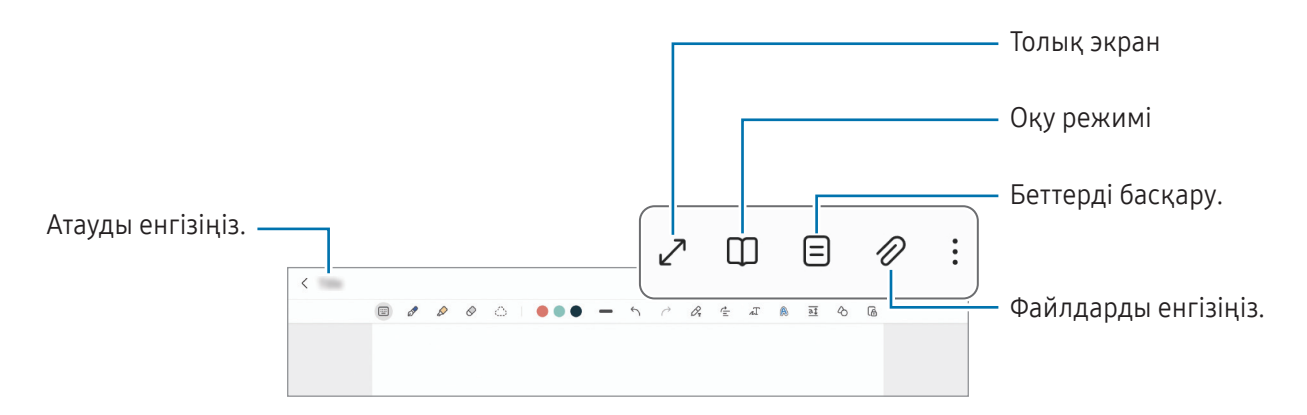

2 Жазба жасауды аяқтаған соң, оны сақтау үшін Артқа түймесін түртіңіз. Жазбаны басқа файл пішімінде сақтау қажет болса, ? → Файл ретінде сақтау түймесін түртіңіз.

### Жазбаларды жою

Жойылатын жазбаны нұқып, басып тұрыңыз да, Жою тармағын түртіңіз.

## Ескертпелерді қолжазбамен біріктіру

Ескертпе жасау экранында қолмен жазыңыз немесе сурет салыңыз.

Екі саусақты алшақтату арқылы экранды үлкейтсеңіз, қолжазбаны үлкейтіп енгізе аласыз.

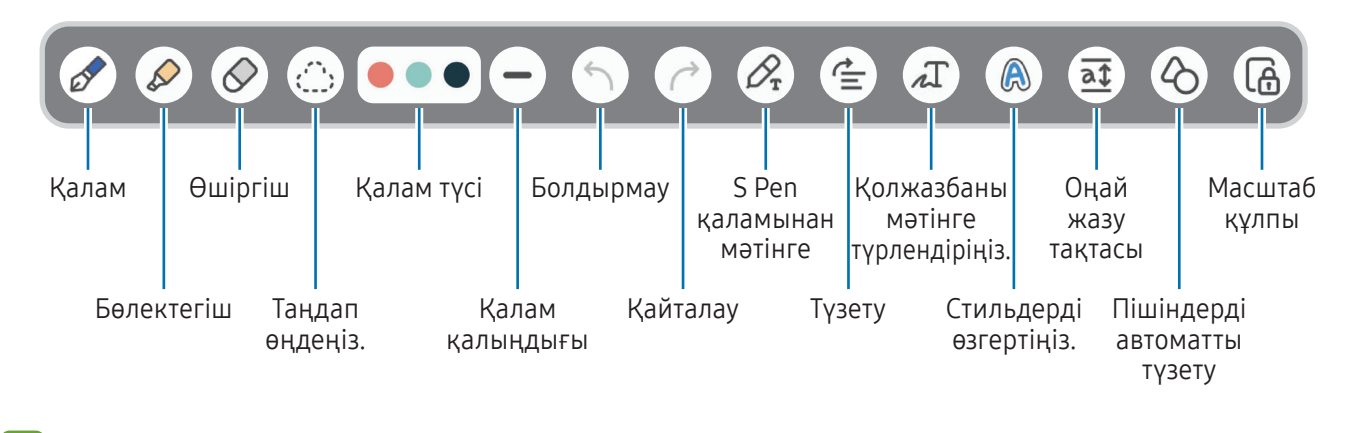

 $\not\!\!{E}$ Саусақпен енгізу жұмыс істемесе,  $\stackrel{\bullet}{\rightarrow}$  Саусақпен сурет салу қосулы тармағын түртіңіз.

### Өшіргіш пайдалану

Ескертпеден қолжазбаны өшіру керек болса,  $\oslash$  түртіп, өшірілетін аймақты таңдаңыз. Болмаса, S Pen қаламы түймесін басып тұру кезінде аймақты таңдаңыз.

Өшіргіш түрін өзгерту үшін,  $\oslash$  опциясын тағы бір рет түртіңіз.

- Бояу өшіргіш: таңдалған сызықты өшіру.
- Аймақты өшіргіш: тек таңдалған аймақты өшіру. Өшіргіш өлшемін өлшемді реттеу жолағын сүйреу арқылы реттеңіз.

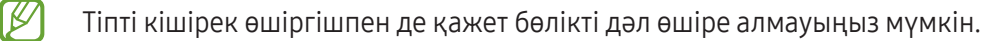

### Қолжазба жазбаларды өңдеу

Қолжазба ескертпелерді кесу, жылжыту немесе өлшемін өзгерту сияқты әртүрлі өңдеу опцияларын пайдаланып өңдеңіз.

1 Ескертпеде қолжазба болса,  $\langle \cdot \rangle$ ; опциясын түртіңіз. Бөлектеу пішінін өзгерту үшін,  $\langle \hat{\ } \rangle$  тармағын тағы да түртіңіз.

- 2 Таңдау үшін жазбаны түртіңіз немесе оның айналасында сызық салыңыз.
	- Жазбаны басқа орынға жылжыту үшін жазбаны таңдаңыз да, жаңа орынға сүйреңіз.
	- Таңдалған аумақтың өлшемін өзгерту үшін жазбаны түртіп және пайда болған жақтаудың бұрышын сүйреңіз.

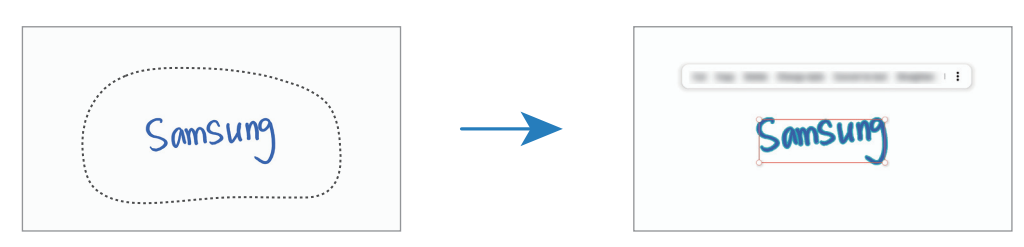

3 Жазба қол жетімді опциялардың көмегімен өңдеңіз.

### Қолжазбаны мәтінге түрлендіру

 $\mathscr{D}_{\mathbf{x}}$ опциясын түртіп, экранда S Pen арқылы жазыңыз. Қолжазба лезде мәтінге ауыстырылады.

Экранда жазудан кейін  $\pi$ түймесін түртіңіз. Алдын ала қарау терезесінде опциялар пайда болады. Егер  $\leftrightarrow$  немесе  $\leftrightarrow$  белгішесін сүйресеңіз, қалаған қолжазбаны таңдай аласыз. Қолжазбаны мәтінмен ауыстыру үшін Түрлендіру түймесін түртіңіз.

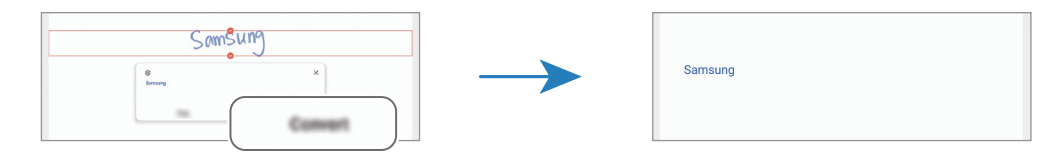

### Мазмұнды көлденеңінен түзету

Қолжазба мен суреттеріңізді көлденеңінен түзетуіңізге болады.

Экранда жазудан немесе сурет салудан кейін  $\stackrel{\bullet}{=}$  түймесін түртіңіз.

### Стильдерді өзгерту

Қолжазба мен сызбалар стилін өзгерте аласыз.

Экранда жазудан немесе сурет салудан кейін  $\bigoplus$  түймесін екі рет түртіп, қажетті түсті немесе сызық қалыңдығын таңдаңыз. Содан кейін S Pen қаламын стильді қолданғыңыз келген жерге қаратыңыз. белгішесі пайда болған кезде, стильді өзгерткіңіз келген жерді түртіңіз.

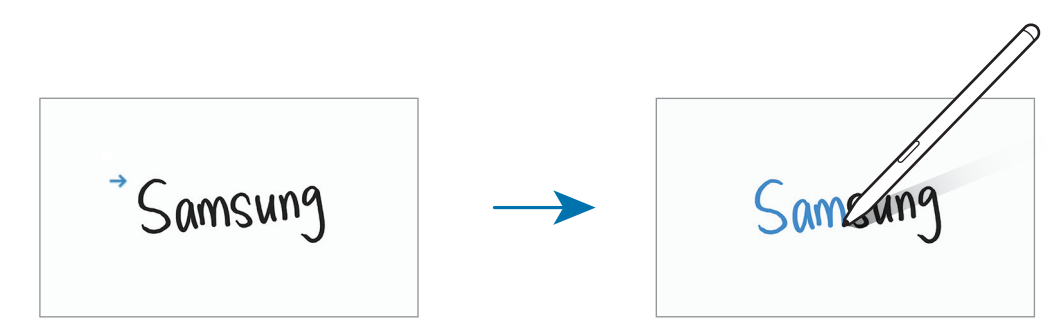

#### Оңай жазу тақтасын пайдалану

Ескертпе жасау экранынан  $\overline{\mathfrak{a}\mathfrak{x}}$  түртіңіз. Енгізу өрісі үлкейтіліп, оңай жазу тақтасы ретінде пайда болады.

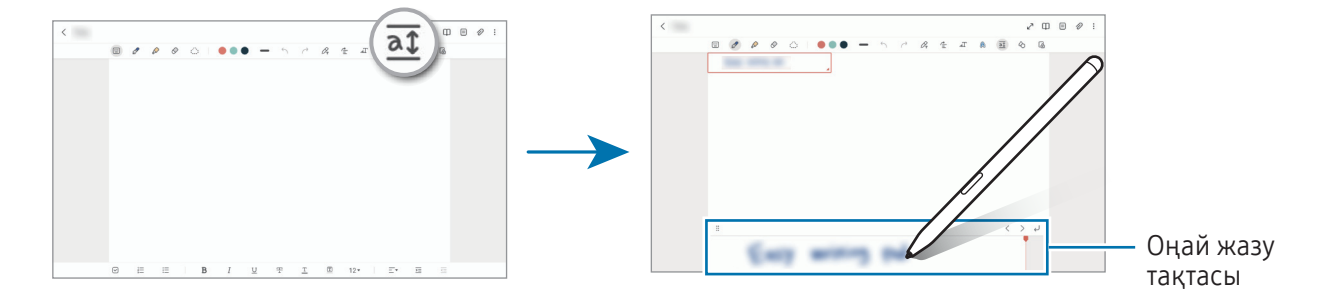

### Пішіндерді автоматты түрде түзету

түймесін түртіп, пішінді салыңыз. Пішін бекітілген болады.

### Жазбаларға дауыс жазу

Жазба жасау кезінде дауысыңызды жазыңыз, сонда мазмұн жазбамен синхрондалатын болады.

Жазба жасау экранында,  $\mathscr{D} \rightarrow \mathbb{L}$ ауыстык жазба тармағын түртіп жазба жасаныз.

Жазбаны ойнату үшін тізімнен жазбаны таңдап,  $\blacktriangleright$  опциясын түртіңіз. Содан кейін жазу кезінде сіз жасаған мазмұн жазбамен бірге экранда көрсетіледі.

### PDF файлдарына ескертпелер қосу

Samsung Notes қолданбасын ашып, <sup>рер</sup>түймесін түртіңіз және PDF файлын таңдаңыз. PDF файлына ескертпелер қосуыңызға болады.

### Бастапқы экранға ескертпелерді бекіту

Ескертпені қарау және өзгерту үшін, оны бастапқы экранға бекітіңіз.

- 1 Samsung Notes қолданбасын ашыңыз.
- 2 Ескертпені таңдап,  $\stackrel{\bullet}{\bullet}$  → Қосу орны → Бастапқы экран пәрменін түртіңіз. Ескертпе бастапқы экранға қосылады.

### Мазмұн қосу

Жазбаңызға веб-парақша сілтемесі немесе кескін сияқты мазмұнды қосуға болады.

1 Samsung интернет, Хабарлар немесе Галерея қолданбаларын пайдаланып жатқан кезде мазмұн қосқыңыз келсе, бөлінген экран көрінісінде немесе ашылмалы көріністе Samsung Notes қолданбасын ашыңыз. Бөлінген экран көрінісі немесе ашылмалы көрініс туралы ақпаратты [Көп терезе](#page-82-0) бөлімінен қараңыз.

Болмаса, S Pen түймесін басып тұрып экранды екі рет түртіңіз немесе шарықтайтын пәрмендер тақтасын ашып, Жазбаны жасау опциясын түртіңіз.

Пайдалануға болатын опциялар ескертпе жасау экранының астыңғы жағында пайда болады.

2 Қажетті опцияны таңдаңыз.

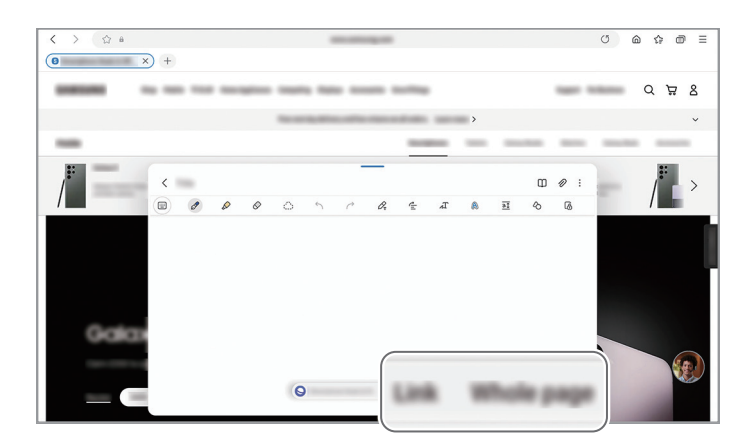

# Samsung Members

Samsung Members қолданбасы сатып алушыларды қолдау, мысалы құрылғылардың ақауларын диагностикалау қызметтерін ұсынады және пайдаланушыларға қателер туралы сұрақтар мен есеп-қисаптарды жіберуге мүмкіндік береді. Ақпаратты Galaxy пайдаланушылары қауымдастығының басқа да қатысушыларымен бөлісуге немесе ең соңғы жаңалықтар мен кеңестерді қарауға да болады. Samsung Members құрылғыны пайдалану барысында пайдаланушыда болуы мүмкін кез келген мәселелерді шешуге көмектеседі.

# Samsung Kids

Балалардың белгілі бір қолданбаларға қатынасын шектеуге, қолданыс уақытын орнатуға, балалар құрылғыны пайдаланған кезде қызықты және қауіпсіз ортаны беру параметрлерін теңшеуге болады.

Хабарландырулар тақтасын ашыңыз және төмен қарай жанап өтіп, содан соң (В) (Kids) тармағын түртіңіз. Жылдам параметрлер тақтасында  $\bigodot$  (Kids) опциясын таба алмасаңыз,  $(+)$  түймесін түртіп, опцияны қосу үшін түймені сүйреп апарыңыз. Samsung Kids қызметі бірінші рет іске қосылғанда немесе деректерді қалпына келтіргеннен кейін, орнатуды аяқтау үшін экрандағы нұсқауларды орындаңыз.

Samsung Kids экранынан пайдалану қажет қолданбаны таңдаңыз.

Ата-аналық басқару элементтері мүмкіндігін іске қосқан немесе Samsung Kids қолданбасын  $\not\!\!\!D$ жапқан кезде, өзіңіз жасаған PIN коды немесе алдын ала орнатылған экранды құлыптау әдісі қолданылады.

### Ата-аналық басқару мүмкіндіктерін пайдалану

Samsung Kids параметрлерін теңшеуге және қолданыс журналын көруге болады.

Samsung Kids экранынан  $\rightarrow \rightarrow$  Ата-аналық басқару элементтері тармағын түртіп, құлыптан босату әдісін енгізіңіз.

#### Samsung Kids қолданбасын жабу

Samsung Kids қызметін жабу үшін, Артқа түймесін түртіңіз немесе • > Samsung Kids жабу тармағын түртіп, құлыптан босату кодын енгізіңіз.

## Samsung Global Goals

2015 жылы БҰҰ Бас Ассамблеясы орнатқан Глобалдық мақсаттарға ресурстарды тиімді пайдаланатын қауымдастық құру мақсаты кіреді. Бұл мақсаттар кедейлікті жоюға, теңсіздікке қарсы күресуге және климат өзгерісін тоқтатуға мүмкіндік береді.

Samsung Global Goals көмегімен глобалды мақсаттар туралы қосымша ақпарат алып, жақсырақ болашақ қозғалысына қосылыңыз.

## Samsung TV Plus

Теледидарда сияқты сүйікті арналарыңызды таңдап, әртүрлі бейне мазмұндарын тегін тамашалаңыз.

Samsung TV Plus қолданбасын ашыңыз.

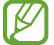

Бұл бағдарлама байланыс операторға немесе модельге байланысты қолжетімді болмауы мүмкін.

# Galaxy Shop

Samsung веб-сайтына кіріп, өнімдерге қатысты алуан түрлі ақпаратты қараңыз.

Galaxy Shop қолданбасын ашыңыз.

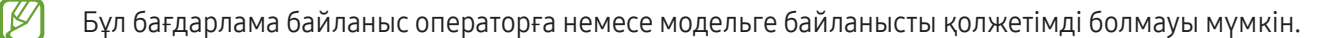

# **PENUP**

PENUP – S Pen қаламымен салынған өнер туындыларын бөлісуге арналған әлеуметтік желі сервисі. Өнер туындысын жариялау, басқалардың өнер туындыларын қарау және ыңғайлы сурет салу кеңестерін алу. PENUP қолданбасын ашыңыз.

# Күнтізбе

Жоспарлағышта келе жатқан оқиғаларды енгізу арқылы кестені басқарыңыз.

### Оқиғалар жасау

1 Кунтізбе қолданбасын ашып,  $\bigoplus$  түртіңіз немесе күнді екі рет түртіңіз.

Егер күнде сақталған оқиғалар немесе тапсырмалар әлдеқашан бар болса, күнді түртіп,  $\left(\mathcal{H}\right)$  опциясын түртіңіз.

2 Оқиға мәліметтерін енгізіңіз және Сақтау түймесін түртіңіз.

#### Оқиғаларды есептік жазбалармен синхрондау

- 1 Парам-р қолданбасын ашып, Есептік жазбалар және сақтық көшірме → Есептік жазбаларды басқару тармағын түртіп, синхрондалатын есептік жазбаны таңдаңыз.
- 2 Есептік жазбаны синхрондау опциясын түртіп, қосу үшін Күнтізбе қосқышын түртіңіз.

Синхрондалатын аккаунттарды қосу үшін Күнтізбе қолданбасын ашып,  $\overline{\underline{\phantom{A}}}\rightarrow \mathbb{Q}^3 \rightarrow$  Күнтізбелерді басқару  $\rightarrow$  + тармағын түртіңіз. Содан кейін синхрондайтын тіркелгіні таңдаңыз және кіріңіз. Тіркелгі қосылғанда, тіркелгі атауының жанында көк шеңбер көрсетіледі.

## Еске салу

### (Жұмыс элементтері туралы хабарландырулар алу)

Жұмыс элементтерін еске салғыш ретінде тіркеп, сіз белгілейтін шарттар бойынша хабарландыру алыңыз.

- Дәлірек хабарландырулар алу үшін, Wi-Fi немесе ұялы желіге қосылыңыз.
	- Орын еске салғыштарын пайдалану үшін GPS мүмкіндігін қосу қажет. Орын туралы еске салғыштар үлгіге байланысты қолжетімсіз болуы мүмкін.

#### Еске салу қолданбасын іске қосу

Күнтізбе қолданбасын ашып,  $\equiv \rightarrow$  Еске салу тармағын түртіңіз. Еске салғыштар экраны пайда болады және Еске салғыштар қолданбасының белгішесі ( $\Box$ ) қолданбалар экранына қосылады.

#### Еске салғыштар жасау

- 1 Еске салу қолданбасын ашыңыз.
- 2  $(\pm)$  опциясын түртіп, мәліметтерді енгізіңіз, содан соң Сақтау түймесін түртіңіз.

#### Еске салғыштарды аяқтау

Еске салғыштар тізімінен  $\bigcirc$  опциясын түртіңіз немесе еске салғышты таңдап, Аяқтау опциясын түртіңіз.

#### Еске салғыштарды қалпына келтіру

Аяқталған еске салғыштарды қалпына келтіріңіз.

- 1 Еске салғыштар тізімінен  $\equiv$   $\rightarrow$  Аяқталған тармағын түртіңіз.
- 2 опциясын түртіңіз.
- 3 Қалпына келтіретін еске салғышты таңдап, Қалп.кел түймесін түртіңіз. Еске салғыштар тізімге қосылады және қайта есіңізге салады.

#### Еске салғыштарды өшіру

Еске салғышты өшіру үшін еске салғышты таңдап, Жою опциясын түртіңіз. Бірнеше еске салғышты өшіру үшін еске салғышты түртіп, басып тұрып, жою керек еске салғыштарды белгілеп, Жою опциясын түртіңіз.

## Диктофон

Дауыс жазу немесе ойнату.

- 1 Диктофон қолданбасын ашыңыз.
- 2 Жазуды бастау үшін опциясын түртіңіз. Микрофонға сөйлеңіз.
	- Жазуды кідірту үшін $(\mathbf{\Pi})$  опциясын түртіңіз.
	- Дауыс жазу кезінде бетбелгі кірістіру үшін БЕЛГІ ҚОСУ опциясын түртіңіз.
- 3 Жазуды аяқтау үшін опциясын түртіңіз.
- 4 Файлдың атын енгізіңіз және Сақтау опциясын түртіңіз.

### Жазу режимін өзгерту

Диктофон экранының жоғарғы жағындағы режимді таңдаңыз.

- Стандартты: бұл қалыпты жазу режимі.
- Сөйлеуден мәтін: Құрылғы даусыңызды жазады және бір уақытта оны экрандағы мәтінге түрлендіреді. Ең жақсы нәтижелерді алу үшін құрылғыны ауыз жанында ұстаңыз және тыныш орында қатты және анық сөйлеңіз.

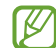

Егер дауыс жады жүйесінің тілі сіз сөйлейтін тілге сәйкес болмаса, құрылғы даусыңызды анықтай алмайды. Мұндай жағдайда, қызметті пайдалану алдында дауыс жады жүйесінің тілін орнату үшін қолданыстағы тілді таңдаңыз.

# Менің файлдарым

## (Файлдарды тексеру және реттеу)

Құрылғыда сақталған әртүрлі файлдарды қолдану және басқару.

Менің файлдарым қолданбасын ашыңыз.

Қажетсіз деректерді тексеріп, құрылғы сақтау орнын босату үшін, Сақтау орнын талдау тармағын түртіңіз. Файлдарды немесе қалталарды іздеу үшін  $\mathsf Q$  опциясын түртіңіз.

# Сағат

Оятарларды орнатыңыз, әлемдегі көптеген қалалардың ағымдағы уақытын, оқиға уақытын тексеріңіз немесе арнайы ұзақтықты орнатыңыз.

Сағат қолданбасын ашыңыз.

# Калькулятор

Қарапайым арифметикалық немесе күрделі есептерді шығару.

Калькулятор қолданбасын ашыңыз.

Журналды тазалау үшін Журналды тазалау опциясын түртіңіз.

Бірлік түрлендіру құралын пайдалану үшін (ттт) түртіңіз. Аймак, ұзындық немесе температура сияқты түрлі мәндерді басқа бірліктерге түрлендіре аласыз.

## Game Launcher

Game Launcher қолданбасы Play Store және Galaxy Store жүйесінен жүктеп алынған ойындарды бір орынға жинайды.

Game Launcher қолданбасын ашып, ұнаған ойынды таңдаңыз.

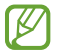

 $\not\!\!{E}$ 

Play Store және Galaxy Store жүйелерінен жүктеп алынған ойындар Game Launcher экранында автоматты түрде көрсетіледі. Егер ойындар болмаса, Менің ойындарым  $\rightarrow$  •  $\rightarrow$  Ойындарды қосу тармағын түртіңіз.

#### Game Launcher қолданбасынан ойынды жою

Менің ойындарым тармағын түртіп, ойынды басып тұрыңыз, содан кейін Жою түймесін түртіңіз.

#### Өнімділік режимін өзгерту

Ойын өнімділігі режимін өзгерте аласыз.

Game Launcher қолданбасын ашып, Қосымша  $\rightarrow$  Ойынды үдеткіш  $\rightarrow$  Ойынды оңтайландыру тармағын түртіп, қажетті режимді таңдаңыз.

- Өнімділік: бұл ойын ойнаған кезде жоғары сапалы өнімділік беруге фокусталады. Осы режимді пайдалансаңыз, батареяны тұтыну дәрежесі артатындықтан, құрылғы қызып кетуі мүмкін.
- Стандартты: бұл өнімділік пен батареяны пайдалану уақытын теңестіреді.
- Батареяны үнемдеу режимі: бұл ойындарды ойнау кезінде батарея қуатын үнемдейді.

Батарея қуаты тиімділігі ойынға байланысты әр түрлі болуы мүмкін.

# Ойынды үдеткіш

## (Ойын ортасын конфигурациялау)

Ойынды күшейткіш мүмкіндігі көмегімен жақсартылған ортада ойын ойнай аласыз. Ойынды күшейткіш мүмкіндігін ойнап жатқан кезде пайдалануыңызға болады.

Ойындарды ойнау кезінде Game Booster ойынды күшейткіш тақтасын ашу үшін шарлау жолағынан түймесін түртіңіз. Егер шарлау жолағы жасырын болса, көрсету үшін экранның астынан жоғары қарай сүйреңіз. Шарлау жолағын **Қимылдарды жүргізіп өту** пайдалану күйіне орнатсаңыз, хабарландыру тақтасын ашып, Ойынды үдеткішті ашу үшін түртіңіз. түймесін түртіңіз.

- $\bullet$ : ойын ойнап жатқанда сенсорлық экранды құлыптау. Сенсорлық экранды құлыптан босату үшін, құлыптау белгішесін кез келген бағытта сүйреңіз.
- : Шарлау жолағындағы түймелерді жасырыңыз. Түймелерді көрсету үшін, шарлау жолағынан түртіңіз.
- : Скриншоттарды түсіру.
- **Э**: ойын сеанстарын жазу. Жазуды тоқтату үшін,  **опциясын түртіңіз.**
- : oйынды күшейткіш параметрлерін теңшеу.
- Басымдылық режимі: ойнаған кезде кедергі келмеуі үшін, дабылдарды қоспағанда кіріс қоңыраулар мен барлық хабарландыруларды бұғаттайтындай құрылғыңызды орната аласыз.
- Ойынды оңтайландыру: Өнімділік режимін өзгерту.
- Батарея: қалған батареяны пайдалану уақытын тексеру.
- Температура / Жад: құрылғыңыздың температурасы мен жады күйін тексеріңіз. Жады жеткіліксіз болған кезде, құрылғы қызып кетпеуі және қолданбалар фондық режимде жұмыс істемеуі үшін, дыбыс деңгейін немесе бейнекадр жиілігін автоматты түрде реттеуге болады.
- Шарлау жолағы Қимылдарды жүргізіп өту күйіне орнатылған жағдайда, ойынды күшейткіш  $\boldsymbol{\mathbb{W}}$ тақтасын шарлау жолағынан ашу күйіне орната аласыз. Ойынды күшейткіш тақтасынан  $\bullet\rightarrow$ Ойын кезінде бұғаттау түймесін түртіп, қосу үшін Навигация қимылдары қосқышын түртіңіз.
	- Қолжетімді опциялар ойынға байланысты әр түрлі болуы мүмкін.
	- Температура белгілі бір дәрежеден артық көтерілсе, құрылғының температурасын реттеу үшін ойын өнімділігіне шектеу қойылуы мүмкін.

#### Ойындарды ойнау кезінде қалқымалы терезелерден қолданбаларды ашу

Ойынды ойнау кезінде қалқымалы терезелерде қолданбаларды ашуға аласыз.

түртіп, қолданбалар тізімінен қолданбаны таңдаңыз.

# **SmartThings**

IB

Смарт қолданбалар және интернет заттары (ИЗ) өнімдерін бақылай және басқара аласыз.

Қосымша ақпаратты көру үшін **SmartThings** қолданбасын ашып, **Мәзір → Қолдану әдісі** тармағын түртіңіз.

- 1 SmartThings қолданбасын ашыңыз.
- 2 Құрылғылар  $\rightarrow$  Құрылғыны қосу тармағын немесе  $+$  белгішесін түртіңіз.
- 3 Құрылғыны таңдаңыз және экрандағы нұсқауларды орындау арқылы оны қосыңыз.
	- Қосылым әдістері қосылған құрылғылар немесе ортақ мазмұн түріне қарай әр түрлі болуы мүмкін.
		- Жалғануы мүмкін құрылғылар аймаққа байланысты әр түрлі болуы мүмкін. Қосылған құрылғыға байланысты қолжетімді мүмкіндіктер өзгеріп отыруы мүмкін.
		- Қосылған құрылғылардың жеке мәселелері немесе ақаулары Samsung кепілдігінде қамтылмайды. Қосылған құрылғыларда мәселелер немесе ақаулар орын алса, құрылғы өндірушісіне хабарласыңыз.

# Мазмұнды бөлісу

Түрлі бөлісу опцияларымен мазмұнды бөлісу. Келесі әрекеттер кескіндерді бөлісудің мысалы болып табылады.

- 1 Галерея қолданбасын ашып, кескінді таңдаңыз.
- 2  $\leq$  түймесін түртіп, қажетті бөлісу әдісін таңдаңыз.
- ſB Файлдарды мобильді желі арқылы бөліскен кезде қосымша ақылар алынуы мүмкін.

### Quick Share

Мазмұнды маңайдағы құрылғылармен бөлісу

Жақын жердегі құрылғылармен мазмұнды Wi-Fi Direct немесе Bluetooth арқылы бөлісіңіз. Сонымен қатар мазмұнды QR коды арқылы бөлісе аласыз.

- 1 Галерея қолданбасын ашып, кескінді таңдаңыз.
- 2 Екінші құрылғыдан хабарландырулар тақтасын ашып, төмен қарай сырғытыңыз және содан кейін оны (Quick Share) түймесін түртіп қосыңыз. Жылдам параметрлер тақтасында (Quick Share) опциясын таба алмасаңыз,  $(+)$  түймесін түртіп, опцияны қосу үшін түймені сүйреп апарыңыз.
- $3 \leq$   $\leq$   $\rightarrow$  Quick Share тармағын түртіңіз және кескін тасымалданатын құрылғыны таңдаңыз. Сілтемені QR код арқылы бөлісу үшін « түймесін басып, QR кодын сканерленіз.
- 4 Екінші құрылғыда файл тасымалдау сұрауын қабылдаңыз.
- Бұл функцияда теледидарлармен немесе SmartThings қызметіне қолдау көрсететін құрылғылармен ſB бейнелерді бөлісу мүмкіндігі жоқ. Бейнелерді теледидардан қарау үшін, Smart View функциясын пайдаланыңыз.

#### Контактілермен бөлісу

Мазмұнды контактілеріңіздегі адамдармен бөлісе аласыз.

- 1 Галерея қолданбасын ашып, кескінді таңдаңыз.
- 2  $\leq$   $\Rightarrow$  Quick Share  $\rightarrow$  Контактіні көру > тармағын түртіп, контактіні таңдаңыз.

#### Жеке бөлісу

Мазмұнды шифрлап, оны басқалармен бөлісіңіз. Алушы ортақ пайдаланылған мазмұнды сақтай алмайды, көшіре алмайды немесе қайта жібере алмайды.

- 1 Галерея қолданбасын ашып, кескінді таңдаңыз.
- $2 \leq$  → Quick Share → → Жеке бөлісуді қосу тармағын түртіңіз.
- 3 Кескінді тасымалдайтын құрылғыны таңдаңыз немесе Контактіні көру > тармағын түртіп, контактіні таңдаңыз.

#### Планшетіңізді таба алатын адамдарды реттеу

Планшетіңізді тауып, мазмұн жібере алатын адамдарды көрсетіңіз.

- 1 Хабарландырулар тақтасын ашып, төмен қарай жанап өтіңіз де, © (Quick Share) белгішесін түртіңіз.
- 2 Опцияны таңдаңыз.
	- Ешкім: басқалардың планшетті табуына жол бермеңіз.
	- Тек контактілер: контактілер тізіміндегі Samsung пайдаланушыларына ғана планшетпен бөлісуге рұқсат беріңіз.
	- Жақын жердегі кез келген адам: Жақын жердегі құрылғыларға сіздің планшетіңізбен бөлісуге рұқсат беріңіз.

# Music Share

## Кіріспе

Музыканы бөлісу мүмкіндігі планшетке қосылған Bluetooth динамигін екінші адаммен бөлісуге мүмкіндік береді. Сондай-ақ өзіңіздің және екінші адамның Galaxy Buds құлаққаптарынан бір музыканы тыңдауыңызға болады.

Бұл мүмкіндік музыканы бөлісу функциясына қолдау көрсететін құрылғыларда ғана қолжетімді.

## Bluetooth динамигін бөлісу

Bluetooth динамигі арқылы сіздің немесе досыңыздың планшетіндегі музыканы тыңдауыңызға болады.

1 Планшетіңіз Bluetooth динамигіне қосылғанын тексеріңіз.

Қосылу жолын [Басқа Bluetooth құрылғыларымен жұптастыру](#page-115-0) бөлімінен қараңыз.

- 2 Планшетте Парам-р бөлімін ашып, Қосылымдар → Bluetooth → → Қосымша параметрлер тармағына түртіп, қосу үшін Music Share қосқышын түртіңіз. Music Share түймесін түрту арқылы бөлісілетін құрылғыларды орнату сияқты қосымша мүмкіндіктерді пайдалана аласыз.
- 3 Досыңыздың телефонында Bluetooth құрылғылары тізімінен динамикті таңдаңыз.
- 4 Өзіңіздің планшетіңізде қосылу сұрауын қабылдаңыз. Динамик бөлісілді.

Досыңыздың телефоны арқылы музыка тыңдаған кезде, сіздің платшетіңіздегі музыка кідіртіледі.

### Galaxy Buds көмегімен музыканы бірге тыңдау

Сіздің және досыңыздың Galaxy Buds құлаққабы арқылы планшетіңіздегі музыканы бірге тыңдауыңызға болады.

Бұл мүмкіндік Galaxy Buds сериясында ғана жұмыс істейді.

1 Планшетіңіз, досыңыздың телефоны және екі Buds салынбалы құлаққабы бір-біріне қосылғанына көз жеткізіңіз.

Қосылу жолын [Басқа Bluetooth құрылғыларымен жұптастыру](#page-115-0) бөлімінен қараңыз.

- 2 Досыңыздың телефоныңыздан Парам-р қолданбасын ашып, Қосылымдар  $\rightarrow$  Bluetooth  $\rightarrow$   $\rightarrow$   $\rightarrow$ Қосымша параметрлер тармағына түртіп, қосу үшін Music Share қосқышын түртіңіз. Music Share түймесін түрту арқылы бөлісілетін құрылғыларды орнату сияқты қосымша мүмкіндіктерді пайдалана аласыз.
- 3 Өз планшетте хабарландыру тақтасын ашып, Медиа шығыс түймесін түртіңіз.
- 4 Music Share түймесін түртіп, табылған құрылғылар тізімінен досыңыздың Galaxy Buds құлаққабын таңдаңыз.
- 5 Досыңыздың телефонында қосылу сұрауын қабылдаңыз. Планшетіңізде музыка қосқан кезде, оны екі Galaxy Buds құлаққабынан тыңдай аласыз.

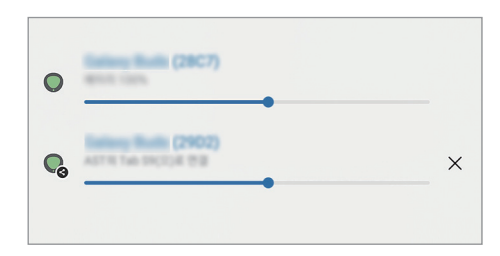

## Smart View

### (Теледидар экранында көшірмені көрсету)

Планшетті экран көшірмесін көрсету мүмкіндігі қосулы теледидарға немесе мониторға жалғау арқылы планшетте көрсетілген мазмұнды үлкен экраннан қараңыз.

- 1 Хабарландырулар тақтасын ашыңыз және төмен қарай жанап өтіп, содан соң © (Smart View) тармағын түртіңіз.
- 2 Планшет экранының көшірмесін көрсету үшін құрылғыны таңдаңыз.
- Smart View функциясымен бейнені ойнатқан кезде, теледидардың моделіне байланысты ſB ажыратымдылық өзгеруі мүмкін.

# Samsung Flow

Планшетті телефонға немесе компьютерге қосып, хабарландыруларды тексеру немесе мазмұнмен бөлісу сияқты әрекеттерді орындау үшін оларды бірге пайдаланыңыз.

Samsung Flow жалғағыңыз келген әр құрылғыда орнатылуға тиіс. Егер Samsung Flow орнатылмаған болса, оны Galaxy Store немесе Play Store жүйесінен жүктеп алыңыз. Компьютерлер үшін оны Microsoft Store дүкенінен жүктеп алуға болады.

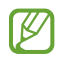

Бұл функция тек кейбір Samsung Android құрылғыларында және Windows 10 немесе одан кейінгі нұсқасын пайдаланатын компьютерлерде қолжетімді.

### Телефонға қосу

- 1 Телефоныңызда Samsung Flow қолданбасын ашыңыз.
- 2 Планшетіңізде Samsung Flow қолданбасын ашып, Телефонға қосылу опциясын түртіңіз. Планшетіңіз компьютерге қосылған болса, • → Телефонға қосылу тармағын түртіңіз.
- 3 Анықталған құрылғылар тізімінен телефонды таңдаңыз. Егер байланыс әдісін таңдау ашылмалы терезесі пайда болса, қалаулы әдісті таңдаңыз.
- 4 Әр құрылғыда құпия кодты растаңыз. Құрылғылар қосылады.

#### Компьютерге қосу

- 1 Планшетіңізде Samsung Flow қолданбасын ашып, Компьютерге қосылу опциясын түртіңіз. Планшетіңіз телефонға қосылған болса, • → Компьютерге қосылу тармағын түртіңіз.
- 2 Компьютеріңізде Samsung Flow қолданбасын ашып, Бастау опциясын түртіңіз.
- 3 Анықталған құрылғылар тізімінен планшетті таңдаңыз. Егер байланыс әдісін таңдау ашылмалы терезесі пайда болса, қалаулы әдісті таңдаңыз.
- 4 Әр құрылғыда құпия кодты растаңыз. Құрылғылар қосылады.

# Күнделікті тақта

## Кіріспе

USB кабелі немесе зарядтау станциясы арқылы зарядталып жатқан планшетті сурет жиектемесі немесе хабарландыру тақтасы ретінде пайдаланыңыз. Сүйікті кескіндеріңізді қамтитын слайдшоу қоюға және уақыт, ауа райы немесе күнтізбеңіз секілді ақпаратты тексеруге болады. Сондай-ақ жазба жасауға және оны пайдаланған кезде музыканы бақылауға болады.

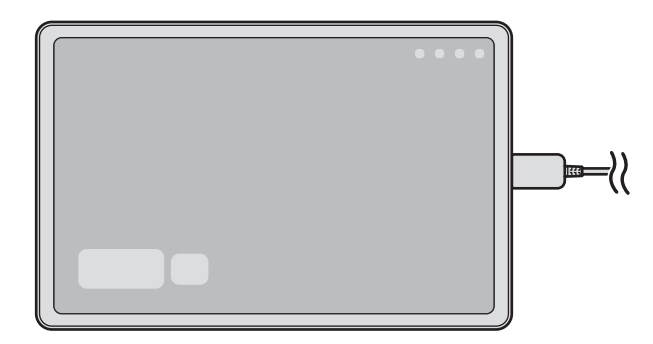

## Күнделікті тақтаны іске қосу

- 1 Құрылғыны USB кабелі немесе зарядтау станциясы арқылы зарядтаңыз.
- Құрылғыны зарядтау станциясына қосу үшін құрылғыны зарядтау станциясына сырғытып,  $\not\!\!\!{E}$ құрылғының коннекторларын және зарядтау станциясының зарядтағыш клеммаларын бір-бірімен байланыстырыңыз.
- 2 Хабарландыру тақтасын ашып, Күнделікті тақтаны іске қосу үшін осы жерді түртіңіз. түймесін түртіңіз. Күнделікті тақта негізгі экраны пайда болып, сағатты, ауа райын немесе күнтізбені тексеруіңізге болады.

## Күнделікті тақта қолданбасын пайдалану

### Слайдшоу ойнату

Құрылғыны сурет жиектемесі ретінде пайдалануға болады. Күнделікті тақта қолданбасында таңдаулы кескіндердің слайдшоуын ойнатыңыз.

Күнделікті тақта негізгі экранында слайдшоуды ойнату үшін оңға қарай жанап өтіңіз.

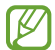

Слайдшоуда көрсетілетін таңдаулы кескіндерді қосу үшін Парам-р опциясын ашыңыз, Альбомдар жанындағы Қосымша мүмкіндіктер  $\rightarrow$  Күнделікті тақта  $\rightarrow$  Слайдшоу  $\rightarrow$   $\tilde{\otimes}$  тармағын басыңыз, содан кейін альбомды таңдаңыз.

#### Күнделікті тақта қолданбасында жазба жасау

Құрылғыны Күнделікті тақта қолданбасында жазба жасау үшін хабарландыру тақтасы ретінде пайдалануға болады.

- 1 Күнделікті тақта негізгі экранында солға қарай жанап өтіп, белгішесін түртіңіз.
- 2 Қаламды таңдап, экранда жазыңыз немесе сызыңыз.
- 3 Дайын опциясын түртіңіз.

Сіз жасаған жазба Күнделікті тақта қолданбасына тіркеледі.

#### Музыканы бақылау

Музыка ойнатылуын күнделікті тақтадан бақылауға болады.

белгішесін түртіп, ойнатуды бақылау үшін қолданбаны таңдаңыз.

## Күнделікті тақта үшін реттеулерді конфигурациялау

Күнделікті тақта үшін әртүрлі реттеулерді конфигурациялау және Күнделікті тақта қолданбасын көбірек жекелендіру.

#### Парам-р қолданбасын ашып, Қосымша мүмкіндіктер  $\rightarrow$  Күнделікті тақта тармағын түртіңіз.

- Уақыт, ауа райы және күнтізбе: Күнделікті тақта негізгі экраны үшін реттеуді өзгерту.
- Жазба: Күнделікті тақта қолданбасында жазба функциясын қосу немесе өшіру.
- SmartThings: Құрылғыда SmartThings құрылғыларын және Күнделікті тақтадағы көріністерді көрсетуді орнату.
- Слайдшоу: слайдшоуға қосылатын кескіндерді таңдау және кескін реттілігі, ауысым жылдамдығы және мәнер сияқты слайдшоу реттеулерін өзгерту. Сондай-ақ слайдшоуда көрсетілетін сағатты немесе ауа райы туралы ақпаратты орнатуға болады.
- Музыка: Күнделікті тақта қолданбасында музыканы бақылау функциясын қосу немесе өшіру.
- Батареяны зарядтаңыз немесе белгішені басыңыз: зарядтау барысында күнделікті тақта түймесі ( ) шарлау жолағына қосылады.
	- Колданбалар экр Күнде тақт қосу: күнделікті тақта белгішесі ( +) қолданбалар экранына қосылады.
	- USB зарядтағышына қосылғанда автоматты іске қосу: құрылғы USB кабелімен зарядталып жатқанда, күнделікті тақта автоматты түрде іске қосылады.
- Экран сақтағыш сияқты: күнделікті тақтаны экран сақтағыш ретінде пайдаланыңыз.
- Қараңғы режим: Күнделікті тақтаға қараңғы режимін қолдану. Сондай-ақ қараңғы режимін қолдану үшін кестені орнатуға болады.
- Жоспардағыдай өшіру: Күнделікті тақта қолданбасын жабу үшін кестені орнату. Бұл функцияны іске қосқан кезде Күнделікті тақта қолданбасын жабу уақытын орнату үшін Уакытты орнату опциясын түртіңіз.
- Күнделікті тақта туралы: күнделікті тақта нұсқасын және заңды ақпаратты тексеріңіз.
- Бізге хабарласыңыз: сұрақ қойыңыз немесе ең жиі қойылатын сұрақтарды қараңыз.

### Интерактивті жиектемені жабу

Күнделікті тақта қолданбасын жабу үшін Бастапқы түймесін немесе Артқа түймесін түртіңіз.
## <span id="page-108-0"></span>Windows жүйесіне байланыстыру

### (Құрылғыны компьютер байланысы арқылы пайдалану)

Қолданбалар немесе суреттер сияқты мобильді құрылғы деректеріне Windows компьютерінде кіріңіз және оларды пайдаланыңыз.

 $\mathscr Y$ 

- Windows жүйесінің және **Телефонды байланыстыру** қолданбасының соңғы нұсқасын пайдаланғаныңыз дұрыс.
	- Бұл мүмкіндікті пайдалану үшін Microsoft есептік жазбасы керек. Microsoft есептік жазбасын жасаған соң, барлық құрылғылар мен Microsoft Office қолданбалары және Windows 10 сияқты Microsoft қызметтеріне кіре аласыз.

#### Компьютерге қосу

- 1 Мобильді құрылғыда Парам-р опциясын ашып, Қосылған құрылғылар → Windows жүйесіне байланыстыру тармағын түртіңіз.
- 2 Жалғауды аяқтау үшін экрандағы нұсқауларды орындаңыз.
- Мәліметтер алу үшін https://aka.[ms/setupltw](https://aka.ms/setupltw) бетіне кіріңіз.

#### Деректер мен хабарландыруларға компьютердегі мобильді құрылғыдан кіру

Компьютерде Телефонды байланыстыру қолданбасын ашып, қажетті санатты таңдаңыз.

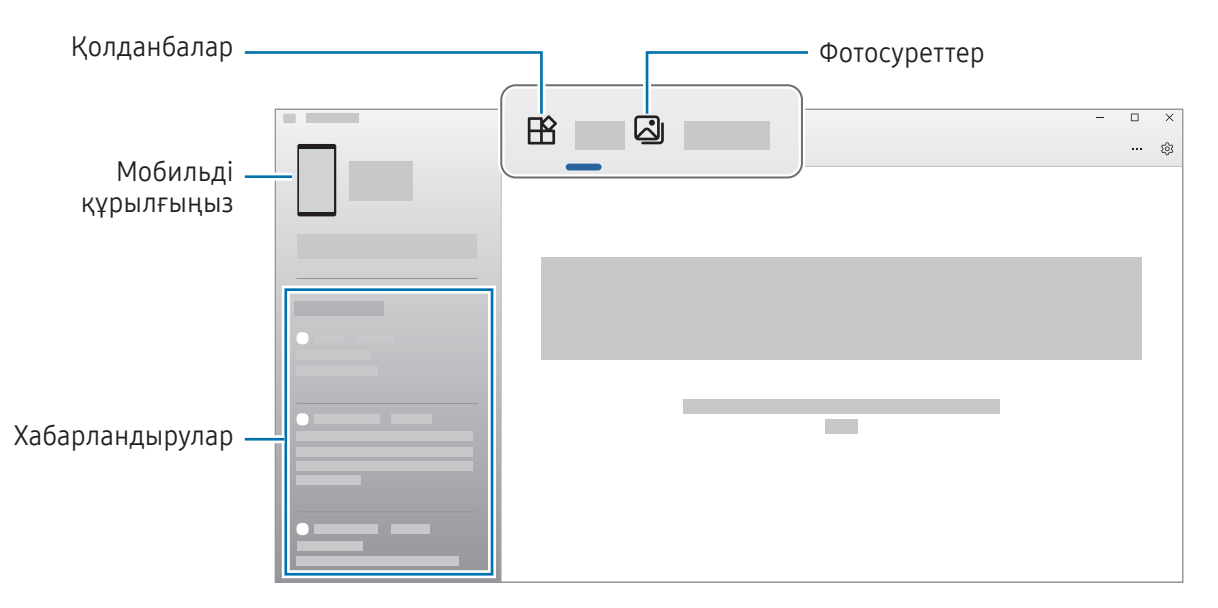

Қолжетімді мүмкіндіктер мен мәзірлер құрылғының бағдарламалық құрал нұсқасына, қолданба нұсқасына немесе үлгіге байланысты өзгеріп отыруы мүмкін.

## <span id="page-109-0"></span>Samsung DeX

 $\mathscr{U}$ 

Мобильді құрылғы мүмкіндіктерін компьютерге ұқсас интерфейс ортасында пайдаланыңыз.

Хабарландырулар тақтасын төмен жанап өтіп, <sup>рақ</sup> (DeX) түймесін түртіңіз. Не болмаса **Парам-р** опциясын ашыңыз, Қосылған құрылғылар  $\rightarrow$  Samsung DeX  $\rightarrow$  DeX қызметін бастау тармағын басыңыз.

Samsung DeX мүмкіндігін жабу үшін экранның астыңғы сол жағындағы **\*\*\*** түймесін басып, **DeX шығу** опциясын таңдаңыз.

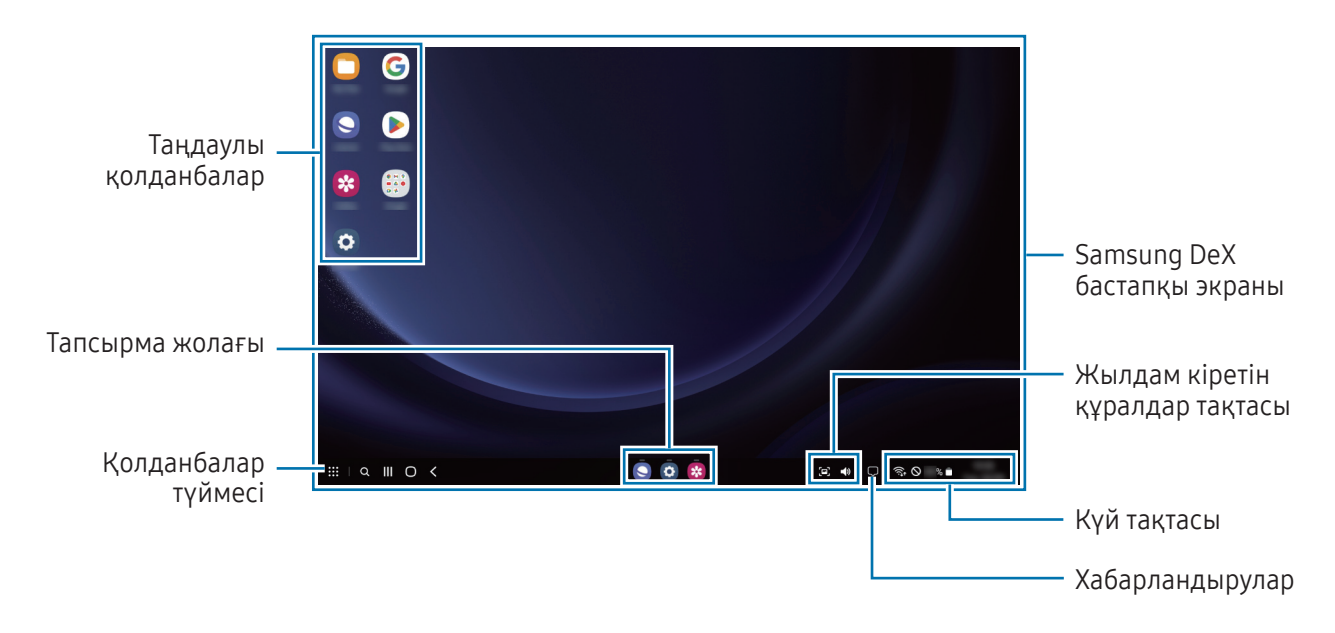

- Samsung DeX режимін іске қосу немесе аяқтау кезінде қосулы қолданбалар жабылуы мүмкін.
	- Кейбір қолданбалар немесе мүмкіндіктер Samsung DeX пайдалану кезінде қолжетімсіз болуы мүмкін.

#### Samsung DeX режимін кітаптың мұқаба пернетақтасымен пайдалану

Құрылғыны бөлек сатылатын кітаптың мұқаба пернетақтасына қосылған кезде Samsung DeX режиміне автоматты түрде ауысатындай реттеуге болады.

Парам-р бөлімін ашыңыз, Қосылған құрылғылар  $\rightarrow$  Samsung DeX тармағын түртіп, қосу үшін Кітаптық мұқаба пернетақтасына қосылғанда автоқосу қосқышын түртіңіз.

## Google қолданбалары

Google ойын-сауық, әлеуметтік желі және бизнес қолданбаларын қамтамасыз етеді. Кейбір қолданбаларға қол жеткізу үшін Google тіркелгісі қажет болуы мүмкін.

Қолданба туралы қосымша ақпаратты көру үшін әр қолданбаның анықтама мәзіріне кіріңіз.

- Chrome: Ақпаратты іздеңіз және веб-беттерді шолыңыз.
- Gmail: Google Mail қызметі арқылы электрондық хабарлар жіберіңіз немесе алыңыз.
- Maps: картада орныңызды табыңыз, дүниежүзілік картаны іздеңіз және айналаңыздағы әр түрлі орындар үшін орын туралы ақпаратты кiріңіз.
- YT Music: YouTube Music қамтамасыз еткен әр түрлі музыка мен бейнелерді қараңыз. Сонымен қатар, құрылғыңызға сақталған музыка топтамаларын қарап, ойнатуға болады.
- Google TV: Фильмдер және теледидар бағдарламалары сияқты бейнелерді Play Store дүкенінен сатып алыңыз немесе жалға алыңыз.
- Drive: Мазмұнды бұлтта сақтаңыз, оған кез келген жерден қол жеткізіңіз және басқалармен бөлісіңіз.
- YouTube: Бейнелерді көріңіз немесе жасаңыз және басқалармен бөлісіңіз.
- Фотосуреттер: Фотосуреттер мен бейнені іздеңіз, оларды кез келген көздерден бір жерде басқарыңыз және өңдеңіз.
- Google: интернетте немесе құрылғыда элементтерді іздеңіз.
- Meet: бейне қоңыраулар жасаңыз немесе бейне жиналыстар жасаңыз не қосылыңыз.
- Хабарлар: құрылғыдан немесе компьютерден хабарлар жіберіңіз және алыңыз, сондай-ақ кескіндер мен бейнелер сияқты түрлі мазмұнды бөлісіңіз.
- Кейбір қолданбалар байланыс операторға немесе модельге байланысты қолжетімді болмауы мүмкін.

# Парам-р

## Кіріспе

Құрылғы параметрлерін теңшеңіз.

Қолданбалар экранында Парам-р опциясын түртіңіз. Сонымен қатар, хабарландырулар тақтасын ашыңыз, түртіңіз.

Кілт сөздерді енгізіп, баптауларды іздеу үшін  $Q$  опциясын түртіңіз. Ұсыныстар бөлімінің астындағы белгіні таңдап, параметрлерді іздеуіңізге де болады.

## Samsung account

Samsung есептік жазбаңызға кіріп, оны реттеңіз.

Параметрлер экранында Samsung account опциясын түртіңіз.

## Қосылымдар

### Опциялар

Wi-Fi мүмкіндігі және Bluetooth сияқты түрлі байланыстар параметрлерін өзгертіңіз.

Параметрлер экранында Қосылымдар опциясын түртіңіз.

- Wi-Fi: Wi-Fi желісіне қосылу және интернетке немесе басқа желілік құрылғыларға қол жеткізу үшін Wi-Fi мүмкіндігін іске қосыңыз. Қосымша ақпаратты [Wi-Fi](#page-113-0) бөлімінен қараңыз.
- Bluetooth: Bluetooth функциясын басқа Bluetooth қолдайтын құрылғылармен деректер немесе мультимедиалық файлдар алмасу үшін пайдаланыңыз. Қосымша ақпаратты [Bluetooth](#page-114-0) бөлімінен қараңыз.

• Ұшақ режимі: құрылғыдағы барлық сымсыз функцияларды өшіру үшін құрылғыны орнатыңыз. Желілік емес қызметтерді ғана пайдалануға болады.

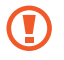

ſB

Әуе желісімен берілген ережелерді және ұшақ қызметкерлері нұсқауларын орындаңыз. Құрылғыны пайдалану рұқсат етілген жағдайларда үнемі ұшақ режимін пайдаланыңыз.

- SIM реттеуші: SIM немесе USIM карталарын қосып, SIM картасының теңшеңіз. Қосымша ақпаратты [SIM](#page-12-0)  [реттеуші](#page-12-0) бөлімінен таба аласыз.
- Ұялы желілер: мобильді желі параметрлерін конфигурациялаңыз.
- Деректер пайдалану: деректерді пайдалану мөлшерін бақылаңыз және шектеу параметрлерін теңшеңіз. Сіз пайдаланған мобильді деректер көлемі сіздің белгіленген шекке жетсе кезде мобильді деректер байланысын автоматты түрде ажырату үшін құрылғыны орнатыңыз.

Фонда қосулы кейбір қолданбаларды деректер жіберуден немесе алудан қорғау үшін, деректер сақтау құралы мүмкіндігін белсендіре аласыз. Толық ақпарат алу үшін [Деректерді сақтаушы](#page-116-0) қараңыз.

Сонымен қатар қолданбаларды тек Wi-Fi немесе мобильді деректерді немесе екеуін де пайдаланатындай етіп реттеуге болады. Қосымша ақпаратты [Қолданбаға рұқсат етілген желі](#page-116-1) бөлімінен қараңыз.

• Ұялы жедел нүкте мен Модем реж.: планшеттің мобильді деректер қосылымын басқа құрылғылармен бөлісу үшін планшетті мобильді кіру нүктесі ретінде пайдаланыңыз. Мобильді кіру нүктесі туралы ақпаратты [Ұялы жедел нүкте](#page-117-0).

Осы мүмкіндікті пайдаланған кезде қосымша ақылар алынуы мүмкін.

- Шектеу: Құрылғының интернет байланысын басқа құрылғылармен бөлісу үшін бекіту мүмкіндігін пайдаланыңыз.
- Қосымша байланыс параметрлері: Басқа мүмкіндіктерді басқару параметрлерін реттеңіз. Қосымша ақпаратты [Қосымша байланыс параметрлері](#page-117-1) бөлімінен таба аласыз.

Кейбір мүмкіндіктер модельге байланысты қолжетімді болмауы мүмкін.

### <span id="page-113-0"></span>Wi-Fi

**MA** 

Wi-Fi желісіне қосылу және интернетке немесе басқа желілік құрылғыларға қол жеткізу үшін Wi-Fi мүмкіндігін іске қосыңыз.

#### Wi-Fi желісіне қосылу

- 1 Параметрлер экранында Қосылымдар → Wi-Fi тармағын түртіңіз және қосу үшін қосқышты түртіңіз.
- 2 Wi-Fi желілерінің тізімінен желіні таңдаңыз. Құлып белгішесі бар желілер құпиясөзбен қорғалған.
- Wi-Fi желісіне қосылғаннан кейін құрылғы қолжетімді болған сайын сол желіге құпия сөзді талап ſK∕ етпей қосылады. Құрылғының желіге автоматты түрде қосылуына жол бермеу үшін, желінің жанындағы  $\ddot{\odot}$  түймесін түртіп, Автоматты түрде қайта қосу қосқышын басып өшіріңіз.
	- Егер Wi-Fi желісіне дұрыс қосылу мүмкін болмай жатса, құрылғыңыздағы Wi-Fi мүмкіндігін немесе сымсыз маршрутизаторды қайта іске қосыңыз.

#### Wi-Fi желісінің сапасы туралы ақпаратты көру

Жылдамдық және тұрақтылық сияқты Wi-Fi желісінің сапасы туралы ақпаратты қараңыз.

Параметрлер экранында Қосылымдар → Wi-Fi тармағын түртіңіз және қосу үшін қосқышты түртіңіз. Wi-Fi желілерінің астында желі сапасы туралы ақпарат көрсетіледі. Егер ол пайда болмаса, • → Intelligent Wi-Fi тармағын түртіп, қосу үшін Желі сапасы ақпаратын көрсету қосқышын түртіңіз.

Wi-Fi желісіне байланысты сапа туралы ақпарат көрсетілмеуі мүмкін.

#### Wi-Fi желінің құпия сөздерін бөлісу

Егер қорғалған Wi-Fi желісіне қосылған адамға оның құпия сөзімен бөлісу сұрауын жіберсеңіз, сол желіге құпия сөзді енгізбей-ақ қосылуыңызға болады. Бұл мүмкіндік бір-бірінің контактілер тізіміне қосылған және екінші құрылғының экраны қосулы тұрған кезде ғана жұмыс істейді.

- 1 Параметрлер экранында Қосылымдар → Wi-Fi тармағын түртіңіз және қосу үшін қосқышты түртіңіз.
- 2 Wi-Fi желілерінің тізімінен желіні таңдаңыз.
- 3 Құпиясөзді сұрау түймесін түртіңіз.
- 4 Екінші құрылғыда бөлісу сұрауын қабылдаңыз. Wi-Fi желісінің құпия сөзі құрылғыңызға енгізіліп, ол желіге қосылады.

#### Wi-Fi Direct

Wi-Fi Direct құрылғыларды тікелей Wi-Fi желісі арқылы, кіру нүктесінің қажеттілігінсіз қосады.

- 1 Параметрлер экранында Қосылымдар → Wi-Fi тармағын түртіңіз және қосу үшін қосқышты түртіңіз.
- 2  $\rightarrow$  Wi-Fi Direct тармағын түртіңіз.

Анықталған құрылғылар көрсетіледі.

Егер қосылғыңыз келетін құрылғы тізімде жоқ болса, құрылғыдан Wi-Fi Direct мүмкіндігін қосуын сұраңыз.

3 Қосылатын құрылғыны таңдаңыз. Құрылғылар екінші құрылғы Wi-Fi Direct қосылымдарын сұрауды қабылдағанда қосылады. Құрылғының байланысын ажырату үшін тізімнен ажыратқыңыз келген құрылғыны таңдаңыз.

### <span id="page-114-0"></span>Bluetooth

Bluetooth функциясын басқа Bluetooth қолдайтын құрылғылармен деректер немесе мультимедиалық файлдар алмасу үшін пайдаланыңыз.

#### Bluetooth функциясын пайдалану бойынша сақтық шаралары

- Samsung корпорациясы Bluetooth арқылы жіберілген немесе алынған деректердің жоғалуына, ұрлануына немесе дұрыс пайдаланылмауына жауапты емес.
- Деректерді әрдайым сенімді әрі дұрыс қорғалған құрылғылармен ортақтасқаныңызға және алғаныңызға көз жеткізіңіз. Егер құрылғылар арасында кедергілер болса, олардың пайдалану қашықтығы қысқаруы мүмкін.
- Кейбір құрылғылар, әсіресе Bluetooth SIG сынақтан өткізбеген немесе бекітпеген құрылғылар құрылғыңызбен үйлесімді болмауы мүмкін.
- Bluetooth мүмкіндігін заңсыз мақсаттарға (мысалы, ұрлап көшіру немесе байланыстарға коммерциялық мақсаттармен заңсыз қол сұғу) пайдаланбаңыз. Samsung компаниясы Bluetooth мүмкіндігін заңсыз пайдаланудан болған зардаптар үшін жауап бермейді.

#### Басқа Bluetooth құрылғыларымен жұптастыру

1 Параметрлер экранында **Косылымдар → Bluetooth** тармағын түртіңіз және қосу үшін қосқышты түртіңіз.

Анықталған құрылғылар тізімделеді.

2 Жұптастырылатын құрылғыны таңдаңыз. Егер жұптастыру қажет құрылғы тізімде болмаса, Bluetooth жұптастыру режиміне өту күйіне құрылғыны орнатыңыз. Екінші құрылғының пайдаланушы нұсқаулықтарын қараңыз.

**M** Планшетіңіз Bluetooth параметрлері экраны ашық кезде басқа құрылғыларға көрінеді.

3 Растау үшін планшетте Bluetooth арқылы қосылу сұрауын қабылдаңыз. Құрылғылар екінші құрылғы Bluetooth арқылы қосылуды сұрауды қабылдағанда қосылады. Құрылғылардың жұбын ажырату үшін құрылғы атауының жанындағы  $\tilde{\otimes}$  түймесін немесе Жұптан босату түймесін түртіңіз.

#### Деректерді жіберу және алу

Көп қолданбалар Bluetooth арқылы деректерді тасымалдауды қолдайды. Контактілер немесе мультимедиа файлдары сияқты деректерді басқа Bluetooth құрылғыларымен бөлісуге болады. Мына әрекеттер суретті басқа құрылғыға жіберудің үлгісі болып табылады.

- 1 Галерея қолданбасын ашып, кескінді таңдаңыз.
- 2 < → Bluetooth тармағын түртіңіз және кескін тасымалданатын құрылғыны таңдаңыз. Егер жұптастыру қажет құрылғы тізімде болмаса, құрылғының көріну опциясын қосуын сұраңыз.
- 3 Екінші құрылғыда Bluetooth арқылы қосылуды сұрауды қабылдаңыз.

## <span id="page-116-0"></span>Деректерді сақтаушы

Фонда қосулы кейбір қолданбаларды деректер жіберуден немесе алудан қорғаумен деректер қолданысын қысқартыңыз.

Параметрлер экранында Қосылымдар → Деректер пайдалану → Деректерді сақтаушы тармағын түртіп, қосу үшін қосқышты түртіңіз.

Деректер сақтау құралы мүмкіндігі қосылған кезде,  $\mathcal{A}_3$  белгішесі күй тақтасында пайда болады.

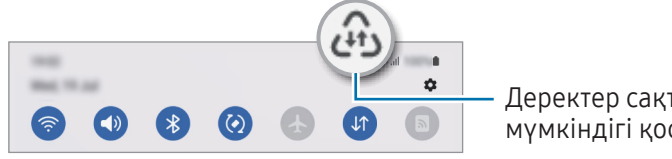

Деректер сақтау құралы мүмкіндігі қосылды

Деректерді шектеусіз пайдаланатын қолданбаларды таңдау үшін Дерек сақт қос кез, дерек пайд рұқс етіл-н опциясын түртіп, қолданбаларды таңдаңыз.

### <span id="page-116-1"></span>Қолданбаға рұқсат етілген желі

Қолданбаларды тек Wi-Fi немесе мобильді деректерді немесе екеуін де пайдаланатындай етіп орнатыңыз.

Мысалы, құрылғыны ажыратуға болатын қорғалған немесе ағындық қолданбаларды сақтау қажет қолданбалардың мобильді деректерін ғана пайдалану күйіне орната аласыз. Тіпті, Wi-Fi мүмкіндігін өшірмесеңіз, қолданбалар мобильді деректермен ашылады.

Параметрлер экранында Қосылымдар → Деректер пайдалану → Қолданбаға рұқсат етілген желі тармағын түртіңіз. Қолданбалар тізімінен қалаған қолданбаны түртіп, желі мүмкіндігін таңдаңыз.

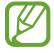

W

Мобильді деректерді пайдаланған кезде, қосымша ақылар алынуы мүмкін.

### <span id="page-117-0"></span>Ұялы жедел нүкте

Планшетіңіздің мобильді деректер қосылымын басқа құрылғылармен бөлісу үшін планшетті мобильді кіру нүктесі ретінде пайдаланыңыз.

- 1 Параметрлер экранында Қосылымдар → Ұялы жедел нүкте мен Модем реж. → Ұялы жедел нүкте тармағын түртіңіз.
- 2 Қосу үшін қосқышты түртіңіз. Желінің атауын, құпиясөзді және т.б өзгерте аласыз. белгішесі күй жолағында пайда болады.
- 3 Басқа құрылғының экранында планшетті іздеңіз және Wi-Fi желілері тізімінен таңдаңыз. Болмаса, мобильді кіру нүктесі экранында QR коды түймесін түртіп, екінші құрылғыдан QR кодын сканерлеңіз.
- Мобильді кіру нүктесі табылмаса, Жиіліктер жолағы параметрін 2.4 ГГц етіп орнатыңыз, **KZ** Қосымша түймесін түртіп, өшіру үшін Жасырын желі ауыстырып-қосқышын түртіңіз.
	- Авто жедел нүкте мүмкіндігін іске қоссаңыз, планшеттің мобильді деректер қосылымын Samsung account жазбаңызға кірген басқа құрылғылармен бөлісе аласыз.

### <span id="page-117-1"></span>Қосымша байланыс параметрлері

Басқа байланыс мүмкіндіктерін басқару параметрлерін реттеңіз.

Параметрлер экранында Қосылымдар → Қосымша байланыс параметрлері опциясын түртіңіз.

- Жақын құрылғыны сканерлеу: қосылатын жақын құрылғыларды сканерлеу үшін планшетті орнатыңыз.
- Басып шығару: Құрылғыда орнатылған принтердің қондырмалары үшін параметрлерді теңшеңіз. Файлдарды басып шығару үшін қолжетімді принтерлерді іздеуге болады немесе оны қолмен қосуға болады. Қосымша ақпаратты [Басып шығару](#page-118-0) бөлімінен қараңыз.
- VPN: Мектептің немесе компанияның жеке желісіне қосылу үшін, құрылғыға виртуалды жеке желілерді (VPN) орнатыңыз.
- Жеке DNS: құрылғыны қауіпсіздігі кеңейтілген жеке DNS күйіне орнату.
- **Ethernet**: Ethernet адаптерін жалғау кезінде сымды желіні пайдалануға және желі параметрлерін теңшеуге болады.

#### <span id="page-118-0"></span>Басып шығару

Құрылғыда орнатылған принтердің қондырмалары үшін параметрлерді теңшеңіз. Құрылғыны принтерге Wi-Fi немесе Wi-Fi Direct арқылы қосып, сөйтіп кескіндерді немесе құжаттарды басып шығаруға болады.

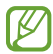

۱K

Кейбір принтерлер құрылғымен үйлесімді болмауы мүмкін.

Принтердің қосылатын модульдерін қосу

Құрылғыға қосқыңыз келетін принтерлерге арналған қосылатын модульдерді қосыңыз.

- 1 Параметрлер экранында Қосылымдар → Қосымша байланыс параметрлері → Басып шығару → Плагинді жүктеу опциясын түртіңіз.
- 2 Принтердің қосылатын модулін таңдап, орнатыңыз.
- 3 Орнатылған принтер плагинін таңдаңыз. Құрылғы өзімен бірдей Wi-Fi желісіне қосылған принтерлерді автоматты түрде іздейді.
- 4 Қосатын принтерді таңдаңыз.
- $\not\!\! \not\!\! \nu$ Принтерлерді қолмен қосу үшін • → Принтер қосу пәрменін түртіңіз.

#### Мазмұнды басып шығару

Кескіндер немесе құжаттар, сияқты мазмұнды кіріп жатқанда, опциялар тізімін ашып, **Басып шығару** → → Барлық принтерлер... тармағын түртіңіз де, принтерді таңдаңыз.

Контактінің түріне байланысты басып шығару әдістері өзгеріп отыруы мүмкін.

## Қосылған құрылғылар

Құрылғыларды қосу параметрлерін өзгертіңіз.

Параметрлер экранында Қосылған құрылғылар опциясын түртіңіз.

- Quick Share: Жылдам бөлісу параметрлерін өзгерту. Қосымша ақпаратты [Quick Share](#page-100-0) бөлімінен қараңыз.
- Buds құрылғысын автоматты ауыстыру: қоңырау шалу немесе оған жауап беру, мультимедиа ойнату және басқа да әрекеттерді орындау кезінде Galaxy Buds құлаққаптарын басқа құрылғыдан планшетіңізге ауысу күйіне орнатыңыз. Бұл мүмкіндікті басқа құрылғыда бірдей Samsung есептік жазбасына кіріп, Galaxy Buds таққан кезде ғана пайдалана аласыз.
- Басқа құрылғыда қоң.шалу және мәтінді хабар жіберу: планшет пен телефоныңызды байланыстырып, телефондағы нөмір арқылы қоңырау шалу және хабар алмасу мүмкіндігін планшеттен пайдаланыңыз. Планшет пен телефонда бір Samsung есептік жазбасымен тіркеліп, жүйеге кіруіңіз қажет. Кейбір қоңырау шалу және хабар алмасу мүмкіндіктері қолжетімсіз болуы мүмкін.
- Қолданбаларды басқа құрылғыларда жалғастыру: планшет қолданбаларын Samsung account жазбаңызға кірген басқа құрылғыларда пайдаланыңыз.
- Windows жүйесіне байланыстыру: Қолданбалар немесе суреттер сияқты мобильді құрылғы деректеріне Windows компьютерінде кіріңіз және оларды пайдаланыңыз. Қосымша ақпаратты [Windows жүйесіне байланыстыру](#page-108-0) бөлімінен қараңыз.
- Мульти басқару: планшетте осы мүмкіндікке қолдау көрсететін Samsung компьютеріне қосылған тінтуір мен пернетақтаны пайдаланыңыз.
- Екінші экран: планшетті компьютерге қосымша дисплей ретінде пайдалану үшін плашет пен компьютерді қосыңыз. Компьютеріңізде Windows 10 немесе одан кейінгі нұсқасы болуы керек.
- Samsung DeX: Мобильді құрылғы мүмкіндіктерін компьютерге ұқсас интерфейс ортасында пайдаланыңыз. Толық ақпаратты [Samsung DeX](#page-109-0) бөлімінен қараңыз.
- Smart View: планшетті экран көшірмесін көрсету мүмкіндігі қосулы теледидарға немесе мониторға жалғау арқылы планшетте көрсетілген мазмұнды үлкен экраннан қараңыз. Қосымша ақпаратты [Smart View](#page-103-0) бөлімінен қараңыз.
- SmartThings: Смарт қолданбалар және интернет заттары (ИЗ) өнімдерін бақылай және басқара аласыз. Қосымша ақпаратты [SmartThings](#page-100-1) бөлімінен қараңыз.
- Android Автокөлік: құрылғыңызды көлікке қосып, оның кейбір мүмкіндіктерін көлік дисплейінен басқарыңыз.

Кейбір мүмкіндіктер модельге байланысты қолжетімді болмауы мүмкін.

## Режимдер мен Әдеттегі істер

## Кіріспе

Қазіргі әрекетіңізге немесе орныңызға байланысты режим таңдаңыз немесе қайталанатын пайдалану тәсілдерін бағдарламалар ретінде қосып, құрылғыңызды барынша тиімді пайдаланыңыз.

Параметрлер экранында Режимдер мен Әдеттегі істер тармағын түртіңіз.

## Режимдерді пайдалану

#### Режимдер қосу

- 1 Параметрлер экранында Режимдер мен Әдеттегі істер → Режимдер тармағын түртіңіз.
- 2 Қалаған режимді таңдаңыз немесе өз режимдеріңізді қосу үшін Режимді қосу тармағын түртіңіз.

#### Режимдерді іске қосу

Режимдердің талаптары анықталған кезде, автоматты түрде іске қосылады. Қаласаңыз, түймені түрту арқылы оны қолмен іске қосуға да болады.

Режимдерді қолмен іске қосу үшін қалаған режимді таңдап, Қосу түймесін түртіңіз.

Режимді іске қосу мүмкіндігін өшіру үшін режимді түртіп, Өшіру түймесін түртіңіз.

### Бағдарламаларды пайдалану

#### Бағдарламаларды қосу

- 1 Параметрлер экранында Режимдер мен Әдеттегі істер → Әдеттегі істер тармағын түртіңіз.
- 2  $\oslash$  түртіп, қажетті қайталанатын істі таңдаңыз немесе қайталанатын істеріңізді қосу үшін  $+$  түймесін түртіңіз.

Бағдарламаны іске қосу талабын қолмен басқару күйіне орнату қажет болса, Қолмен бастау түймесін түртіңіз. Орнатылған қосулы талаптар болмаған жағдайда ғана осы опция пайда болады. Қалқымалы терезе пайда болған кезде **Қосу** түймесін түртіңіз. Қайталанатын істі бастапқы экранға виджет ретінде қосып, оны тікелей аша аласыз.

#### Бағдарламаларды іске қосу

Автоматты бағдарламалардың талаптары анықталған кезде автоматты түрде іске қосылады. Іске қосу талабын Қолмен бастау күйіне орнатылған бағдарламаларды қажетті түймені түрту арқылы қолмен іске қоса аласыз.

Бағдарламаларды қолмен іске қосу үшін, іске қосқыңыз келетін бағдарламаның жанындағы  $\blacktriangleright$  белгісін түртіңіз. Болмаса, Бастапқы экрандағы бағдарлама виджетін түртіңіз.

Бағдарламаларды іске қосу әрекетін тоқтату үшін **Іске қосу** опциясындағы бағдарламаны, содан кейін Токтату түймесін түртіңіз.

## Дыбыс

## Опциялар

Құрылғыдағы әр түрлі дыбыстардың параметрлерін өзгертіңіз.

Баптаулар экранында Дыбыс опциясын түртіңіз.

- Дыбыс / Дыбыссыз: құрылғыны дыбыс режимін немесе дыбыссыз режимді пайдалануға теңшеу.
- Уақытша дыбысты өшіру: құрылғыны дыбыссыз режимді белгілі бір уақыт бойы пайдалануға реттеу.
- Әуен: қоңырау әуенін өзгерту.
- Хабарлау дыбысы: хабарландыру дыбысын өзгерту.
- Жүйе дыбысы: құрылғыны зарядтау сияқты белгілі бір әрекеттерде пайдалану үшін дыбысты өзгерту.
- Дыбыс деңгейі: құрылғының дыбыс деңгейін реттеу.
- Дыбыс сапасы мен әсерлер: Құрылғының дыбыс сапасы мен әсерлерін орнатыңыз. Қосымша ақпаратты [Дыбыс сапасы мен әсерлер](#page-122-0) бөлімінен қараңыз.
- Бөлек колданбаның дыбысы: құрылғыны медиа дыбысты бөлек аудио құрылғысында, белгілі бір қолданба арқылы ойнатуға орнату. Қосымша ақпаратты [Бөлек қолданбаның дыбысы](#page-122-1) бөлімінен қараңыз.

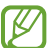

Кейбір мүмкіндіктер модельге байланысты қолжетімді болмауы мүмкін.

### <span id="page-122-0"></span>Дыбыс сапасы мен әсерлер

Құрылғының дыбыс сапасы мен әсерлерін орнатыңыз.

Параметрлер экранында Дыбыс → Дыбыс сапасы мен әсерлер тармағын түртіңіз.

- Dolby Atmos: Фильмдер, музыка және дауыс сияқты түрлі аудио түрлеріне оңтайландырылған орта дыбысы режимін таңдаңыз. Dolby Atmos көмегімен барлық айналаңыздағы жылжымалы аудио дыбыстарын пайдалана аласыз.
- Ойын ойнау үшін Dolby Atmos: ойнап жатқан кезде ойындар үшін оңтайландырылған Dolby Atmos дыбысын тамашалаңыз.
- Эквалайзер: белгілі бір музыка жанрының опциясын таңдап, оңтайландырылған дыбысты тамашалаңыз.
- UHQ жоғары сапалылығы: сымды құлаққаптарды пайдаланған кезде музыка мен бейнелердің дыбыс ажыратымдылығын күшейтіңіз.
- Adapt Sound: дыбысты өзіңізге қолайлы етіп орнатыңыз.

### <span id="page-122-1"></span>Бөлек қолданбаның дыбысы

Құрылғыны медиа дыбысын қосылған Bluetooth динамигіндегі немесе құлақаспабындағы белгілі бір қолданбадан ойнату күйіне орнатыңыз.

Мысалы, көліктің Bluetooth динамигінен Музыка қолданбасы ойнатылуын тыңдаған кезде, құрылғы динамигінен Жылжыту қолданбасын тыңдай аласыз.

- 1 Параметрлер экранында Дыбыс → Бөлек қолданбаның дыбысы тармағын түртіп, қосу үшін қосқышты түртіңіз.
- 2 Медиа дыбыстарын бөлек ойнату үшін қолданбаны таңдап, Артқа түймесін түртіңіз.
- 3 Таңдалған қолданба медиа дыбысын ойнатуға арналған құрылғыны таңдаңыз.

Үлгіге байланысты, кейбір мүмкіндіктерді пайдалану үшін құлаққап жалғауыңыз қажет болуы мүмкін.

## Хабарландырулар

Хабарландыру параметрлерін өзгерту.

Параметрлер экранында Хабарландырулар тармағын түртіңіз.

- Қолданба хабарландырулары: хабарландырулар алғыңыз келген қолданбаларды таңдаңыз.
- Экран хабарландыруын құлыптау: құлыптаулы экранда хабарландыруларды көрсету жолын орнату.
- Қалқымалы хабарландыру стилі: қалқымалы хабарландырудың стилін таңдау және параметрлерін өзгерту.
- Мазаламаңыз: құрылғыны рұқсат етілген ерекше жағдайлардан басқа барлық дыбыстарды өшіруге реттеу.
- Қосымша параметрлер: хабарландырулардың кеңейтілген параметрлерін реттеу.

## Дисплей

### Опциялар

Дисплей және бастапқы экран параметрлерін өзгерту.

Параметрлер экранында Дисплей опциясын түртіңіз.

- Жарық / Қараңғы: қараңғы режимді қосу немесе өшіру.
- Қараңғы режимнің параметрлері: Құрылғыны түнде немесе қараңғы орында пайдалану кезінде қараңғы тақырыпты қолдану арқылы көз жүктемесін азайту. Қараңғы режимді қолдану кестесін орнатуыңызға болады.

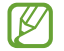

Кейбір қолданбаларда қараңғы тақырып қолданылмауы мүмкін.

- Ашықтығы: Дисплей жарықтығын реттеңіз.
- Бейімделгіш жарықтық: құрылғыны ашықтық реттеулерін сақтап, оларды ұқсас жарықтандыру күйлеріне қолдану күйіне орнату.
- Қозғалыс біркелкілігі: экранның жаңартылу жиілігін өзгертіңіз. Жоғары жаңартылу жиілігі орнатылған кезде, экран анағұрлым жұмсақ айналатын болады. Қосымша ақпаратты [Қозғалыс](#page-124-0)  [біркелкілігі](#page-124-0) бөлімінен қараңыз.
- Көздің жайлылығын қорғау: Экранда көк түстің мөлшерін шектеу арқылы көздің шаршауын азайту. Осы мүмкіндікті қолдану кестесін орнатуыңызға болады.

ſØ

- Экран режимі: дисплейдің түсін және контрастын реттеу үшін экран режимін өзгерту. Ашық түсті режимі үшінші тарап қолданбаларымен үйлесімді болмауы мүмкін.
- Қаріп өлшемі және стиль: Қаріп өлшемі мен стилін өзгерту.
- Экранды масштабтау: Экрандағы элементтерді үлкейту немесе кішірейту.
- Экранның уақыты бітті: құрылғы дисплейдің артқы жарығы өшпей тұрып күтетін уақыт ұзақтығын орнатыңыз.
- Қырлы тақталар: қырлы тақта параметрлерін өзгерту.
- Тапсырмалар жолағы: Тапсырма тақтасы параметрлерін өзгерту. Қосымша ақпаратты [Тапсырма](#page-27-0)  [жолағы](#page-27-0) бөлімінен қараңыз.
- Шарлау жолағы: жылжыту тақтасы параметрлерін өзгерту. Толық ақпарат алу үшін [Шарлау жолағы](#page-23-0)  [\(бағдарлама түймелері\)](#page-23-0) қараңыз.
- Жанасу сезгіштігі: Экран протекторларымен пайдалануға арналған экранның сенсор сезгіштігін арттыру.
- Скринсейвер: құрылғы зарядталып жатқанда экран сақтағышты іске қосуға реттеу.

Кейбір мүмкіндіктер модельге байланысты қолжетімді болмауы мүмкін.

### <span id="page-124-0"></span>Қозғалыс біркелкілігі

Жаңартылу жиілігі дегеніміз — экранның бір секундтағы жаңартылу саны. Экрандарды ауыстырған кезде оның жыпылықтауын азайту үшін жаңартылу жиілігін жоғары етіп орнатыңыз. Экран анағұрлым жұмсақ айналатын болады. Стандартты жаңарту жиілігін таңдаған кезде, батарея ұзағырақ жұмыс істейтін болады.

- 1 Параметрлер экранында Дисплей → Қозғалыс біркелкілігі тармағын түртіңіз.
- 2 Жаңартылу жиілігін таңдаңыз.
	- Бейімделгіш: экранның жаңаруын жоғары жиілікке автоматты түрде реттеу әрекеті анимациялар мен айналдырудың бірқалыпты болуын қамтамасыз етеді.
	- Стандартты: батарея қуатын үнемдеу үшін, қалыпты жағдайларда стандартты жаңартылу жиілігін қолданыңыз.

## Түсқағаз және стиль

Бастапқы экран және құлыпталған экран үшін түсқағаз параметрлерін өзгертіңіз.

Параметрлер экранында Түсқағаз және стиль параметрін түртіңіз.

## Бастапқы экран

Экран пішімі сияқты Бастапқы экран параметрлерін теңшеу. Параметрлер экранында Бастапқы экран тармағын түртіңіз.

## Экранды құлыптау

### Опциялар

 $\boldsymbol{\mathscr{C}}$ 

Құлыпталған экран параметрлерін өзгерту.

Параметрлер экранында Экранды құлыптау опциясын түртіңіз.

- Экран құлыптау түрі: экранды құлыптау әдісін өзгерту.
- Smart Lock: сенімді орындар немесе құрылғылар анықталған кезде құрылғыны құлыптан босату күйіне орнату. Қосымша ақпаратты [Smart Lock](#page-126-0) бөлімінен қараңыз.
- Қауіпсіз құлыптау параметрлері: таңдалған бұғаттау әдісі үшін экраны бұғаттау параметрлерін өзгерту.
- Экранды құлыптау: Құлыпталған экранға арналған тұсқағаздың және құлыпталған экранда көрсетілетін элементтердің параметрлерін өзгертіңіз.
- Виджеттер: Құлыпталған экрандағы сағатты түрткен кезде көрсетілетін элементтердің параметрлерін өзгертіңіз.
- Өңдеу үшін түртіп ұстап тұру: құлыптаулы экранды түртіп, басып тұрған кезіңізде, құрылғыны өңдеу опцияларын көрсететіндей орнату.
- Роуминг сағаты: роумингте болғанда құлыптаулы экрандағы жергілікті және белдеулік уақыт зоналарын көрсету үшін сағатты өзгерту.
- Құлыптау экраны туралы: құлыптау экраны нұсқасы және заңды ақпаратын көру.
	- Кейбір мүмкіндіктер байланыс операторға немесе модельге байланысты қолжетімді болмауы мүмкін.
		- Таңдалған экранды құлыптау әдісіне байланысты қол жетімді опциялар әр түрлі болуы мүмкін.

## <span id="page-126-0"></span>Smart Lock

Сенімді орындар немесе құрылғылар анықталған кезде құрылғыны құлыптан босату және құлыптан босатулы қалу күйіне орнату.

Мысалы, егер бастапқы бет сенімді орын ретінде орнатылса, бастапқы бетке оралған кезде құрылғы орынды анықтап, автоматты түрде құлыптан босатылады.

Параметрлер экранында Экранды құлыптау  $\rightarrow$  Smart Lock тармағын түртіп, орнатуды аяқтау үшін экрандағы нұсқауларды орындаңыз.

- Бұл мүмкіндік экранды құлыптау әдісін орнатқаннан кейін қолжетімді болады. ſØ
	- Егер құрылғы төрт сағат пайдаланылмаса немесе құрылғыны қосқан кезде, орнатылған үлгі, PIN немесе құпиясөз көмегімен экранды құлыптан босату керек.

## Қауіпсіздік және құпиялылық

## Опциялар

Құрылғының қауіпсіздік және құпиялылық күйін тексеріңіз және параметрлерді өзгертіңіз.

Параметрлер экранында Қауіпсіздік және құпиялылық тармағын түртіңіз.

- Экранды құлыптау: Құлыпталған экран параметрлерін өзгерту.
- Есептік жазбалар: есептік жазбалардың параметрлерін өзгерту.
- Ұялы телефонымды табу: "Ұялы телефонымды табу" мүмкіндігін қосу немесе өшіру. Жоғалған немесе ұрланған планшетіңізді бақылау және басқару үшін [smartthingsfind.](http://smartthingsfind.samsung.com)samsung.com сайтына кіріңіз. Осы планшетпен байланыстырылған тағылатын құрылғылардың орнын да тексере аласыз.
- Қолданба қауіпсіздігі: қолданбаларды сканерлеу және құрылғыны зиянды бағдарламалардан қорғау.
- Жаңартулар: құрылғы бағдарламалық құралының нұсқасын көру және жаңартуларға тексеру.
- Құпия: Құпиялық параметрлерін өзгертіңіз.
- Биометриялық деректер: биометрлік деректердің параметрлерін өзгерту. Қосымша ақпаратты Бетті [тану](#page-127-0) және [Саусақ ізін тану](#page-129-0) бөлімінен қараңыз.
- Samsung Pass: биометрлік деректер көмегімен идентификацияны жолмен тексеру. Қосымша ақпаратты [Samsung Pass](#page-131-0) бөлімінен қараңыз.
- Қорғалған қалта: құпиялы мазмұнды және қолданбаларды басқалардан қорғау үшін Қорғалған қалтаны жасау. Қосымша ақпаратты [Қорғалған қалта](#page-134-0) бөлімінен қараңыз.
- Қауіпсіз Wi-Fi: Қауіпті Wi-Fi желілерін пайдалану кезінде құрылғыны деректеріңізді қорғау үшін реттеңіз. Қосымша ақпаратты [Қауіпсіз Wi-Fi](#page-137-0) бөлімінен қараңыз.
- Белгісіз қолданбаларды орнату: құрылғыны белгісіз көздерден қолданбаларды орнатуға рұқсат етуге реттеу.
- Басқа қауіпсіздік параметрлері: қосымша қауіпсіздік параметрлерін конфигурациялау.
- Кейбір мүмкіндіктер байланыс операторға немесе модельге байланысты қолжетімді болмауы 'N мүмкін.

### <span id="page-127-0"></span>Бетті тану

Құрылғыны бетті анықтаумен экранды құлыптан босату күйіне орната аласыз.

- Егер бетіңіз экранды құлыптау әдісі ретінде пайдаланылса, бетіңіз құрылғыны алғаш бұрғаннан кейін экранды құлыптан босатуға пайдаланылмайды. Құрылғыны пайдалану үшін, бетті тіркеу кезінде үлгі, PIN немесе құпиясөз арқылы экранды құлыптан босату қажет. Қалыпты, PIN-кодты немесе құпия сөзді ұмытып қалмас үшін сақ болыңыз.
	- Егер экранды бұғаттау әдісі қауіпсіз болмаса, саусақпен Сипау немесе Ешқайсысы күйіне өзгертілсе, барлық биометрлік деректеріңіз жойылады.

#### Бет-әлпетті тану функциясына арналған сақтық шаралары

Құрылғыны құлыптан босату үшін бет тану мүмкіндігін пайдалану алдында келесі сақтық шараларын есте сақтаңыз.

- Құрылғы әлдекіммен құлыптан босатылуы мүмкін немесе сіздің кескініңізге ұқсас болуы мүмкін.
- Бет анықтау мүмкіндігінің қауіпсіздігі үлгі, PIN немесе құпиясөз мүмкіндіктерінен төмен.

#### Бет тану дұрыс болуы үшін

Бет анықтау мүмкіндігін пайдалану кезінде келесіні ескеріңіз:

- Тіркеу кезінде көзілдірік тағу, қалпақтар, маскалар, сақалдар немесе ауыр макияж сияқты жағдайларды ескеріңіз.
- Тіркеу кезінде жақсы жарықтандырылған аймақта және камера объективі таза екендігін тексеріңіз
- Жақсы нәтижелер алу үшін кескін бұлыңғыр еместігін тексеріңіз.

#### Бетіңізді тіркеу

Бетті жақсырақ тіркеу үшін бет іші мен сыртқы тікелей күн сәулесінен қорғаңыз.

- 1 Параметрлер экранында Қауіпсіздік және құпиялылық  $\rightarrow$  Биометриялық деректер  $\rightarrow$  Бетті тану тармағын түртіңіз.
- 2 Экрандық нұсқауларды оқыңыз және Жалғастыру опциясын түртіңіз.
- 3 Экранды құлыптау әдісін орнату.
- 4 Бетіңізді экрандағы жақтау ішіне орналастырыңыз. Камера бетіңізді сканерлейді.
- Егер экран құлпын бетпен ашу дұрыс істемесе, тіркелген бетті жою үшін Бет деректерін жою ſØ опциясын түртіп, бетіңізді қайта тіркеңіз.
	- Бетті тану мүмкіндігін кеңейту үшін Тануды жақсарту үшін балама көріністі қосыңыз түймесін түртіп, балама көріністі қосыңыз.

#### Экранның құлпын бет-әлпеттің көмегімен ашу

Үлгі, PIN немесе құпия сөз пайдалану орнына бетпен экранды құлыптан босатуға болады.

- $1$  Параметрлер экранында **Қауіпсіздік және құпиялылық → Биометриялық деректер → Бетті тану** тармағын түртіңіз.
- 2 Алдын ала орнатылған экранды бұғаттау тәсілінің көмегімен экран құлпын ашыңыз.
- 3 Қосу үшін Бетті тану арқылы құлпын ашу қосқышын түртіңіз.
- 4 Құлыптаулы экранда экранға қараңыз.

Бетіңіз анықталған кезде қосымша экран құлыптау әдісінсіз экранды құлыптан босата аласыз. Егер бетіңіз анықталмаса, алдын ала орнатылған экран құлыптау әдісін пайдаланыңыз.

#### Тіркелген бет деректерін жою

Тіркелген бет деректерін жоя аласыз.

- 1 Параметрлер экранында **Қауіпсіздік және құпиялылық → Биометриялық деректер → Бетті тану** тармағын түртіңіз.
- 2 Алдын ала орнатылған экранды бұғаттау тәсілінің көмегімен экран құлпын ашыңыз.
- $3$  **Бет деректерін жою → Жою** тармағын түртіңіз. Тіркелген бет жойылғаннан кейін, барлық байланысқан мүмкіндіктер де өшірілетін болады.

### <span id="page-129-0"></span>Саусақ ізін тану

Саусақ ізін тану жұмыс істеуі үшін құрылғыңызда саусақ ізі туралы ақпаратты тіркеу және сақтау керек.

- Бұл мүмкіндік байланыс операторға немесе модельге байланысты қолжетімді болмауы мүмкін.
- Саусақ ізін тануда құрылғы қауіпсіздігін жақсарту үшін әр саусақ ізінің бірегей сипаттамалары пайдаланылады. Саусақ ізі сенсорының екі түрлі саусақ іздерін шатастыру ықтималдығы өте төмен. Дегенмен, өте ұқсас болатын сирек жағдайларда сенсор бөлек саусақ іздерін бірдей деп тануы мүмкін.
- Егер саусақ ізіңіз экранды құлыптау әдісі ретінде пайдаланылса, саусақ ізіңіз құрылғыны алғаш бұрғаннан кейін экранды құлыптан босатуға пайдаланылмайды. Құрылғыны пайдалану үшін, саусақ ізін тіркеу кезінде үлгі, PIN немесе құпиясөз арқылы экранды құлыптан босату қажет. Қалыпты, PIN-кодты немесе құпия сөзді ұмытып қалмас үшін сақ болыңыз.
- Саусақ ізі танылмаса, құрылғыны қалыптың, PIN-кодтың немесе саусақ ізін тіркеу кезінде орнатылған құпия сөздің көмегімен құлыптан босатыңыз да, саусақ ізін қайтадан тіркеңіз. Қалыпты, PIN-кодты немесе құпия сөзді ұмытып қалсаңыз, құрылғыны бастапқы қалпына келтірмейінше, оны пайдалана алмайсыз. Samsung компаниясы, деректерді жоғалтып алу немесе бұғаттан шығару кодтарын ұмытып қалу салдарынан келтірілген қолайсыздық үшін жауапты емес.
- Егер экранды бұғаттау әдісі қауіпсіз болмаса, саусақпен Сипау немесе Ешқайсысы күйіне өзгертілсе, барлық биометрлік деректеріңіз жойылады.

#### Саусақ ізін дұрыс тану үшін

Құрылғыда саусақ іздерін сканерлегенде мүмкіндік өнімділігіне әсер етуі мүмкін мына шарттарды ескеріңіз:

- Құрылғы әжімдер немесе тыртықтар әсер еткен саусақ іздерін танымауы мүмкін.
- Құрылғы кішкентай немесе жіңішке саусақтардың іздерін танымауы мүмкін.
- Тану көрсеткішін жақсарту үшін құрылғыда тапсырмаларды орындау үшін ең жиі пайдаланылатын саусақтың іздерін тіркеңіз.
- Бүйірлік түймеде ендірілген саусақ ізін тану сенсоры бар. Саусақ ізін тану сенсоры тиын, кілт және алқа сияқты металл заттарымен сызылмағанын немесе зақымдалмағанын тексеріңіз.
- Саусақ ізін тану сенсорын жапсырмалар сияқты керек-жарақтармен жабу саусақ ізін тану жылдамдығын азайтуы мүмкін.
- Саусақ ізін тану сенсоры және саусағыңыз таза және құрғақ болуы керек.
- Егер саусағыңызды иілтсеңіз немесе саусақ ұшын пайдалансаңыз, құрылғы саусақ іздерін танымауы мүмкін. Саусақ ізін тану сенсорын саусақпен толығымен жабыңыз.
- Құрғақ жерлерде статикалық электр тогы құрылғыда жиналуы мүмкін. Бұл мүмкіндікті құрғақ орталарда пайдаланбаңыз немесе мүмкіндікті пайдалану алдында металл затқа тию арқылы статикалық электрді шығарыңыз.

#### Саусақ іздерін тіркеу

Параметрлер экранында Қауіпсіздік және құпиялылық  $\rightarrow$  Биометриялық деректер  $\rightarrow$  Саусақ іздері тармағын түртіңіз де, саусақ ізін тіркеу үшін экрандағы нұсқауларды орындаңыз. Тіркегеннен кейін, Қосылған саусақ іздерін тексеру түймесін түртіп, саусағыңыздың ізі тіркеліп-тіркелмегенін және оның атауын тексеруіңізге болады.

#### Экранды саусақ іздерімен құлыптан босату

Үлгі, PIN немесе құпиясөз пайдалану орнына саусақ ізімен экранды құлыптан босатуға болады.

- 1 Параметрлер экранында Қауіпсіздік және құпиялылық  $\rightarrow$  Биометриялық деректер  $\rightarrow$  Саусақ іздері тармағын түртіңіз.
- 2 Алдын ала орнатылған экранды бұғаттау тәсілінің көмегімен экран құлпын ашыңыз.
- 3 Қосу үшін Саусак ізімен кулпын ашу қосқышын түртіңіз.
- 4 Құлыптаулы экранда саусақты саусақ ізін тану сенсорына қойып, саусақ ізін сканерлеңіз.

#### Тіркелген саусақ іздерін жою

Тіркелген саусақ іздерін жоюға болады.

- 1 Параметрлер экранында Қауіпсіздік және құпиялылық → Биометриялық деректер → Саусақ іздері тармағын түртіңіз.
- 2 Алдын ала орнатылған экранды бұғаттау тәсілінің көмегімен экран құлпын ашыңыз.
- 3 Жойылатын саусақ ізін таңдап, Жою пернесін түртіңіз.

### <span id="page-131-0"></span>Samsung Pass

Биометрлік деректерді Samsung Pass жүйесінде тіркеп, жүйеге кіру немесе жеке ақпаратты талап ететін қызметтерді пайдаланғанда жеке басыңызды растаңыз.

- Веб-сайтқа кіру мүмкіндігі Samsung интернет қолданбасы арқылы қосылатын веб-сайттар үшін ғана қолжетімді. Кейбір веб-сайттар осы мүмкіндікке қолдау көрсетпеуі мүмкін.
	- Тіркелген биометриялық деректер құрылғыңызға ғана сақталады және басқа құрылғылармен немесе серверлермен синхрондалмайды.

#### Samsung Pass қолданбасын тіркеу

Samsung Pass пайдалану алдында Samsung Pass қолданбасына биометрлік деректерді тіркеңіз.

Параметрлер экранында Қауіпсіздік және құпиялылық → Samsung Pass тармағын түртіңіз. Орнатуды аяқтау үшін экрандағы нұсқауларды орындаңыз.

#### Samsung есептік жазбасының құпия сөзін тексеру

Samsung есептік жазбасының құпиясөзін енгізу орнына жеке басыңызды растау үшін тіркелген биометрлік деректерді пайдалана аласыз, мысалы, Galaxy Store сайтынан мазмұн сатып алғанда.

Samsung Pass басты экранында белсендіру үшін • → Параметрлер → Есептік жазба және синхрондау тармағын түртіп, қосу үшін Samsung Pass көмегімен растау қосқышын түртіңіз.

#### Веб-сайттарға кіру үшін Samsung Pass пайдалану

ID және құпия сөз авто толтырылатын веб-сайттарға кіру үшін Samsung Pass пайдалана аласыз.

- 1 Веб-сайттың кіру бетінде идентификатор мен құпия сөзді енгізіп, содан кейін веб-сайттың кіру түймесін түртіңіз.
- 2 Жүйеге кіру ақпаратын сақтауды сұрайтын ашылмалы терезе пайда болса, Samsung Pass қолданбасымен кіру тармағын таңдап, Есте сақ. опциясын түртіңіз.

#### Қолданбаларға кіру үшін Samsung Pass пайдалану

ID және құпия сөз авто толтырылатын қолданбаларға кіру үшін Samsung Pass пайдалана аласыз.

- 1 Қолданбаның кіру бетінде идентификатор мен құпия сөзді енгізіп, содан кейін қолданбаның кіру түймесін түртіңіз.
- 2 Жүйеге кіру ақпаратын сақтауды сұрайтын ашылмалы терезе пайда болса, Сақтау опциясын түртіңіз.

#### Жүйеге кіру ақпаратын басқару

Samsung Pass пайдалануға орнатылған веб-сайттар және қолданбалар тізімін көріп, жүйеге кіру ақпаратын басқарыңыз.

- 1 Samsung Pass басты экранында Қолд./веб-сайт. опциясын түртіп, тізімнен веб-сайтты немесе қолданбаны таңдаңыз.
- 2 Өңдеу түймесін түртіп, ID, құпия сөз бен веб-сайт немесе қолданба атын өзгертіңіз. Жүйеге кіру туралы ақпаратты жою үшін Жою түймесін түртіңіз.

#### Веб-сайттармен және қолданбалармен Samsung Pass пайдалану

Samsung Pass қолдау көрсетілетін веб-сайттарды немесе қолданбаларды пайдалану кезінде Samsung Pass көмегімен жүйеге кіре аласыз.

Samsung Pass қолданбасына қолдау көрсететін веб-сайттар мен қолданбалар тізімін көру үшін Samsung Pass басты экранынан  $\stackrel{\bullet}{\bullet} \rightarrow$  Параметрлер  $\rightarrow$  Серіктестер тармағын түртіңіз. Егер Samsung Pass қолдау көрсетілетін веб-сайттар немесе қолданбалар болмаса, Серіктестер хабары көрсетілмейді.

- Қызмет провайдеріне немесе үлгіге байланысты қолжетімді веб-сайттар және қолданбалар өзгеріп отыруы мүмкін.
	- Samsung ұйымы Samsung Pass арқылы веб-сайттарға және қолданбаларға жүйеге кіруден болған жоғалуға немесе ыңғайсыздыққа жауапты болмайды.

#### Жеке ақпаратыңызды автоматты түрде енгізу

Жеке ақпаратты, мысалы, мекенжай не төлем картасы туралы ақпаратты автоматты толтыруға қолдау көрсететін қолданбаларға енгізу үшін Samsung Pass қызметін пайдалана аласыз.

- 1 Samsung Pass басты экранында Жеке ақпарат астындағы опцияны таңдаңыз.
- 2 Мәліметтерді енгізіңіз және Сақтау опциясын түртіңіз.

Қолдау көрсетілетін қолданбаларға жеке ақпаратты автоматты түрде енгізу кезінде Samsung Pass қолданбасына тіркелген биометрлік деректерді пайдалана аласыз.

#### Samsung Pass деректерін жою

Биометрлік деректерді, кіру ақпаратын және Samsung Pass қызметіне тіркелген қолданба деректерін өшіре аласыз.

Samsung Pass басты экранында  $\stackrel{\bullet}{\bullet} \rightarrow$  Параметрлер  $\rightarrow$  Samsung Pass пайдаланатын құрылғылар  $\rightarrow \stackrel{\bullet}{\bullet} \rightarrow$ Samsung Pass қызметінен шығып кету тармағын түртіңіз.

- Сіздің Samsung есептік жазбаңыз белсенді болып қалады. Β
	- Samsung есептік жазбасына кірген басқа құрылғылардағы Samsung Pass деректері де жойылады.

### <span id="page-134-0"></span>Қорғалған қалта

Қорғалған қалта фотосуреттер мен ескертпелер сияқты деректер мен қолданбаларды басқалардан жасыра отырып, олардың сақталуын қамтамасыз етеді. Деректер мен қолданбалардың құпиялылығының сақталуы, тіпті құрылғы бұғатталмаған кезде де қамтамасыз етілуі мүмкін.

Қорғалған қалта - бұл бөлек, қорғалған сақтау орны болып табылады. Қорғалған қалтадағы деректер басқа құрылғыларға USB немесе Wi-Fi Direct сияқты мақұлданбаған бөлісу әдістері арқылы тасымалдануы мүмкін емес. Операциялық жүйеге немесе бағдарламалық жасақтамаға өзгерістер енгізу бойынша талпыныс жасағанда, қорғалған қалта автоматты түрде құлыпталады және қолжетімсіз болады. Деректі Қорғалған қалтаға сақтаудың алдында, деректің сақтық көшірмесін басқа қауіпсіз жерге сақтағаныңызға көз жеткізіңіз.

#### Қорғалған қалтаны орнату

- 1 Парам-р қолданбасын ашып, Қауіпсіздік және құпиялылық → Қорғалған қалта тармағын түртіңіз.
- 2 Орнатуды аяқтау үшін экрандағы нұсқауларды орындаңыз.

Қорғалған қалта құлпы түрін Samsung есептік жазбасымен қалпына келтіргіңіз келетіні туралы қалқымалы терезе пайда болса, Қосу түймесін түртіңіз. Құлып түрін ұмытып қалсаңыз, оны Samsung есептік жазбасы көмегімен қалпына келтіре аласыз. Бұл мүмкіндікті қоспасаңыз, құлып түрін ұмытып қалсаңыз, оны қалпына келтіре алмайсыз.

Орнату аяқталғаннан кейін, қорғалған қалта экраны пайда болады және қорғалған қалта қолданбасы белгішесі ( • ) Колданбалар экранына қосылады.

- Қорғалған қалта қолданбасы құлыпталған кезде, алдын ала орнатылған құлыптау әдісімен оның құлпын ашуыңыз керек.
	- Қорғалған қалта атын немесе белгішесін өзгерту үшін → Реттеу тармағын түртіңіз.

#### Қорғалған қалтаның автоматты түрде құлыпталу шартын орнату

- 1 Қорғалған қалта қолданбасын ашып, → Параметрлер → Қауіпсіз қалтаны автоматты құлыптау тармағын түртіңіз.
- 2 Құлыптау опциясын таңдаңыз.

ſK∕

Қорғалған қалтаны қолмен құлыптау үшін • → Құлыптау және шығу түртіңіз.

#### Мазмұнды қорғалған қалтаға жылжыту

Фотосуреттер және бейнелер сияқты мазмұнды Қорғалған қалтаға жылжытыңыз. Келесі әрекеттер кескінді әдепкі сақтау орнына Қорғалған қалтаға жылжытудың мысалы болып табылады.

- 1 Қорғалған қалта қолданбасын ашып, → Файлдарды қосу түймесін түртіңіз.
- 2 Суреттер опциясын түртіп, көшірілетін кескіндерді таңдап, содан кейін Дайын опциясын түртіңіз.
- 3 Жылжыту опциясын түртіңіз.

Таңдалған элементтер бастапқы қалтадан өшіріліп, Қорғалған қалтаға көшіріледі. Элементтерді көшіру үшін Көшіру опциясын түртіңіз.

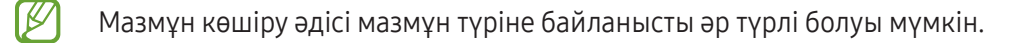

#### Мазмұнды қорғалған қалтадан жылжыту

Қорғалған қалтадан әдепкі сақтау орнындағы тиісті бағдарламаға контентті жылжытыңыз. Келесі әрекеттер - кескінді қорғалған қалтадан әдепкі сақтау орнына жылжыту мысалы.

- 1 Қорғалған қалта қолданбасын ашып, Галерея опциясын түртіңіз.
- 2 Кескінді таңдап,  $\stackrel{\bullet}{\bullet} \rightarrow$  Қауіпсіз қалта қолданбасынан шығару пәрменін түртіңіз. Таңдалған элементтер әдепкі сақтау орнындағы Галерея ішіне жылжытылады.

#### Қолданбаларды қосу

Қорғалған қалтада пайдалану үшін қолданбаны қосу.

- 1 Қорғалған қалта қолданбасын ашып, + түймесін түртіңіз.
- 2 Құрылғыда орнатылған бір немесе бірнеше қолданбаның бірін белгілеңіз және Қосу тармағын түртіңіз.

Қорғалған қалтадан қолданбаларды жою

Жойылатын қолданбаны нұқып, басып тұрыңыз да, Жою тармағын түртіңіз.

#### Есептік жазбаларды қосу

Қорғалған қалтадағы қолданбаларды синхрондайтын Samsung және Google есептік жазбаларыңызды немесе басқа есептік жазбаларыңызды қосыңыз.

- 1 Қорғалған қалта қолданбасын ашып,  $\stackrel{\bullet}{\bullet} \rightarrow$  Параметрлер  $\rightarrow$  Есептік жазбаларды басқару  $\rightarrow$  Тіркелгі қосу тармағын түртіңіз.
- 2 Тіркелгі қызметін таңдаңыз.
- 3 Тіркелгіні реттеуді аяқтау үшін экрандағы нұсқауларды орындаңыз.

#### Қорғалған қалтаны жасыру

Қорғалған қалта таңбашасын қолданбалар экранынан жасыруға болады.

Қорғалған қалта қолданбасын ашып, • → Параметрлер опциясын түртіп, Қауіпсіз қалта қолданбасын Қолданбалар экранына қосу қосқышын өшіру үшін түртіңіз.

Болмаса, хабарландырулар тақтасын ашып, төмен жанап өтіп, мүмкіндікті өшіру үшін • (Қауіпсіз қалта) түймесін түртіңіз. Жылдам параметрлер тақтасында  $\bf{G}$  (Кауіпсіз қалта) опциясын таба алмасаңыз,  $\bf{G}$ түймесін түртіп, опцияны қосу үшін түймені сүйреп апарыңыз.

Қорғалған қалтаны қайта көрсеткініз келсе, **Парам-р** қолданбасын ашып, **Кауіпсіздік және құпиялылық**  $\rightarrow$  Қорғалған қалта тармағын түртіңіз, қосу үшін Қауіпсіз қалта қолданбасын Қолданбалар экранына қосу қосқышын түртіңіз.

#### Қорғалған қалтаны жою

Қорғалған қалтаны, соған қоса оның мазмұны мен қолданбаларын жоюға болады.

Қорғалған қалта қолданбасын ашып, • → Параметрлер → Қосымша параметрлер → Жою тармағын түртіңіз.

Қорғалған қалтаны жою алдында мазмұнды сақтық көшіру үшін Мультимедиалық файлдарды Қорғалған қалтадан шығару құсбелгісін қойып, Жою опциясын түртіңіз. Қорғалған қалтадан сақтық көшірмесі жасалған деректерге кіру үшін Менің файлдарым қолданбасын ашып, Ішкі сақтау орны  $\rightarrow$  Download  $\rightarrow$ Secure Folder тармағын түртіңіз.

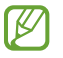

Samsung Notes қолданбасында сақталған ескертпелердің сақтық көшірмесі жасалмайды.

## <span id="page-137-0"></span>Қауіпсіз Wi-Fi

Қорғалған Wi-Fi - Wi-Fi желі байланысын қорғайтын қызмет. Wi-Fi желілерін қауіпсіз пайдалана алуыңыз үшін, ол деректерді Wi-Fi желілері арқылы шифрлайды және қолданбалар мен веб-сайттар бақылауын өшіреді. Мысалы, кафелер немесе әуежайлар сияқты қоғамдық орындарда қорғалмаған Wi-Fi желісін пайдаланған кезде, қорғалған Wi-Fi қызметі автоматты түрде іске қосылып, жүйеге кіру туралы ақпаратыңызды ешкім ала алмайды немесе қолданбалар мен веб-сайттардағы әрекетіңізді бақылай алмайды.

Параметрлер экранында **Қауіпсіздік және құпиялылық → Қауіпсіз Wi-Fi** тармағына түртіп, орнатуды аяқтау үшін экрандағы нұсқауларды орындаңыз.

Қорғалған Wi-Fi қызметі іске қосылса, **белгішесі күй тақтасында пайда болады**.

- Бұл мүмкіндікті пайдалану баяу Wi-Fi желісі жылдамдығына әкелуі мүмкін.
	- Wi-Fi желісіне, байланыс операторға немесе үлгіге байланысты бұл мүмкіндік қолжетімсіз болуы мүмкін.

#### Қорғалған Wi-Fi қызметімен қорғайтын қолданбаларды таңдау

Қорғалған Wi-Fi қызметімен қорғайтын қолданбаларды таңдасаңыз, қолданбалардағы құпиясөз немесе әрекет сияқты деректерді өзгелердің қатынасуынан қауіпсіз қорғай аласыз.

Параметрлер экранында **Қауіпсіздік және құпиялылық → Қауіпсіз Wi-Fi → • + Параметрлер → Қорғалған** қолданбалар тармағын түртіп, Қорғалған Wi-Fi қызметімен қорғау қажет қолданбалардан кейінгі қосқыштарды түртіңіз.

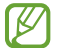

ΙØ

Кейбір қолданбалар осы мүмкіндікке қолдау көрсетпеуі мүмкін.

#### Қорғаныс жоспарын сатып алу

Wi-Fi желілерінің тегін қорғаныс жоспары ай сайын беріледі. Сонымен қатар, ақылы қорғаныс жоспарларын сатып алуға және шексіз жиілік ауқымы қорғанысын шектеулі уақыт қолдануға болады.

- 1 Параметрлер экранында Қауіпсіздік және құпиялылық → Қауіпсіз Wi-Fi тармағын түртіңіз.
- 2 Қорғаныс жоспары → Жаңарту опциясын түртіп, қажетті жоспарды таңдаңыз.

Белгілі бір қорғаныс жоспарлары үшін Samsung есептік жазбасымен кірген басқа құрылғыға қорғаныс жоспарын тасымалдай аласыз.

3 Сатып алуды аяқтау үшін экрандағы нұсқауларды орындаңыз.

## Орны

 $\mathscr{U}$ 

Орын туралы ақпарат рұқсаттарының параметрлерін өзгертіңіз.

Параметрлер экранында Орны опциясын түртіңіз.

- Қолданба рұқсаттары: құрылғы орнына қатынасу және рұқсат параметрлерін өңдеу рұқсаты бар қолданбалар тізімін көру.
- Орын қызметтері: мүмкіндіктер өшірулі тұрған кезде де орналасқан жер туралы ақпараттың дәлдігін арттыру үшін құрылғыны Wi-Fi немесе Bluetooth мүмкіндіктерін пайдалану күйіне орнату. Сонымен қатар құрылғыңыз пайдаланып жатқан орынды анықтау қызметтерін көре аласыз.
- Соңғы қатынасу: ағымдағы орынды сұрайтын қолданбаларды көру.

## Қауіпсіздік және төтенше жағдай

Медициналық ақпаратыңыз бен төтенше қоңырау шалынатын контактілерді реттеңіз. Сонымен қатар төтенше жағдайда сымсыз желі арқылы хабарлау сияқты мүмкіндіктердің параметрлерін өзгертуге болады.

Параметрлер экранында Қауіпсіздік және төтенше жағдай тармағын түртіңіз.

- Медициналық ақпарат: Медициналық ақпаратты енгізу.
- Төтенше контактілер: төтенше жағдайда қоңырау шалынатын контактілерді қосу.
- Төтенше SOS хабары: құрылғыны бүйір түймесі бес рет басылған кезде алдын ала орнатылған нөмірге шұғыл қоңырау шалу күйіне орнатыңыз.
- Төтенше жағдайда бөлісу: құрылғыны белгілі бір уақыт аралығында орналасқан жеріңіз немесе құрылғы батареясының заряды аз болғаны туралы хабарландырулар сияқты ақпаратты төтенше қоңырау шалынатын контактілерге жіберу күйіне орнату.
- Көлік жүргізгенде хабарландырулар дыбысын өшіру: жүргізу кезінде «Мазаламаңыз» функциясын автоматты түрде қосу.
- Төтенше жағдайда локацияны анықтау: төтенше жағдайда орынды анықтау (ELS) мүмкіндігін қосу.
- Сымсыз төтенше жағдай дабылдары: Төтенше жағдай туралы сымсыз желі арқылы хабарлау параметрлерін өзгерту.
- Жер сілкінісі туралы хабарландырулар: жер сілкінісі туралы хабарландыру функциясын қосу.

Кейбір мүмкіндіктер аймаққа немесе модельге байланысты қолжетімді болмауы мүмкін.

## Есептік жазбалар және сақтық көшірме

## Опциялар

Samsung Cloud бұлттық сақтау орнын пайдалана отырып құрылғыңыздың деректерін синхрондау, сақтық көшірмелеу немесе қалпына келтіру. Samsung не Google сияқты есептік жазбаларды тіркеуге және деректерді Smart Switch құрылғысының көмегімен құрылғылардың арасында беруге болады.

Параметрлер экранында Есептік жазбалар және сақтық көшірме опциясын түртіңіз.

- Есептік жазбаларды басқару: синхрондайтын Samsung және Google есептік жазбаларынызды немесе басқа есептік жазбаларыңызды қосыңыз.
- Пайдаланушылар: Басқа пайдаланушылар құрылғыны пайдалануы үшін электрондық пошта тіркелгілері, түсқағаз параметрлері және т.б. сияқты жекелендірілген параметрлері бар қосымша пайдаланушы тіркелгілерін реттеңіз. Қосымша ақпаратты [Пайдаланушылар](#page-140-0) бөлімінен қараңыз.
- Samsung Cloud: деректер мен параметрлердің сақтық көшірмесін жасап, алдыңғы құрылғы болмаса да, ондағы деректер мен параметрлерді қалпына келтіріңіз. Қосымша ақпаратты [Samsung Cloud](#page-142-0) өлімінен қараңыз.
- Google Drive: Құрылғыда жеке мәліметтерді, қолданба деректерін және параметрлерді қауіпсіз сақтаңыз. Құпия ақпараттың сақтық көшірмесін жасауға болады. Деректердің сақтық көшірмесін жасау үшін Google есептік жазбасына кіру керек.
- Smart Switch: Smart Switch қолданбасын ашып, алдыңғы құрылғы деректерін тасымалдаңыз. Қосымша ақпаратты [Алдыңғы құрылғыдан деректерді тасымалдау](#page-19-0) (Smart Switch) бөлімінен қараңыз.

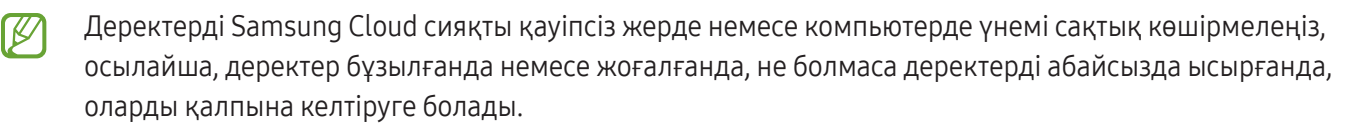

### <span id="page-140-0"></span>Пайдаланушылар

Басқа пайдаланушылар құрылғыны пайдалануы үшін электрондық пошта тіркелгілері, түсқағаз параметрлері және т.б. сияқты жекелендірілген параметрлері бар қосымша пайдаланушы тіркелгілерін реттеңіз.

Келесі пайдаланушы тіркелгілерінің түрлері қол жетімді:

- Әкімші: Әкімші есептік жазбасы құрылғыны алғаш рет реттеп жатқанда ғана жасалады және оны бірнеше рет жасау мүмкін емес. Бұл тіркелгіде құрылғыны толық басқару, соның ішінде пайдаланушы тіркелгісін басқару болады. Пайдаланушы тіркелгілерін тек осы тіркелгіні пайдаланған кезде қосуға немесе жоюға болады.
- Қонақ: қонақ тіркелгі құрылғыға кіре алады, бірақ қонақ сеансының барысында пайдаланылған ақпарат пен деректер уақытша сақталады. Бұл тіркелгі әр пайдаланылған сайын, сізге алдыңғы қонақ сеансын не жалғастыру, не бастапқы қалпына келтіруге сұрау беріледі.
- Жаңа пайдаланушы: пайдаланушы тіркелгісі оның қолданбаларына және мазмұнына қатынасуға, әрі барлық тіркелгіге әсер ететін құрылғы параметрлерін теңшеуге мүмкіндік береді.

#### Пайдаланушыларды қосу

- 1 Параметрлер экранында Есептік жазбалар және сақтық көшірме → Пайдаланушылар опциясын түртіңіз.
- 2 Пайдаланушы тіркелгісін орнату үшін Пайдаланушыны қосу / Пайдаланушы немесе профиль қосу тармағын түртіп, пайдаланушы профилін реттеу бойынша экрандағы нұсқауларды орындаңыз.

#### Пайдаланушыларды ауыстыру

Құлыптаулы экранның жоғарғы жағындағы пайдаланушы есептік жазбасының белгішесін түртіп, ауысу қажет есептік жазбаны таңдаңыз.

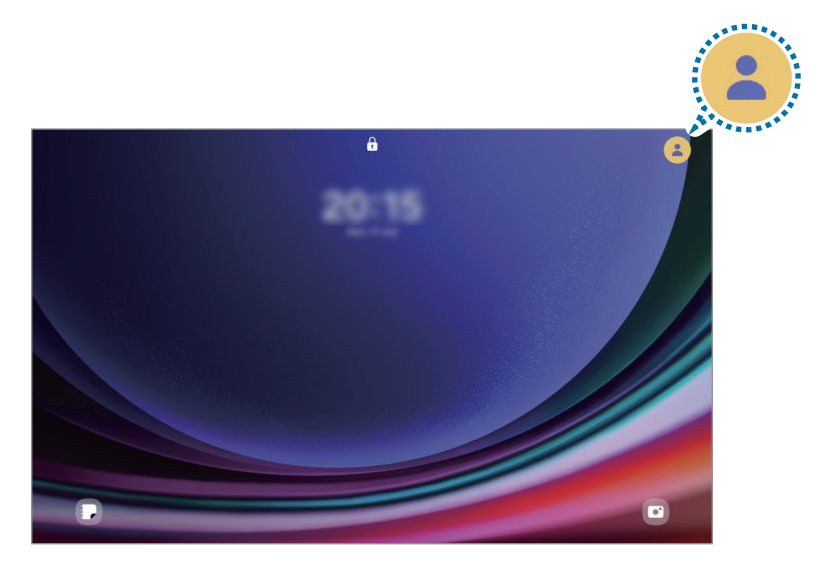

Құлыпталған экран

#### Пайдаланушыларды басқару

Әкімші тіркелгісін пайдаланған кезде тіркелгілерді жоюға немесе тіркелгі параметрлерін өзгертуге болады.

Параметрлер экранында Есептік жазбалар және сақтық көшірме → Пайдаланушылар опциясын түртіңіз.

Пайдаланушының есептік жазбасын жою үшін, жойғыңыз келген есептік жазбаны түртіп, Пайдаланушыны жою түймесін түртіңіз.

Есептік жазбаның параметрлерін өзгерту үшін пайдаланушы есептік жазбасын түртіп, параметрлерді өзгертіңіз.

## <span id="page-142-0"></span>Samsung Cloud

Samsung Cloud қолданбасында құрылғы деректерінің сақтық көшірмесін жасап, кейін қалпына келтіруге болады.

#### Деректердің сақтық көшірмесін жасау

Құрылғыңыздағы деректердің сақтық көшірмесін Samsung Cloud-та сақтай аласыз.

- 1 Параметрлер экранында Есептік жазбалар және сақтық көшірме опциясын, содан кейін Samsung Cloud астындағы Деректерді сақтық көшірмелеу түймесін түртіңіз.
- 2 Сақтық көшірмесін жасағыңыз келетін элементтердің жанындағы қосқыштарды түртіп, Қазір сақтық көшірмелеу түймесін түртіңіз.
- 3 Дайын опциясын түртіңіз.
- Кейбір деректердің сақтық көшірмесі жасалмайды. Сақтық көшірмесі жасалатын деректерді көру ſK үшін Параметрлер экранында Есептік жазбалар және сақтық көшірме опциясын, содан кейін Samsung Cloud астындағы Деректерді сақтық көшірмелеу түймесін түртіңіз.
	- Samsung Cloud ішіндегі басқа құрылғылардың сақтық көшірме деректерін көру үшін Параметрлер экранында Есептік жазбалар және сақтық көшірме  $\rightarrow$  Деректерді қалпына келтіру тармағын түртіп, қажетті құрылғыны таңдаңыз.

#### Деректерді қалпына келтіру

Samsung Cloud қолданбасының сақтық көшірме деректерін құрылғыңызға қалпына келтіре аласыз.

- 1 Параметрлер экранында Есептік жазбалар және сақтық көшірме опциясын түртіңіз.
- 2 Деректерді қалпына келтіру түймесін түртіп, қажетті құрылғыны таңдаңыз.
- 3 Қалпына келтіру қажет элементтерді белгілеп, Қалп. келтіру опциясын түртіңіз.

## **Google**

Google қамтамасыз еткен кейбір мүмкіндіктердің параметрлерін реттеу үшін пайдаланыңыз.

Параметрлер экранында Google опциясын түртіңіз.

## Қосымша мүмкіндіктер

### Опциялар

Кеңейтілген мүмкіндіктерді іске қосыңыз және оларды бақылайтын параметрлерді өзгертіңіз.

Параметрлер экранында Қосымша мүмкіндіктер опциясын түртіңіз.

- Зертханалар: Құрылғының жаңа мүмкіндіктерін қолданыңыз.
- S Pen: S қаламын пайдалану параметрлерін өзгертіңіз. Қосымша ақпаратты [S Pen](#page-37-0) бөлімінен қараңыз.
- Бүйір түймесі: Бүйір түймесінің көмегімен іске қосылатын қолданбаны немесе мүмкіндікті таңдаңыз. Қосымша ақпаратты [Бүйір түймесін реттеу](#page-7-0) бөлімінен қараңыз.
- Бірнеше терезе: бірнеше терезені іске қосу жолын орнатыңыз. Сондай-ақ бірнеше терезе параметрін конфигурациялау болады. Қосымша ақпаратты [Көп терезе](#page-82-0) бөлімінен қараңыз.
- Қозғалыстар мен қимылдар: Қозғалыс мүмкіндігін іске қосып, параметрлерді конфигурациялау. Қосымша ақпаратты [Қозғалыстар мен қимылдар](#page-144-0) бөлімінен қараңыз.
- Bixby: Bixby құрылғыңызды ыңғайлырақ пайдалануға көмектесетін пайдаланушы интерфейсі. Қосымша ақпаратты [Bixby](#page-79-0) бөлімінен қараңыз.
- Смарт ұсыныстар: құрылғыны таңдалған мәтін мен алынған хабардағы іс-шаралар және мекенжайлар сияқты маңызды ақпаратты талдау, оларды күнтізбеге іс-шара ретінде қосу немесе басқа тиісті қолданбаларды пайдалану күйіне орнату. Сонымен қатар қолданбаны пайдалану тарихының негізінде пайдалы әрекеттер немесе енгізетін мәтін бойынша ұсыныстар алуыңызға болады.

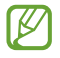

Жеке ақпаратыңызды қорғау мақсатында жиналған ақпарат тек осы құрылғыда сақталады және пайдаланылады.

- Скриншоттар мен экран жазушы: Скриншоттар мен экранды жазу құралының параметрлерін өзгертіңіз.
- Мазмұнды бөлісу кезінде контактілерді көрсету: Құрылғыны мазмұнды тікелей бөлісу үшін мүмкіндік беретін алмасу опциясы панелінде өзіңіз қосқан адамдарды көрсетуге реттеңіз.
- Күнделікті тақта: Құрылғыда зарядтау кезінде таңдалған функциялармен слайдшоу көрсету мүмкіндігін орнату. Толық ақпаратты [Күнделікті тақта](#page-105-0) бөлімінен қараңыз.
- Аксессуарлар: Қосалқы құрал параметрлерін өзгертіңіз.
- Бейне конырау әсерлері: бейнешақыру кезінде фонды өзгерту немесе фондық шуылды бұғаттау функциясын қосу. Қосымша ақпаратты [Бейне қоңырау әсерлері](#page-145-0) бөлімінен қараңыз.

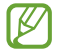

- Бұл функция тек кейбір қолданбаларда ғана қол жетімді.
- Кейбір мүмкіндіктер модельге байланысты қолжетімді болмауы мүмкін.
- Қос хабаршы: Екінші қолданбаны орнатыңыз және бір мессенджер қолданбасына екі бөлек қолданбаны пайдаланыңыз. Толық ақпарат алу үшін [Қос хабаршы](#page-146-0) бөлімін қараңыз.
- Кейбір мүмкіндіктер байланыс операторға немесе модельге байланысты қолжетімді болмауы lℒ мүмкін.

# Қозғалыстар мен қимылдар

Қозғалыс мүмкіндігін іске қосып, параметрлерді конфигурациялау.

Параметрлер экранында **Қосымша мүмкіндіктер → Қозғалыстар мен қимылдар** тармағын түртіңіз.

- Экранды қосу үшін екі рет түрту: құрылғыда экран өшірулі болған кезде, экранның кез келген жерін екі рет түрту арқылы экранын қосу мүмкіндігін орнату.
- Экранды өшіру үшін екі рет түр: құрылғыңы бастапқы экрандағы бос жерді немесе құлыпталған экранды екі рет түрту арқылы экранды өшіру күйіне орнату.
- Қар. кез экр-ы қосулы күй қал-у: құрылғыны дисплейге қарап тұрғанда өшуін болдырмау үшін реттеу.
- Дыбысты өшіру үшін экранды жабу: құрылғыны қозғалыс немесе қимылдарды пайдалану арқылы нақты дыбыстарын өшіру күйіне орнату.
- Сур түс үшін алақан сипаңыз: құрылғыны қолмен экран үстінде солға немесе оңға жанап өткенде скриншотты түсірүге реттеу. Түсірілген кескіндерді Галерея ішінде көрүге болады. Кейбір қолданбаларды және мүмкіндіктерді пайдаланып жатқанда скриншотты түсіру мүмкін емес.
- Құрылғыны шамадан тыс сілку немесе қағу датчиктермен кейбір мүмкіндіктер үшін байқамай [K] енгізуге себеп болуы мүмкін.

# <span id="page-145-0"></span>Бейне қоңырау әсерлері

Бейнеқоңырау арқылы сөйлесу кезінде фонды өзгертетін немесе фондық шуылды бұғаттайтын функцияларды қосуыңызға болады.

Параметрлер экранында **Қосымша мүмкіндіктер → Бейне қоңырау әсерлері** тармағын түртіңіз және іске қосу үшін қосқышты түртіңіз. Бейнеқоңырау шалу қолданбаларының экранына <sup>(ва)</sup> белгішесі қосылады.

### Бейнеқоңырау әсерлерін пайдалану

Бейнеқоңырау шалу қолданбасының экранында  $\left( \mathbb{E}\right)$  түймесін түртіңіз.

- Барлығын қалпына келтіру: параметрлерді қалпына келтіру.
- Фон: Бейнеқоңырау арқылы сөйлесу кезінде фонды өзгерту немесе бұлдырату.
- Бет: бетке сұлулық әсерлерін қолдану.
- Түс реңкі: экранның түс реңкі мен жарықтығын реттеу.
- Автоматты жақтау: автоматты рама қою мүмкіндігін қосу немесе өшіру. Бұл мүмкіндікті іске қосқан кезде құрылғы бейнеқоңырауда адамдарды тану және бақылау арқылы түсіру бұрышы мен масштабты автоматты түрде өзгертеді.
- Микрофон режимі: дыбыс анықтығын жақсарту үшін фондық шуылды бұғаттау.
	- Стандартты: шуылды кетіріп, қалыпты дауыстық қоңырау сияқты сөйлесу.
	- Дауысты фокустау: алдыңғы камера бағытынан келетін дыбыстарға фокустау.
	- Барлық дыбыс: музыка сияқты айналаңыздағы дыбыстардың барлығын тасымалдау.
- $\{\mathbb{Q}\}$ : Бейнеқоңырау арқылы сөйлесу кезінде пайдаланылатын фондық түстерді немесе кескіндерді таңдау не қосу.
	- Кейбір мүмкіндіктер модельге байланысты қолжетімді болмауы мүмкін.
		- Кейбір мүмкіндіктер тек алдыңғы камераны пайдаланғанда қолжетімді.

# <span id="page-146-0"></span>Қос хабаршы

Екінші қолданбаны орнатыңыз және бір мессенджер қолданбасына екі бөлек қолданбаны пайдаланыңыз.

- 1 Параметрлер экранында Қосымша мүмкіндіктер → Қос хабаршы тармағын түртіңіз. Қолдау көрсетілетін қолданбалар пайда болады.
- 2 Екінші қолданбаны орнату үшін, қолданба қосқышын түртіңіз. Екінші қолданба орнатылады. Екінші қолданба белгішесі  $\bigodot$  көмегімен көрсетіледі.

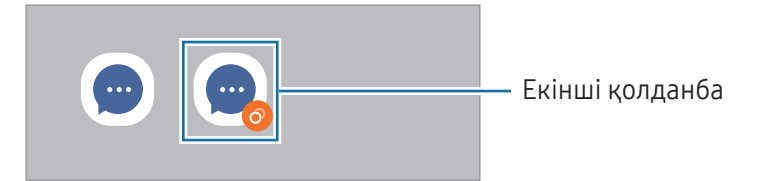

- Қосарлы мессенджер мүмкіндігі қолданбаға байланысты қолжетімсіз болуы мүмкін.
	- Қолданбаның кейбір мүмкіндіктері екінші қолданба үшін шектелуі мүмкін.

#### Екінші қолданбаны жою

- 1 Параметрлер экранында Қосымша мүмкіндіктер → Қос хабаршы тармағын түртіңіз.
- 2 Жою керек қолданба қосқышын түртіп, Жою опциясын түртіңіз. Екінші қолданбаға қатысты барлық деректер жойылады.
- ΙØ Егер бірінші қолданба жойылса, екінші қолданба да жойылады.

# Сандық ахуал мен ата-аналық басқару элементтері

Құрылғыны пайдалану журналын көріп, құрылғының өміріңізге келтіретін кедергісін болдырмау үшін мүмкіндіктерді пайдаланыңыз. Сонымен қатар, балаларға арналған ата-ана басқару құралдарын орнатып, сандық қолданысын басқара аласыз.

Параметрлер экранында Сандық ахуал мен ата-аналық басқару элементтері тармағын түртіңіз.

- Экран уақытының мақсаты: құрылғыны пайдалану жиілігінің мақсатын орнатыңыз.
- Қолданба таймерлері: таймерді орнату арқылы әрбір қолданбаның күнделікті қолданыс уақытын шектей аласыз. Шекке жеткен кезде, қолданба өшіріледі және сіз оны пайдалана алмайсыз.
- Жүргізуді бақылау: көлік жүргізу кезінде құрылғыны пайдалану уақытын білу үшін іске қосу.
- Жаяу жүру мониторы: жүру кезінде құрылғыны пайдалану уақытын білу үшін жүріс мониторын іске қосыңыз.
- Дыбыс деңгейін бақылау: есту қабілетіңізге зиян тигізбеу үшін дыбысты қадағалау мүмкіндігін іске қосу.
- Ата-аналық басқару элементтері: балалардың цифрлық жүйені қолдануын бақылау.

# Батареяны және құрылғыны күту

# Кіріспе

Құрылғыға күтім көрсету құрылғы батареясы, сақтау орны, жады және жүйе қауіпсіздігі күйіне шолуды қамтамасыз етеді. Құрылғыны оңтайландыруға да болады.

# Құрылғыны оңтайландыру

Параметрлер экранында **Батареяны және құрылғыны күту → Қазір оңтайландыру** тармағын түртіңіз.

Жылдам оңтайландыру мүмкіндігі келесі әрекеттер арқылы құрылғы өнімділігін жақсартады.

- Фондық режимде жұмыс істеп тұрған қолданбаларды жабу.
- Батареяны дұрыс пайдаланбауды басқару.
- Бұзылған қолданбаларға және зиянды бағдарламаға сканерлеу.

# Батарея

ΙB

Құрылғыны пайдалану үшін қалған батарея қуатын және уақытты тексеріңіз. Батарея деңгейлері төмен құрылғылар үшін қуат үнемдеу мүмкіндіктерін іске қосу арқылы батарея қуатын үнемдеңіз.

Параметрлер экранында Батареяны және құрылғыны күту → Батарея тармағын түртіңіз.

- Қуатты үнемдеу: батареяның қолдану мерзімін ұзарту үшін қуатты үнемдеу режимін іске қосу.
- Фондық пайдалану шектеулері: жиі пайдаланбайтын қолданбалар үшін батареяны пайдалануға шектеу қойыңыз.
- Батареяның қосымша параметрлері: батареяның кеңейтілген параметрлерін конфигурациялау.
	- Қалған пайдалану уақыты батарея қуаты таусылуына дейін қалған уақытты көрсетеді. Қалған пайдалану уақыты құрылғы параметрлеріне және жұмыс жағдайларына байланысты өзгеріп отыруы мүмкін.
		- Қуат үнемдеу режимі пайдаланылатын кейбір қолданбалар хабарландыруларын алу мүмкін емес.

# Сақтау орны

Пайдаланылған және қолжетімді бос сақтау орнының күйін тексеріңіз.

Параметрлер экранында Батареяны және құрылғыны күту → Сақтау орны тармағын түртіңіз. Енді пайдаланылмайтын файлдарды өшіру үшін немесе қолданбаларды жою үшін санатты таңдаңыз. Содан кейін элементті түртіп, басып тұрыңыз немесе элементті таңдап, Жою не Жою түймесін түртіңіз.

- Ішкі сақтау орнының нақты қолжетімді сыйымдылығы көрсетілгеннен аз, себебі операциялық жүйе мен әдепкі қолданбалар сақтау орнының бір бөлігін алады. Қол жетімді бос орын құрылғыны жаңартқанда өзгеруі мүмкін.
	- Ішкі сақтау орнының қолжетімді сыйымдылығын Samsung веб-сайтындағы құрылғының "Техникалық сипаттама" бөлімінен қарай аласыз.

# Жад

 $\not\!\!\! W$ 

Параметрлер экранында Батареяны және құрылғыны күту → Жад тармағын түртіңіз.

Фонда қосулы қолданбаларды тоқтатумен құрылғыны жылдамдату үшін, қолданбалар тізімінен қолданбаларды белгілеп, Тазалау опциясын түртіңіз.

# Құрылғыны қорғау

Құрылғының қауіпсіздік күйін тексеріңіз. Бұл функция, зиянды бағдарламаны анықтау үшін құрылғыңызды сканерлейді.

Параметрлер экранында **Батареяны және құрылғыны күтү → Құрылғыны қорғау → Планшетті сканерлеу** тармағын түртіңіз.

# Автоматты оңтайландыру

Құрылғыңыз пайдаланылмаған кезде, құрылғыны автоматты оңтайландыруды орындау күйіне орната аласыз.

Параметрлер экранында **Батареяны және құрылғыны күту → Автоматты оңтайландыру** тармағын түртіңіз, содан кейін қосу үшін Қажет болғанда қайта іске қосу қосқышын түртіңіз.

# Бағдарлама-қ жасақтама жаңартуы

Құрылғының бағдарламалық жасақтамасын Firmware Over-The-Air (FOTA) қызметімен жаңартыңыз. Сонымен қатар, бағдарламалық жасақтама жаңартуларын жоспарлауға болады.

Параметрлер экранында Батареяны және құрылғыны күтү  $\rightarrow$  Бағдарлама-қ жасақтама жаңартуы тармағын түртіңіз.

# Диагностика

Құрылғыны Samsung қатысушылары көмегімен сынап көріңіз.

Параметрлер экранында Батареяны және құрылғыны күту → Диагностика → Планшетті диагностикалау тармағын түртіңіз. Сынайтын элементті таңдаңыз немесе барлық элементтерді сынау үшін **Барлығын** тексеру түймесін түртіңіз.

# Техника-қ қызмет көрсету режимі

Біреу құрылғыңызды пайдаланып жатқан кезде (мысалы, жөндеген кезде), жеке ақпаратты қорғау үшін техникалық қызмет көрсету режимін іске қосыңыз.

Параметрлер экранында Батареяны және құрылғыны күту → Техника-қ қызмет көрсету режимі → Қосу тармағын түртіңіз.

# Қолданбалар

Құрылғының қолданбаларын басқарыңыз және олардың параметрлерін өзгертіңіз. Қолданбаларды пайдалану туралы ақпаратты қарауға, хабарландырулар мен рұқсаттардың параметрлерін өзгертуге, сондай-ақ қажетсіз қолданбаларды жоюға немесе сөндіруге болады.

Параметрлер экранында Қолданбалар опциясын түртіңіз.

# Жалпы басқару

Құрылғыңыздың жүйелік параметрлерін баптау немесе құрылғыны ысыру.

Параметрлер экранында Жалпы басқару тармағын түртіңіз.

- Тіл: құрылғы тілдерін таңдау. Қосымша ақпаратты [Құрылғы тілдерін қосу](#page-150-0) бөлімінен қараңыз.
- Қолданба тілдері: әрбір қолданба үшін пайдаланылатын тілді таңдаңыз.
- Мәтіннен сөйлеуге: TalkBack қосылған кезде, пайдаланылатын мәтінді сөзге айналдыру мүмкіндіктерінің (тілдер, жылдамдық сияқты) параметрлерін өзгерту.
- Дауыспен енгізу: дауыспен енгізу функциясын офлайн пайдалану үшін тіл бумаларын жүктеп алыңыз.
- Күні және уақыты: құрылғының уақыт пен күнді көрсету жолын басқару үшін, параметрлерге кіріп өзгертіңіз.

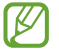

Батарея толығымен таусылған, уақыт пен күн ысырылады.

- Samsung пернетақтасы параметрлері: Samsung пернетақтасының параметрлерін өзгерту.
- Пернетақта тізімі және әдепкі: әдепкі бойынша пайдаланылатын пернетақтаны таңдау және пернетақта параметрлерін өзгерту.
- Физикалық пернетақта: сыртқы пернетақтаның параметрлерін өзгерту.
- Тінтуір және сенсорлық тақта: сыртқы тінтуір немесе сенсорлық аймақтың параметрлерін өзгерту.
- Құпиясөздер және авто толтыру: пайдаланылатын автоматты толтыру қызметін таңдаңыз.
- Бастапқы қалпына келтіру: құрылғыңыздың параметрлерін ысыру немесе зауыттық деректерді ысыру.
- Бізге хабарласыңыз: сұрақ қойыңыз немесе ең жиі қойылатын сұрақтарды қараңыз.

#### <span id="page-150-0"></span>Құрылғы тілдерін қосу

Құрылғыда пайдаланылатын тілдерді қоса аласыз.

- 1 Параметрлер экранында Жалпы басқару → Тіл → Тілді қосу түймесін түртіңіз. Қосуға болатын барлық тілдерді көру үшін • → Барлық тілдер опциясын түртіңіз.
- 2 Қосатын тілді таңдаңыз.

3 Таңдалған тілді әдепкі тіл ретінде орнату үшін, Әдепкі деп орн. опциясын түртіңіз. Ағымдағы тіл параметрін сақтау үшін, Осылай сақтау опциясын түртіңіз. Таңдалған тіл тілдер тізіміне қосылады. Егер әдепкі тіл өзгертілсе, таңдалған тіл тізімнің үстіне қосылады.

Тілдер тізімінен әдепкі тілді өзгерту үшін қажетті тілді таңдап, **Қолдану** түймесін түртіңіз. Егер қолданбада әдепкі тілге қолдау көрсетілмесе, тізімдегі келесі қолдау көрсетілетін тіл пайдаланылады.

# Қол жетімділік

Құрылғының арнайы мүмкіндіктерін жақсарту үшін әр түрлі параметрлерді конфигурациялаңыз.

Параметрлер экранында Қол жетімділік опциясын түртіңіз.

- Сіз үшін ұсынылған: Қазір пайдаланылып жатқан арнайы мүмкіндіктер мен басқа да ұсынылған мүмкіндіктерді қарап шығыңыз.
- TalkBack: дауыстық кері байланысты қамтамасыз ететін TalkBack мүмкіндігін қосыңыз. Осы мүмкіндікті пайдалану жолы туралы білу мақсатында анықтамалық ақпаратты қарап шығу үшін Параметрлер → Оқулық және Анықтама тармағын түртіңіз.
- Ауызша көмек: дауыстық көмекші мүмкіндіктерін пайдалану.
- Көрініс жақсартулары: Көзі нашар көретін пайдаланушылар үшін қолжетімділікті жақсарту үшін параметрлерді теңшеңіз.
- Есту жақсартулары: Құлағы нашар еститін пайдаланушылар үшін қолжетімділікті жақсарту үшін параметрлерді теңшеңіз.
- Өзара әрекет және ептілік: Физикалық ептілігі төмен пайдаланушылар үшін қолжетімділікті жақсарту үшін параметрлерді теңшеңіз.
- Қосымша параметрлер: Тікелей кіру және хабарландыру мүмкіндіктеріне арналған параметрлерді конфигурациялаңыз.
- Орнатылған қолданбалар: Құрылғыда орнатылған арнайы мүмкіндіктер қызметтерін көріңіз.
- Арнайы мүмкіндіктер туралы: Қолжетімділік туралы ақпаратты қарап шығу.
- Бізге хабарласыныз: сұрақ қойыныз немесе ең жиі қойылатын сұрақтарды қараңыз.

# Бағдарлама-қ жасақтама жаңартуы

Құрылғының бағдарламалық жасақтамасын Firmware Over-The-Air (FOTA) қызметімен жаңартыңыз. Сонымен қатар, бағдарламалық жасақтама жаңартуларын жоспарлауға болады.

Параметрлер экранында Бағдарлама-қ жасақтама жаңартуы опциясын түртіңіз.

- Жүктеп алу және орнату: жаңартуларды қолмен іздеу және орнату.
- Wi-Fi арқылы автоматты жүктеу: Құрылғы Wi-Fi желісіне қосылған кезде жаңартуларды автоматты түрде жүктеп алатындай етіп орнатыңыз.
- Соңғы жаңарту: соңғы бағдарламалық жасақтама жаңартуы туралы ақпаратты көру.
- Егер құрылғы қауіпсіздігі және жаңа қауіпсіздік қауіптері түрлерін құлыптауға төтенше ſØ бағдарламалық жасақтама жаңартулары шығарылса, олар келісіміңізсіз автоматты түрде орнатылады.

#### Қауіпсіздік жаңартулары туралы ақпарат

Құрылғы қауіпсіздігін күшейту және жеке ақпаратты қорғау мақсатында қауіпсіздік жаңартулары беріледі. Үлгіңізге арналған қауіпсіздік жаңартулары үшін [security.samsungmobile.](http://security.samsungmobile.com)com сайтына кіріңіз.

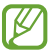

Веб-сайтта тек кейбір тілдерге қолдау көрсетіледі.

# Планшет туралы

Құрылғының ақпаратына қатынасу.

Параметрлер экранында Планшет туралы түймесін түртіңіз.

Құрылғы атын өзгерту үшін, Өзгерту тармағын түртіңіз.

- Күй ақпараты: құрылғы туралы түрлі ақпаратты, мысалы Wi-Fi MAC мекенжайын және сериялық нөмірді тексеріңіз.
- Құқықтық ақпарат: құрылғыға қатысты құқықтық ақпаратты, мысалы қауіпсіздік туралы ақпаратты және ашық бастапқы кодының лицензиясы туралы ақпаратты кіру.
- Бағдарлама туралы ақпарат: құрылғының бағдарламалық жасақтамасы, мысалы операциялық жүйе мен кіріктірілген бағдарламалық жасақтаманың нұсқасы туралы ақпаратты кіру.
- Батарея туралы ақпарат: құрылғы батареясының күйі мен ол туралы ақпаратты қарау.

# Пайдалану бойынша ескертпелер

# Құрылғыны пайдалану бойынша сақтық шаралары

Қауіпсіз әрі дұрыс пайдалану үшін құрылғыны пайдалану кезінде осы нұсқаулықты оқып шығыңыз.

- Сипаттамалар құрылғының әдепкі параметрлеріне негізделген.
- Аймаққа, қызмет көрсетушіге, үлгінің техникалық сипаттамаларына немесе құрылғының бағдарламалық құралына байланысты құрылғыдағы кейбір мазмұн басқаша болуы мүмкін.
- Кейбір қолданбаларды немесе мүмкіндіктерді пайдалану кезінде құрылғыны Wi-Fi желісіне қосу қажет болуы мүмкін.
- Орталық процессорды және жадты көп пайдалануды қажет ететін контент (жоғары сапалы контент) құрылғының жалпы өнімділігіне әсер етеді. Құрылғының техникалық сипаттамаларына және пайдаланылатын ортаға байланысты мазмұнға қатысты қолданбалар дұрыс жұмыс істемеуі мүмкін.
- Samsung компаниясынан басқа кез келген провайдер қамтамасыз еткен қолданбалар тудырған өнімділік мәселелеріне Samsung жауапты емес.
- Samsung өңделген тізбе параметрлері немесе өзгертілген операциялық жүйе бағдарламасы тудырған өнімділік мәселелеріне немесе үйлесімсіздіктерге жауапты емес. Операциялық жүйені реттеуге тырысу құрылғының немесе қолданбалардың қате жұмыс істеуін тудыруы мүмкін.
- Бұл құрылғымен бірге берілген бағдарламалық жасақтама, дыбыс көздері, түсқағаздар, суреттер және басқа мультимедиа шектеулі пайдалану үшін лицензияланған. Бұл материалдарды шығарып алып, коммерциялық немесе басқа мақсаттарға пайдалану авторлық құқық туралы заңдарды бұзғандық болып саналады. Мультимедианы заңсыз пайдалануға толығымен пайдаланушылар жауапты.
- Тарифтік жоспарыңызға байланысты хабар алмасу, жүктеп салу және жүктеп алу, авто синхрондау немесе орынды анықтау қызметтерін пайдалану сияқты қызметтер үшін қосымша ақы алынуы мүмкін. Үлкен деректерді тасымалдаулар үшін Wi-Fi мүмкіндігін пайдалану ұсынылады.
- Құрылғымен бірге келетін әдепкі қолданбалар жаңартылуы керек және алдын ала ескертусіз енді қолдау көрсетілмеуі мүмкін.
- Құрылғының операциялық жүйесін өзгерту немесе ресми емес көздерден бағдарламаларды орнату құрылғының дұрыс жұмыс істемеуіне және деректердің бүлінуіне немесе жоғалуына әкелуі мүмкін. Бұл әрекеттер Samsung лицензиялық келісімін бұзу болып табылады және кепілдікті жоюы мүмкін.
- Қоршаған орта негізінде контраст ауқымын автоматты түрде реттеу арқылы сенсорлық экранды күшті сыртқы күн сәулесінде қарай аласыз. Өнім табиғатына байланысты қозғалмайтын графиканы ұзақ уақыт көрсету (экранның күйіп кетуіне) немесе жанама суреттердің болуына әкелуі мүмкін.
	- Сенсорлық экранда немесе бір бөлігінде қозғалмайтын графиканы ұзақ уақыт пайдалану және құрылғыны пайдаланбаған кезде сенсорлық экранды өшіру ұсынылады.
	- Сенсорлық экранды пайдаланбай жатқан кезіңізде автоматты түрде өшіру күйіне орната аласыз. Парам-р қолданбасын ашып, Дисплей → Экранның уақыты бітті тармағын түртіп, сенсорлық экранды өшіру алдында құрылғының күту керек уақытын таңдаңыз.
	- Сенсорлық экранды қоршаған орта негізінде ашықтығын автоматты түрде реттеу күйіне орнатып, Парам-р қолданбасын ашып, Дисплей түймесін түртіп, қосу үшін Бейімделгіш жарықтық қосқышын түртіңіз.
- Аймаққа немесе үлгіге байланысты, кейбір құрылғылар Федералдық байланыстар комиссиясынан (FCC) бекітуді қажет етеді.

Егер құрылғыңыз FCC комиссиясымен бекітілген болса, құрылғының FCC идентификаторын көрүге болады. FCC идентификаторын кіру үшін Парам-р қолданбасын ашып, Планшет туралы  $\rightarrow$ Күй ақпараты тармағын түртіңіз. Құрылғыңыздың FCC идентификаторы болмаса, демек, ол АҚШ аумағында сатуға рұқсат етілмеген және иеленуші оны АҚШ аумағына жеке мақсатпен пайдалану үшін ғана әкеле алады.

- Құрылғы қолдайтын өткізу қабілеті аймаққа немесе байланыс операторға байланысты өзгеруі мүмкін.
- 5G желісінің қолжетімділігі үлгіге, елге, желілік провайдерге және пайдаланушы ортасына байланысты әртүрлі болуы мүмкін.
- Құрылғыда магниттер бар. Оны несие карталарынан, имплантталған медициналық құрылғылардан және магниттер әсер етуі мүмкін басқа да аспаптардан алшақ ұстаңыз. Медициналық құрылғыларға қатысты жағдайда, бұл құрылғыны олардан 15 см-ден ұзақ қашықтықта ұстаңыз. Медициналық құрылғының жұмысына кедергі келтіру туралы күмәніңіз болса, құрылғыны қолдануды доғарып, дәрігеріңізбен немесе медициналық құрылғыны өндірушімен кеңесіңіз.

#### Нұсқаулық белгішелер

- Æ Ескерту: өзіңіздің немесе басқалардың жарақат алуына әкелуі мүмкін жағдайлар
- O Абайлаңыз: құрылғыны немесе басқа жабдықты зақымдауы мүмкін жағдайлар
- $\varnothing$ Хабарлама: ескертпелер, пайдалану туралы кеңестер немесе қосымша ақпарат

# Орама құрамы мен керек-жарақтар бойынша ескертпелер

Бума мазмұнын жылдам бастау нұсқаулығынан қараңыз.

- Құрылғымен бірге берілген элементтер және кез келген қол жетімді қосалқы құралдар аймаққа немесе байланыс операторға байланысты өзгеріп отыруы мүмкін.
- Берілген элементтер тек осы құрылғыға арналған және басқа құрылғылармен үйлесімді болмауы мүмкін.
- Сыртқы түр мен техникалық сипаттамалар алдын ала ескертусіз өзгертілуі мүмкін.
- Қосымша қосалқы құралдарды жергілікті Samsung сатушысынан сатып алуға болады. Сатып алу алдында олардың құрылғымен үйлесімді екенін тексеріңіз.
- Samsung мақұлдаған керек-жарақтарды пайдаланыңыз. Бекітілмеген қосалқы құралдарды пайдалану кепілдікпен қамтылмаған өнімділік мәселелерін және ақауларды тудыруы мүмкін.
- Барлық қосалқы құралдардың қол жетімділігі толығымен өндіруші компанияларға байланысты өзгеруі мүмкін. Қолжетімді қосалқы құралдар туралы қосымша ақпаратты Samsung веб-сайтынан қараңыз.
- Сандық шығысқа қолдау көрсететін құлаққаптарды (USB Type-C) құрылғымен пайдалануға болады. Дегенмен, құрылғы басқа аудио шығысы әдісін пайдаланатын немесе басқа өндіруші шығарған құлаққаптармен үйлесімді болмауы мүмкін.
- Жиынтыққа кіретін USB кабелі 3 А дейін зарядтау тоғына есептелген. Зарядтағыш жинаққа кірмейді. Оңтайлы өнімділікті қамтамасыз ету үшін ресми Samsung 45 Вт зарядтағышын және бөлек сатылатын үйлесімді USB кабелін пайдаланыңыз.

# Су мен шаңға төзімділікті сақтау

Құрылғы су мен шаңға төзімді және келесі халықаралық стандарттарға сай.

• IP68 суға төзімділік рейтингісінің сертификаты: IEC 60529 стандартының талаптарына сәйкес 15–35 °C, 86–106 кПа, 1,5 м таза суда 30 минут қозғалыссыз тексерілді.

Құрылғының суға және шаңға төзімділігін қамтамасыз ету үшін нұсқауларды орындауыңыз қажет.

- Құрылғыны бассейн немесе теңіз суының әсерінен қорғаңыз.
- Құрылғы лас суға немесе басқа сұйықтыққа (мысалы, сабынды су, май, иіссу, күннен қорғайтын крем, қол тазартқыш; косметика сияқты химиялық өнімдер немесе құрамында спирт бар сұйықтықтар) батырылса, суға төзімділік сипатын сақтау және қолдану алдында құрылғыны ағынды емес таза сумен тазалап, жұмсақ әрі таза шүберекпен сүртіп, жақсылап құрғатыңыз.
- Құрылғыны қысыммен ағатын судан алшақ ұстаңыз. Су қысымының кенеттен көтерілуі кепілдік берілетін суға төзімділік деңгейінен асып кетуі мүмкін.
- Сауна немесе монша сияқты жерлерде температура кенеттен өзгеруіне байланысты суға төзімділік сипаты нашарлауы мүмкін.
- Құрылғы сыртқы соққы әсеріне түссе немесе зақымдалса, оның суға төзімділік дәрежесі нашарлауы ықтимал.

Құрылғыға судың немесе ластаушы заттарға әсері тиген жағдайда нұсқауларды орындаңыз:

- Құрылғыны жұмсақ және таза шүберекпен сүртіп, жақсылап құрғатыңыз.
- Егер микрофон немесе динамик толық құрғатылмаса, қоңырау кезінде дыбыс анық естілмеуі мүмкін.
- Құрылғы су астында пайдаланылса, сенсорлық экран және басқа мүмкіндіктер дұрыс жұмыс істемеуі мүмкін.
- Құрылғыны толық кұрғатпай, оған зарядтағыш немесе басқа да керек-жарақтарды жалғауға болмайды. Көп мақсатты ұясы құрғақ болмаған кезде оған керек-жарақ немесе зарядтағыш жалғанса, құрылғы зақымдалуы мүмкін.

Сіздің Samsung Galaxy құрылғыңыздың суға және шаңға төзімділік мерзімі шектеулі және пайдалану мен тозуға байланысты уақыт өте келе нашарлауы мүмкін.

# Құрылғының қызып кету жағдайлары және шешімдері

# Батареяны зарядтау кезінде құрылғы қызған жағдайда

Зарядтау кезінде құрылғы және зарядтағыш ыстық болуы мүмкін. Сымсыз зарядтау немесе жылдам зарядтау барысында құрылғы түрткенде ыстық болуы мүмкін. Бұл құрылғының қызмет мерзіміне немесе өнімділігіне әсер етпейді және құрылғының қалыпты жұмыс ауқымында болады. Егер батарея тым ыстық болса, зарядтау жылдамдығы төмендеуі немесе зарядтағыш зарядтауды тоқтатуы мүмкін.

#### Құрылғы қызған кезде келесі әрекеттерді орындаңыз:

- Зарядтағышты құрылғыдан ажыратып, қосулы қолданбаларды жабыңыз. Құрылғының сууын күтіп, құрылғыны қайта зарядтауды бастаңыз.
- Егер құрылғының төменгі бөлігі қызып кетсе, салдарынан қосылған USB кабелі зақымдалуы мүмкін. Зақымдалған USB кабелін жаңа Samsung бекіткен біреуімен ауыстырыңыз.
- Сымсыз зарядтағышты қолданған кезде металл нысандар, магниттер және магнит жолағы бар карталар сияқты бөгде заттарды зарядталатын құрылғы мен сымсыз зарядтағыштың арасына салмаған жөн.
- Сымсыз зарядтау немесе жылдам зарядтау мүмкіндіктері тек қолдау көрсетілетін үлгілерде  $\mathscr{U}$ қолжетімді.

# Құрылғы пайдалану барысында қызып кетсе

Көбірек қуатты талап ететін мүмкіндіктерді немесе қолданбаларды пайдалану кезінде немесе оларды ұзақ уақыт пайдаланған кезде батареяның көп тұтынылуына байланысты құрылғы уақытша қызуы мүмкін. Қосулы қолданбаларды жауып, құрылғыны шамалы уақыт пайдаланбаңыз.

Төменде келтірілген құрылғының қызып кету мысалдарын қарап шығыңыз.

- Сатып алғаннан кейін бастапқы орнату кезінде немесе деректерді қалпына келтіру кезінде
- Үлкен файлдарды жүктеп алу кезінде
- Көбірек қуатты талап ететін қолданбаларды пайдалану кезінде немесе қолданбаларды ұзақ уақыт пайдалану кезінде
	- Жоғары сапалы ойындарды ұзақ уақыт ойнау кезінде
	- Бейнелерді ұзақ уақыт жазған кезде
	- Максималды ашықтық параметрімен бейнелерді тасымалдау кезінде
	- Теледидарға жалғау кезінде
- Көп тапсырмаларды орындау кезінде (немесе көптеген қолданбаларды фонда іске қосқан кезде)
	- Көп терезені пайдалану кезінде
	- Бейнелерге жазу кезінде қолданбаларды жаңарту немесе орнату кезінде
	- Бейне қоңырау барысында үлкен файлдарды жүктеп алу кезінде
	- Жылжыту қолданбасын пайдалану барысында бейнелерге жазу кезінде
- Бұлтпен, электрондық поштамен немесе басқа тіркелгілермен синхрондауға деректердің үлкен көлемі пайдаланылған кезде
- Құрылғы тікелей күн сәулесіне қойылған кезде көлікте жылжыту қолданбасын пайдалану кезінде
- Мобильді кіру нүктесі және байланыстыру мүмкіндігін пайдалану кезінде
- Құрылғыны әлсіз сигналды немесе қабылдаусыз аймақтарда пайдалану кезінде
- Батареяны зақымдалған USB кабелімен зарядтау кезінде
- Құрылғының көп мақсатты ұясы зақымдалғанда немесе сұйықтық, шаң, металл ұнтағы және қарындаш графиті сияқты бөгде материалдар әсер еткенде
- Роуминг кезінде

#### Құрылғы қызған кезде келесі әрекеттерді орындаңыз:

- Құрылғыны ең соңғы бағдарламалық жасақтамамен жаңартулы ұстаңыз.
- Қосулы қолданбалар арасындағы қайшылықтар құрылғының қызуына себеп болуы мүмкін. Құрылғыны қайта іске қосыңыз.
- Wi-Fi, GPS және Bluetooth мүмкіндіктері пайдаланылмайтын кезде өшіріңіз.
- Батарея тұтынысын арттыратын немесе пайдаланылмаған кезде фонда қосылатын қолданбаларды жабыңыз.
- Қажетсіз файлдарды немесе пайдаланылмайтын қолданбаларды өшіріңіз.
- Экран жарықтығын азайтыңыз.
- Егер құрылғы қызып кете берсе немесе ұзақ уақыт бойы ыстық болып сезілсе, оны біраз уақыт бойы қолданбаңыз. Егер құрылғы қыза берсе, Samsung қызмет көрсету орталығына немесе өкілетті қызмет көрсету орталығына хабарласыңыз.

# Құрылғының қызып кетуі туралы алдын ала ескерту

Құрылғының қызып кетуіне байланысты ыңғайсыздық сезілу байқалса, құрылғыны пайдалануды тоқтатыңыз.

Құрылғы қызып кеткен жағдайда, оның функциялары мен жұмысы шектеулі немесе құрылғы суып қалу мақсатында өшіп қалуы мүмкін. Функция қолдау көрсетілетін үлгілерде қолжетімді.

- Құрылғы қатты қызып кетсе, оның температурасын түсіру үшін экран жарықтығына, экранның жаңару жылдамдығы мен өнімділік жылдамдығына шектеу қойылады. Батареяны зарядтау индикаторының белгішесі пайда болса да, баяу зарядталуы мүмкін. Құрылғы температурасының көтерілуіне байланысты зарядтау тоқтаса, батарея индикаторының белгішесі жыпылықтайды.
- Құрылғы белгілі бір температураға жетсе, құрылғы ақаулығын, терінің тітіркенуін және зақымдалуын және батарея кемуін болдырмау үшін ескерту туралы хабар пайда болады. Қосулы қолданбалар жабылады және барлық қоңырау шалу және басқа мүмкіндіктер шектеледі, құрылғыны суытпайынша төтенше қоңыраулар ескерілмейді.
- Құрылғы температурасының қосымша артуына байланысты екінші хабар пайда болса, құрылғы өшеді. Құрылғыны температурасы кеңес берілген жұмыс температурасы диапазонында болғанша пайдаланбаңыз. Төтенше қоңырау барысында екінші ескерту туралы хабар пайда болса, мәжбүрлеп өшіру арқылы қоңыраудан ажыратылады.

#### Кеңес берілетін температура диапазоны 0

Құрылғының кеңес берілетін температура диапазоны: 0 °C бастап 35 °C дейін. Құрылғыны кеңес берілген температура диапазонынан тыс пайдалану оны зақымдауы немесе батареясының қызмет ету мерзімін қысқартуы мүмкін.

# Жұмыс ортасының сақтық шаралары

Құрылғы келесі жағдайларда ортаға байланысты қызуы мүмкін. Батареяның қызмет ету мерзімін қысқартудан, құрылғыға зақым келтіруден немесе өрт тудырудан сақ болыңыз.

- Құрылғыны өте суық немесе өте ыстық температураларды сақтамаңыз.
- Құрылғыға тік күн сәулесінің ұзақ уақыт әсер етуіне жол бермеңіз.
- Құрылғыны жазғы уақытта көлік іші сияқты өте ыстық аймақтарда ұзақ уақыт пайдаланбаңыз немесе сақтамаңыз.
- Құрылғыны электр жылыту мат сияқты қызып кеткен аймақтарға қоймаңыз.
- Құрылғыңызды қыздырғыштардың, қысқа толқынды пештердің, ыстық пісіретін жабдықтың немесе жоғары қысымды контейнерлердің жанында не ішінде сақтамаңыз.
- Қабықшасы қабаттанған немесе зақымдалған кабельді, сондай-ақ зақымданған немесе істен шыққан зарядтағышты немесе батареяны қолданбаңыз.

# Қосымша

# Ақаулықтарды жою

Samsung қызмет көрсету орталығына немесе өкілетті қызмет көрсету орталығына хабарласпас бұрын мына шешімдерді пайдаланып көріңіз. Кейбір жағдайлар құрылғыға қолданылмауы мүмкін.

Samsung қатысушылары мүмкіндігін құрылғыны пайдаланудағы қандай да бір мәселелерді шешу үшін пайдалануыңызға да болады.

### Құрылғыны қосқанда немесе құрылғыны пайдаланып жатқанда, ол келесі кодтардың біреуін енгізуді сұрайды:

- Құпия сөз: құрылғыны бұғаттау мүмкіндігі іске қосылған кезде сіз құрылғы үшін орнатқан құпиясөзді енгізуіңіз керек.
- PIN: құрылғыңызды алғаш қолданар алдында немесе PIN кодының талабы іске қосылған кезде сіз SIM немесе USIM картасымен бірге берілген PIN кодын енгізуіңіз керек. Бұл мүмкіндікті SIM картасын құлыптау мәзірін пайдалана отырып өшіруге болады.
- PUK: сіздің SIM немесе USIM картаңыз бұғатталса, әдетте бұл PIN кодыңызды бірнеше мәрте дұрыс енгізбегендіктен болады. Сіз байланыс оператор берген PUK кодын енгізуіңіз керек.
- PIN2: PIN2 кодын қажет ететін мәзірге қол жеткізгенде, SIM немесе USIM картасымен бірге берілген PIN2 кодын енгізу керек. Қосымша ақпарат алу үшін байланыс оператор операторға хабарласыңыз.

## Құрылғы желілік немесе қызмет қатесі туралы хабарларды көрсетеді

- Сигналдар әлсіз немесе қабылдау нашар аумақтарда болғанда қабылдау жоғалуы мүмкін. Басқа аумаққа жылжып, әрекетті қайталаңыз. Жылжытқан кезде қате хабарлары қайта-қайта пайда болуы мүмкін.
- Жазылымсыз кейбір опцияларға қол жеткізу мүмкін емес. Қосымша ақпарат алу үшін байланыс оператор операторға хабарласыңыз.

# Құрылғы қосылмайды

Батарея заряды толығымен таусылған кезде құрылғы қосылмайды. Құрылғыны қоспай тұрып батареяны толық зарядтаңыз.

### Сенсорлық экран баяу немесе дұрыс емес жауап береді

- Егер сенсорлық экранға экран қорғанысын немесе қосымша қосалқы құралдарды тіркесеңіз, сенсорлық экран дұрыс істемеуі мүмкін.
- Егер қолғап кисеңіз, сенсорлық экранды ұстаған кезде қолыңыз таза болмаса немесе егер экранды үшкір затпен немесе тырнағыңыздың ұшымен түртсеңіз, сенсорлық экран дұрыс істемеуі мүмкін.
- Сенсорлық экран ылғалды жерлерде немесе су тигенде дұрыс істемей қалуы мүмкін.
- Бағдарламалық жасақтаманың барлық уақытша мәселесін жою үшін құрылғыны қайта іске қосыңыз.
- Құрылғының бағдарламалық жасақтамасы соңғы нұсқаға дейін жаңартылғанына көз жеткізіңіз.
- Сенсорлық экран сырылса немесе зақымдалса, Samsung қызмет көрсету орталығына немесе өкілетті қызмет көрсету орталығына хабарласыңыз.

#### Құрылғыңыз қатып қала береді немесе түзелмейтін мәселе туындайды

Келесі шешімдерді қолданып көріңіз. Егер ақаулық бәрібір шешілмесе, Samsung қызмет көрсету орталығына немесе өкілетті қызмет көрсету орталығына хабарласыңыз.

#### Құрылғыны қайта іске қосу

Егер құрылғыңыз тұрып қалса, қолданбаларды жабу немесе құрылғыны өшіріп, қосу қажет болуы мүмкін.

#### Мәжбүрлі түрде қайта іске қосу

Құрылғы тұрып қалса және жауап бермей жатса, қайта іске қосу үшін бүйір түймесін және дыбыс деңгейін азайту түймесін бір уақытта 7 секундтан көбірек басып тұрыңыз.

#### Құрылғыны ысыру

Егер бұл әдістер мәселені шешпесе, зауыттық деректерді қалпына келтіруді орындаңыз.

Парам-р қолданбасын ашып, Жалпы басқару  $\rightarrow$  Бастапқы қалпына келтіру  $\rightarrow$  Зауыттық деректер қалпына келтірілген → Ысыру → Бәрін жою тармағын түртіңіз. Зауыттық деректерді қалпына келтіруді орындамас бұрын құрылғыда сақталған барлық маңызды деректердің сақтық көшірмелерін жасауды ұмытпаңыз.

### Қоңыраулар қосылмайды

- Тиісті ұялы желіге кіргеніңізді тексеріңіз.
- Теріп жатқан телефон нөмірі үшін қоңырауға тыйым салуды орнатпағаныңызға көз жеткізіңіз.
- Кіріс телефон нөмірі үшін қоңырауға тыйым салуды орнатпағаныңызға көз жеткізіңіз.

### Басқалар қоңырауда сөздеріңізді естімейді

- Ендірілген микрофонды жауып тұрмағаныңызға көз жеткізіңіз.
- Микрофон аузыңызға жақын екенін көз жеткізіңіз.
- Құлаққап пайдалансаңыз, оның дұрыс қосылғанын тексеріңіз.

### Қоңырау кезінде дыбыс жаңғырығы естіледі

Дыбыс деңгейі түймесін басып дыбыс деңгейін реттеңіз немесе басқа аумаққа жылжыңыз.

#### Ұялы желі немесе интернет жиі ажыратылады немесе дыбыс сапасы нашар

- Құрылғының ішкі антеннасын жауып тұрмағаныңызға көз жеткізіңіз.
- Сигналдар әлсіз немесе қабылдау нашар аумақтарда болғанда қабылдау жоғалуы мүмкін. Қосылым ақаулықтары байланыс оператор оператордың негізгі станциясындағы мәселелерге байланысты болуы мүмкін. Басқа аумаққа жылжып, әрекетті қайталаңыз.
- Қозғалғанда құрылғыны пайдаланған кезде сымсыз желі қызметтері байланыс оператор желісіндегі ақаулықтарға байланысты ажыратылуы мүмкін.

### Батарея дұрыс зарядталмайды (Samsung рұқсат еткен зарядтағыш үшін)

- Зарядтағыш дұрыс жалғанғанын тексеріңіз.
- Samsung қызмет көрсету орталығына немесе өкілетті қызмет көрсету орталығына барыңыз және ауыстыру батареясын алыңыз.

#### Батарея қуаты сатып алған кезден жылдамырақ бітеді

- Құрылғыны немесе батареяны тым суық немесе тым ыстық температураға жеткізбеңіз, тиімді заряд болмауы мүмкін.
- Батареяны тұтыну белгілі бір мүмкіндіктерді немесе GPS, ойындар немесе интернет сияқты қолданбаларды пайдаланған кезде ұлғаяды.
- Батарея шығындалады және пайдалы заряды уақыт өте келе қысқарады.

## Камераны ашқанда қате туралы хабарлар көрсетіледі

Камера қолданбасын пайдалану үшін құрылғыдағы қолжетімді сақтау орны және батарея қуаты жеткілікті болуы керек. Камераны ашқанда қате туралы хабарлар көрсетілсе, келесі әрекеттерді орындап көріңіз:

- Батареяны ауыстырыңыз.
- Файлдарды компьютерге көшіру немесе құрылғыдан жою арқылы сақтау орнын босатыңыз.
- Құрылғыны қайта іске қосыңыз. Егер осы кеңестерді қолданып көргеннен кейін камера қолданбасында әлі мәселе бар болса, Samsung қызмет көрсету орталығына немесе өкілетті қызмет көрсету орталығына хабарласыңыз.

#### Фотосурет сапасы алдын ала қараудан нашарлау

- Фотосуреттердің сапасы қоршаған ортаға және пайдаланылатын фотосурет түсіру әдістеріне қарай әр түрлі болуы мүмкін.
- Егер фотосуретті қараңғы жерде, түнде немесе сыртта түсірсеңіз, кескін бұрмалануы орын алуы мүмкін немесе кескіндер фокустан тыс болуы мүмкін.

### Мультимедиалық файлдарды ашқанда қате туралы хабарлар пайда болады

Егер қате хабарларын алсаңыз немесе құрылғыда ашқан кезде мультимедиалық файлдар ойнатылмаса, келесі әрекеттерді орындап көріңіз:

- Файлдарды компьютерге көшіру немесе құрылғыдан жою арқылы сақтау орнын босатыңыз.
- Музыка файлы DRM (Digital Rights Management цифрлық қолжетімділікті басқару) арқылы қорғалмағанына көз жеткізіңіз. Егер файл DRM арқылы қорғалған болса, файлды ойнату үшін тиісті лицензия немесе кілт бар екеніне көз жеткізіңіз.
- Құрылғы файл пішімдеріне қолдау көрсететініне көз жеткізіңіз. DivX немесе AC3 сияқты файл пішіміне қолдау көрсетілмесе, оны қолдайтын қолданбаны орнатыңыз. Құрылғы қолдау көрсететін файл пішімдерін тексеру үшін Samsung веб-сайтына кіріңіз.
- Құрылғы құрылғымен түсірілген фотосуреттерге және бейнелерге қолдау көрсетеді. Басқа құрылғылар арқылы түсірілген фотосуреттер және бейнелер дұрыс істемеуі мүмкін.
- Құрылғы байланыс оператор немесе қосымша қызмет көрсетушілер рұқсат еткен мультимедиалық файлдарға қолдау көрсетеді. Рингтон, бейне немесе түсқағаз сияқты интернетте таралатын кейбір мазмұн дұрыс істемеуі мүмкін.

# Bluetooth жақсы істемейді

Егер басқа Bluetooth құрылғысы табылмаса немесе байланыс мәселелері не өнімділік ақаулықтары орын алса, келесі әрекетті орындап көріңіз:

- Қосқыңыз келетін құрылғы сканерлеуге немесе қосуға дайын екендігін тексеріңіз.
- Планшет пен екінші Bluetooth құрылғысы максималды Bluetooth ауқымының (10 м) ішінде екеніне көз жеткізіңіз.
- Планшетте Парам-р бөлімін ашып, Қосылымдар бөлімін түртіңіз, содан кейін қайтадан қосу үшін Bluetooth қосқышын түртіңіз.
- Планшетте Парам-р бөлімін ашып, желі параметрлерін қайта орнату үшін Жалпы басқару → Бастапқы қалпына келтіру  $\rightarrow$  Желілік параметрлерді қалпына келтіру  $\rightarrow$  Параметрлерді қалпына  $\kappa$ елтіру  $\rightarrow$  Ысыру тармағын түртіңіз. Қайта орнату әрекетін орындау кезінде тіркелген ақпарат жоғалуы мүмкін.

Бұл кеңестер мәселені шешуге көмектеспесе, Samsung қызмет көрсету орталығына немесе өкілетті қызмет көрсету орталығына хабарласыңыз.

### Экран ашықтығын реттеу жолағы хабарландыру тақтасында көрсетілмейді

Күй жолағын төмен сүйреумен хабарландыру тақтасын ашып, хабарландыру тақтасын төмен сүйреңіз. • → Жылдам тақтаның орналасуы  $\rightarrow$  Жарықтықты басқару  $\rightarrow$  Әрқашан көрсету тармағын түртіңіз.

### Құрылғыны компьютерге қосқан кезде байланыс орнатылмайды

- Қолданып жатқан USB кабелінің құрылғыңызбен сәйкес екеніне көз жеткізіңіз.
- Компьютердегі тиісті драйвердің орнатылғанына және жаңартылғанына көз жеткізіңіз.

### Құрылғы ағымдағы орынды таба алмайды

GPS сигналдарына сырттағы кейбір орындарда кедергі келтірілуі мүмкін. Осы жағдайларда ағымдағы орынды табу үшін құрылғыны Wi-Fi немесе ұялы желіні пайдалануға теңшеңіз.

#### Құрылғыда сақталған деректер жоғалған

Құрылғыда сақталған барлық маңызды деректердің сақтық көшірмелерін жасаңыз. Әйтпесе, егер деректер бүлінсе немесе жоғалса, оларды қалпына келтіру мүмкін емес. Samsung компаниясы құрылғыда сақталған деректер жоғалуы үшін жауапты болмайды.

## Құрылғы корпусының сыртының айналасында шағын саңылау пайда болады

- Бұл саңылау өндіру мүмкіндігі үшін қажет және біраз аздаған шайқалу немесе бөліктердің дірілдеуі орын алуы мүмкін.
- Уақыт өте келе, бөліктер арасындағы сүйкелу саңылауды біраз кеңейтуі мүмкін.

#### Құрылғының сақтау жадында жеткілікті орын жоқ

Құрылғыға күтім көрсету мүмкіндігі көмегімен кэш сияқты қажетсіз деректерді жойыңыз немесе сақтау орнында бос орынды босату үшін, пайдаланылмайтын қолданбаларды немесе файлдарды қолмен жойыңыз.

# Бастапқы түймесі пайда болмайды

Белгілі бір қолданбаларды немесе мүмкіндіктерді пайдалану кезінде Бастапқы түймесінен тұратын шарлау жолағы жойылуы мүмкін. Шарлау жолағын кiру үшін экранның астынан жоғары сүйреңіз.

#### Авторлық құқық

Copyright © 2023 Samsung Electronics Co., Ltd.

Бұл нұсқаулық халықаралық авторлық құқықтар туралы заңдармен қорғалған.

Бұл нұсқаулықтың ешбір бөлігін кез келген түрде немесе кез келген әдіс, электрондық немесе механикалық, соның ішінде, фотокөшіру, жазу немесе кез келген ақпараттық қоймада және шығарып алу жүйесінде сақтау арқылы көшіруге, таратуға, аударуға немесе тасымалдауға болмайды.

# Сауда белгілері

- SAMSUNG және SAMSUNG логотипі Samsung Electronics Co., Ltd. компаниясының тіркелген сауда белгілері.
- Bluetooth $\mathcal{P}$  Bluetooth SIG корпорациясының дүние жүзінде тіркелген сауда белгісі.
- Wi-Fi®, Wi-Fi Direct™, Wi-Fi CERTIFIED™ және Wi-Fi логотипі Wi-Fi Alliance тіркелген сауда белгілері.
- Dolby Laboratories-тің рұқсатымен өндірілген бағдарлама өнімдері үшін керек. Dolby, Dolby Atmos және қос-D таңбалары Dolby Laboratories-тің сауда белгісі.
- Барлық басқа сауда белгілері және авторлық құқықтар сәйкес иелерінің меншігі болып табылады.

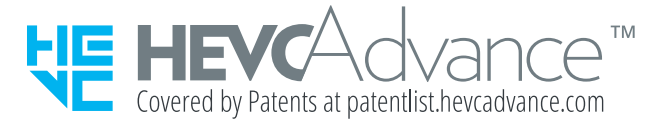